**ESCUELA TÉCNICA SUPERIOR DE INGENIEROS INDUSTRIALES Y DE TELECOMUNICACIÓN**

**UNIVERSIDAD DE CANTABRIA**

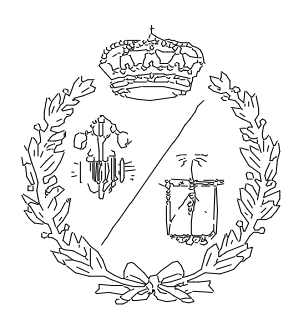

# **Proyecto Fin de Grado**

# **Virtualización de sistema Bola-Viga (Virtualization of Ball and Beam system)**

**Para acceder al Título de**

# **GRADUADO EN INGENIERÍA ELECTRÓNICA INDUSTRIAL Y AUTOMÁTICA**

**Autor: Pedro Casado Ruiz**

**Septiembre – 2019**

#### **INDICE**

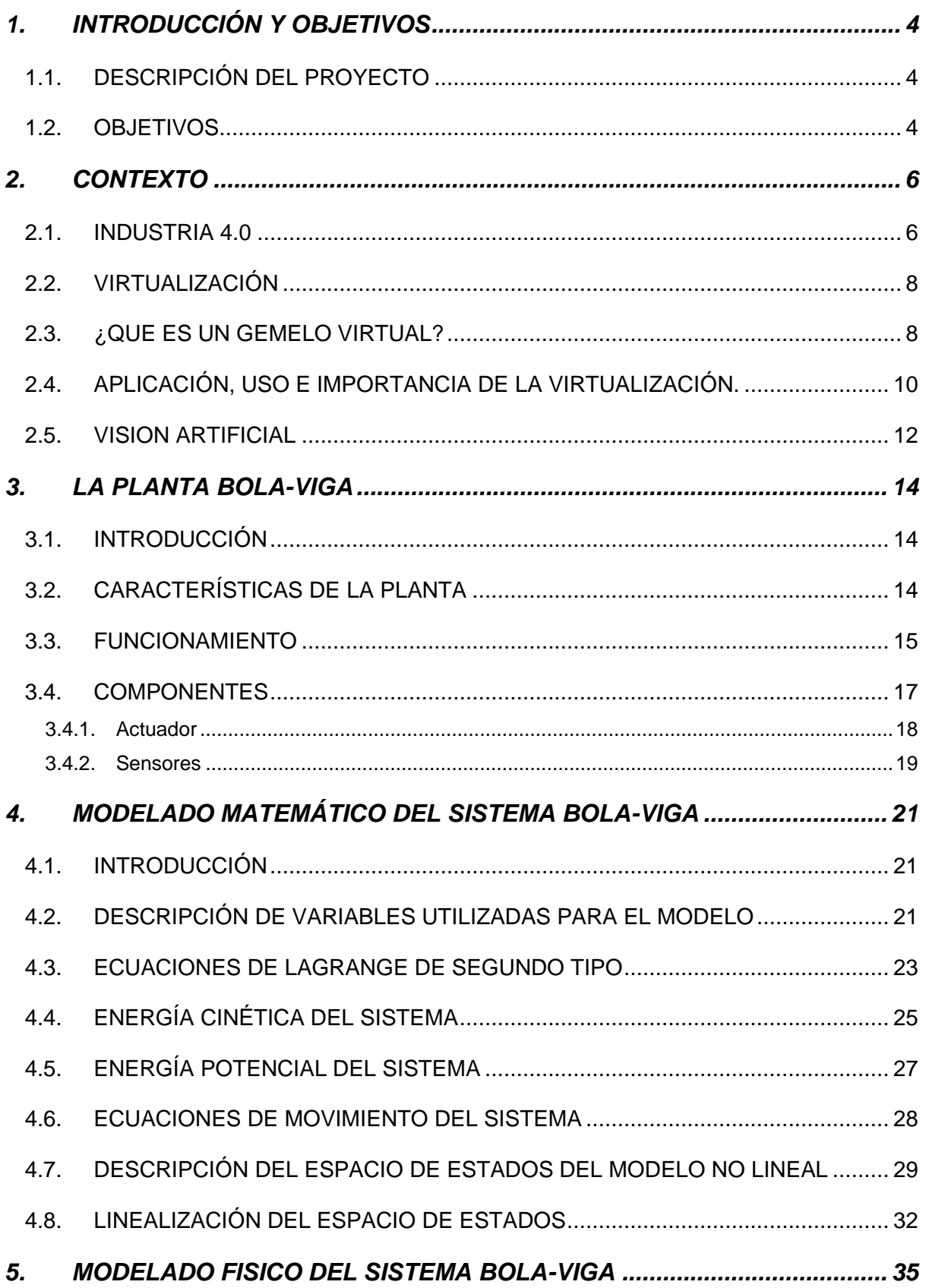

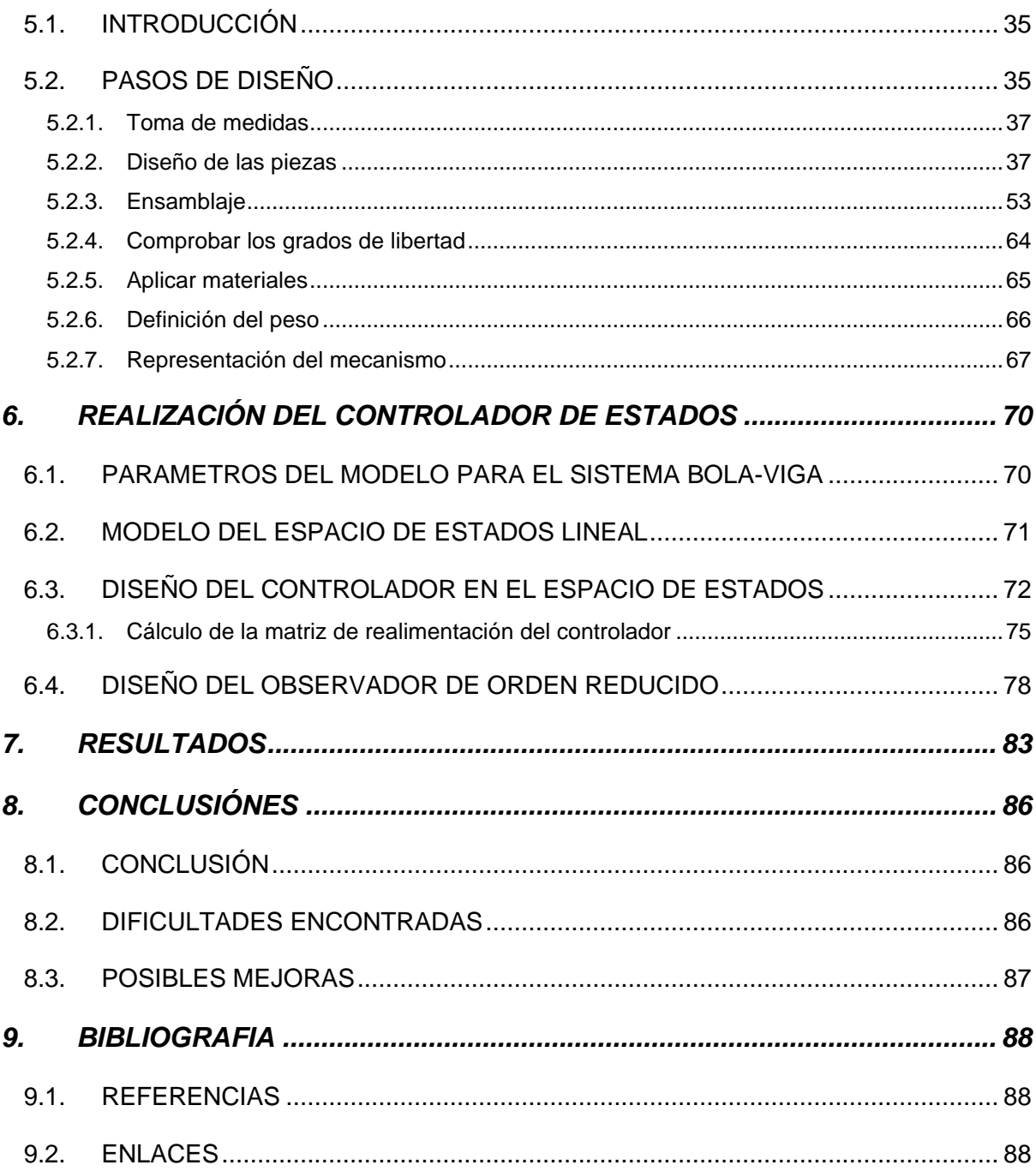

# <span id="page-3-0"></span>**1. INTRODUCCIÓN Y OBJETIVOS**

### <span id="page-3-1"></span>**1.1. DESCRIPCIÓN DEL PROYECTO**

El presente proyecto está vinculado con las tecnologías asociadas a lo que se viene denominando la industria 4.0 (I4.0) o industria del futuro (IoF) y, más concretamente, con la aplicación conjunta de tecnologías de diseño 3D y las técnicas de ingeniería de sistemas y automática.

De forma más específica se puede señalar que inicialmente se modelizará, tanto geométrica como dinámicamente, un sistema Bola-Viga, equipamiento utilizado para diseño de controladores avanzados de posición.

Posteriormente, y a través de la utilización de un moderno sistema PLM Industrial que permite el diseño en ingeniería, mediante la utilización de numerosas herramientas de diseño 3D, se realizará un gemelo virtual del citado sistema Bola-Viga y se desarrollarán los sistemas de control dinámico necesarios para su correcto funcionamiento.

#### <span id="page-3-2"></span>**1.2. OBJETIVOS**

El proyecto tiene como propósito exponer de forma detallada los pasos a seguir para realizar la virtualización de una planta Bola-Viga fabricada por el grupo AMIRA.

El objetivo principal del proyecto es que el sistema virtualizado funcione igual que la planta del laboratorio, para lo cual es necesario conocer el funcionamiento de la misma. Este es simple: se deberá posicionar una bola sobre una barra (viga), la cual, sostenida por un eje, tiene la posibilidad de moverse como un balancín, haciendo que la pelota se desplace a lo largo de ella. La viga será accionada a través de una correa dentada por un motor de corriente continua. El propósito final será mantener la bola estática en un punto concreto de la viga. Para conseguir esto la planta cuenta con dos finales de carrera, una cámara CCD y un Encoder, con los cuales se podrá determinar la posición de la bola.

Para obtener un funcionamiento acorde al de la planta del laboratorio, será necesario modelizar tanto geométrica como dinámicamente cada una de las características del sistema original, obteniendo así el gemelo virtual deseado.

# <span id="page-5-0"></span>**2. CONTEXTO**

Antes de exponer los detalles del proyecto, se explicará en qué momento de la industria nos encontramos y porque este tipo de proyectos son tan importantes en la actualidad y de cara al futuro.

### <span id="page-5-1"></span>**2.1. INDUSTRIA 4.0**

A lo largo de la historia, la sociedad ha ido avanzando tanto técnica como económicamente. Se han ido sucediendo las llamadas "Revoluciones Industriales", y durante estos últimos años ha comenzado la Cuarta Revolución Industrial también llamada Industria 4.0. Pero ¿qué ha hecho que se marque un antes y un después en la fabricación? La constante digitalización de los medios está permitiendo obtener una cantidad desorbitada de información a tiempo real, lo cual está favoreciendo el desarrollo de inteligencia artificial.

Este cambio no ha podido pasar de inadvertido para las empresas y la industria, que han tomado ventaja de esta oportunidad y están dejando atrás sus antiguas técnicas de producción para dar paso a las llamadas "fábricas inteligentes". Con toda la tecnología y la información a su favor, son capaces de rentabilizar su producción, mediante un flujo continuo de estos datos entre lo físico y lo digital. Este flujo recibe el nombre de PDP (physical-to-digital-to-physical) y consiste en:

- Captar datos de la parte física y guardarla digitalmente en un registro.
- Estos datos son analizados analíticamente para resaltar las partes importantes y de interés, todo esto de forma digital.
- Finalmente, estas partes importantes son trasladadas al mundo físico para que puedan ser comprendidas.

Las tecnologías que han ido apareciendo para que se dé un cambio tan grande en el sector industrial son, entre otras: la robótica, la integración de procesos, la analítica de datos (big data), la realidad aumentada, los sistemas ciber físicos, la inteligencia artificial, las tecnologías cognitivas, la cultura maker, la nanotecnología, el cloud computing, el internet de las cosas, la simulación y prototipado, etc.

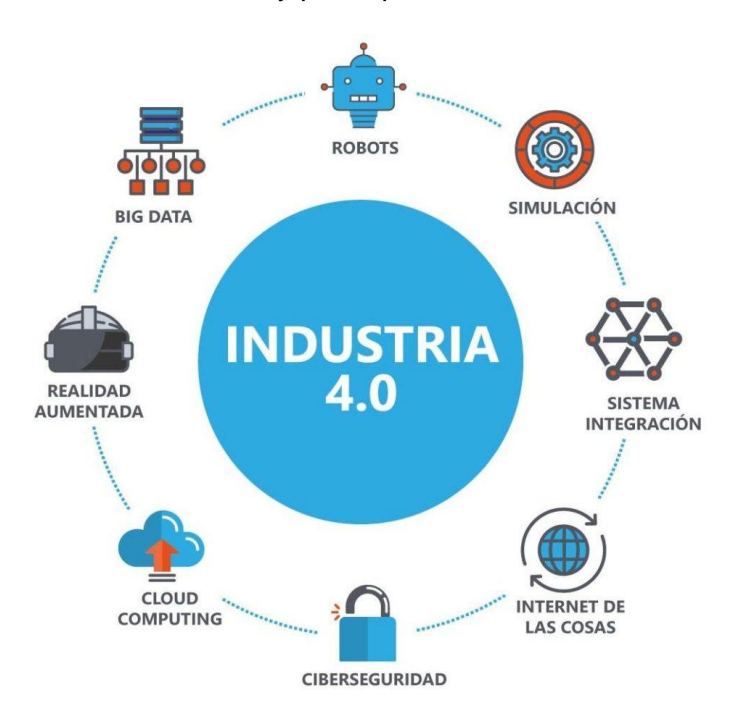

*Figure 1: Tecnologías de la Industria 4.0*

Todo esto permitirá, con el tiempo, conseguir fábricas industriales y proveedores de energía más avanzados y ecológicos. Y no solo va a afectar a los medios de producción, sino también a toda la sociedad. Esta revolución va a mejorar los negocios y aumentar los beneficios; de este modo se van a cambiar los productos, su forma de hacerlos y cómo los clientes reaccionan ante ellos y con las empresas. Los consumidores recibirán un servicio más personalizado atendiendo a sus necesidades. Así, los empleados también tendrán que adoptar papeles diferentes a los que estaban acostumbrados hasta ahora.

Las tecnologías no van a ser útiles solo para la mejora de la fabricación de antiguos productos, sino que productos y servicios nuevos se harán un hueco en el mercado. ¿Cómo? Con dispositivos y sensores, análisis y robótica que permitirán desarrollar productos hasta incorporarlos completamente en el mercado, lo cual afectará inevitablemente a la oferta y la demanda.

Aquella empresa que rechace estos avances se va a ver enfrentada a una competencia muy difícil de superar, por eso supone un esfuerzo grande pero satisfactorio el transformar digitalmente una empresa y adaptarse a una nueva forma de trabajar. Si estas organizaciones consiguen adoptar estas nuevas tecnologías serán más proactivas, receptivas y predictivas [1] [2] [3] [4].

### <span id="page-7-0"></span>**2.2. VIRTUALIZACIÓN**

La virtualización consiste, como su nombre indica, en crear una forma virtual de un recurso tecnológico por medio de un software. Esto se llama abstracción de los recursos de una computadora (Virtual Machine Monitor o Hypervisor), que hace una capa de abstracción entre el sistema operativo de la máquina virtual (huésped) y el hardware de la máquina física (anfitriona) [5].

### <span id="page-7-1"></span>**2.3. ¿QUE ES UN GEMELO VIRTUAL?**

Un gemelo virtual o digital (término proporcionado por la Nasa en 2012) es una copia exacta de nuestro producto o espacio, el cual no tiene por qué estar construido, sino que puede estar diseñándose.

Con los últimos avances en tecnología, la realización de este gemelo virtual se puede llevar a cabo sin problemas.

Este modelo digital se suele utilizar para comprobar el correcto funcionamiento de nuestra máquina física. Podemos poner una situación de fallo o avería y ver cuál es el modo de arreglarlo; la decisión sería la misma que con el modelo físico, ya que este gemelo contiene su maquinaria completa. Así podemos prevenir fallos y asegurarnos un mayor rendimiento. Si estas pruebas las realizáramos con el modelo físico conllevaría más gastos y más tiempo.

Los gemelos digitales participan en los siguientes aspectos de máxima importancia:

• Mejora del rendimiento de los procesos: debido a las pruebas que se pueden hacer con el modelo virtual se ahorra tiempo en la cadena de producción.

- Predicción de los defectos: podemos percibir fallos que se pueden llegar a dar y anticiparnos a ellos.
- Recreación de situaciones: así podemos comprobar su utilidad y su funcionamiento.

Para que no sea simplemente una copia de imágenes en nuestro ordenador hacen falta sensores, los cuales permiten el intercambio de información entre el mundo físico y el mundo digital. Así, los sensores recogerán información a tiempo real y esta pasará al sistema en la red que procesa los datos y los compara con otros parámetros. Con ello ya se crea la copia virtual en la que se podrán efectuar pruebas antes de aplicarlas al modelo físico.

Esto es uno de los avances, comentados anteriormente, en la industria 4.0; que va a permitir que todos los elementos del ámbito industrial estén conectados.

En esta industria es también de vital importancia el machine learning que, como su nombre indica, se refiere a que las máquinas sean capaces de formarse para así luego poder decidir por sí mismas. En estos casos es imprescindible contar con un gemelo virtual.

Y todo esto, ¿cómo nos puede beneficiar en el ámbito empresarial? Al juntar los mundos digital y físico podemos obtener muchos más datos. Esto, unido a la inteligencia artificial y el internet de las cosas, nos aporta conocimientos que podemos aprovechar en nuestros negocios: como el funcionamiento de nuestros sistemas, los posibles fallos que se nos pueden presentar, nuevas ideas que queremos probar, ponernos a prueba ante posibles aspectos que puedan surgir, etc.

Si contamos con una copia digital podemos tener la respuesta a todas estas preguntas que surgen en cualquier negocio al momento, y además sin tener ninguna consecuencia real ni suponer ningún gasto. Por ello el uso de los gemelos virtuales se está popularizando, para tener un control absoluto de maquinaria imprescindible para una empresa [6] [7] [8].

# <span id="page-9-0"></span>**2.4. APLICACIÓN, USO E IMPORTANCIA DE LA VIRTUALIZACIÓN.**

La virtualización está penetrando cada vez más en nuestra sociedad. Esta aunará gran cantidad de aplicaciones en la industria y en la vida de las personas.

En el aspecto industrial, sobre todo en la industria de automóviles y manufactura, la virtualización será de gran utilidad a la hora de probar los productos sin que suponga un gasto económico al no tener que hacer una prueba real en el producto. Podemos crear situaciones para ver cómo se desarrollaría el producto en tal caso, situaciones tanto comunes como descabelladas, para estar preparados para cualquier posible fallo y poder prevenirlo. De este modo se ahorrará dinero, tiempo e infraestructuras, y el artículo podrá ser controlado digitalmente.

A la hora del cuidado del producto, los gemelos virtuales facilitan mucho esta tarea, ya que pueden actuar con mucha más facilidad y tener toda la información necesaria a mano.

Además, con esta tecnología se pueden crear piezas específicas a petición del consumidor. Con ello eludiríamos crear miles de artículos que luego no serían vendidos por no satisfacer las necesidades del cliente.

También puede aportar ventajas respecto al marketing. Si todos los productos tuvieran una virtualización, para los consumidores sería muy cómodo acceder a todos sus datos y las reseñas de otros clientes. Así ya no haría falta invertir tanto en publicidad, sino que la información disponible de forma digital hablaría por sí misma.

Una de las ventajas más novedosas y futuristas se da em el ámbito de la medicina. Al igual que se puede crear un gemelo virtual de un objeto o una máquina, se puede crear de un ser humano. De esta forma las técnicas más nuevas podrían ser probadas antes en esta virtualización.

Otra ventaja que nos aporta la virtualización es que, con toda la información obtenida y su posterior análisis, se podría hacer una ciudad inteligente, con la predicción del comportamiento de la gente. De este modo se pueden evitar atascos, hacer que las señales dependan de la cantidad de vehículos, cambiar los sistemas lumínicos y que varíen con el tránsito de personas, etc.

Respecto a la industria energética, con el desarrollo debido a la virtualización, las empresas contarán con un ahorro del 70% en energía. Con ello tanto los clientes como la propia empresa observarán un ahorro excepcional.

Una de las ventajas más importantes en nuestros tiempos es que la virtualización hace que los procesos se rentabilicen, lo que se traduce en una importante disminución de la contaminación muy beneficiosa para el medio ambiente.

Todas estas aplicaciones son de gran utilidad, y para visualizarlo mejor, tenemos que preguntarnos qué es lo que le aporta la virtualización a nuestra empresa.

Es importante, en primer lugar, darse cuenta de que esta tecnología no está dirigida únicamente a grandes empresas, sino también a pymes. Además, está comprobado que, gracias a esta tecnología, el tiempo desde que un producto es concebido hasta que está a la venta para el consumidor, es decir, el time to market, se verá reducido en aproximadamente un 50%. Asimismo, hay un aumento de la ductilidad y una mejora de la producción. Todo esto se suma a que el ahorro de energía del que hablábamos anteriormente va a suponer un beneficio tanto para la economía de la empresa como la del propio cliente.

Estas características son determinantes en la funcionalidad de una empresa, y va a suponer una gran ventaja frente a la competencia el haberse sumado a la inevitable virtualización. Con ella ganarán los empresarios y los consumidores en ahorro de recursos, y todo ello con una mayor eficiencia.

Además, se tendrá un producto final mucho más testeado y funcional, gracias a que la experimentación será mucho más segura y barata. Los posibles fallos se verán de forma

virtual y las empresas serán capaces de solucionarlo antes de que pueda suponer un problema real. Y no solo eso, los arriesgados planes de negocio no serán tan arriesgados si se prueban antes de forma virtual, pudiendo incluso prever cómo será la empresa en el futuro.

En conclusión, aunque adoptar nuevas tecnologías siempre suponga una inversión y un reto iniciales, es algo que va a beneficiar a la industria y a la sociedad. Va a cambiar nuestra forma de actuar en muchos aspectos mencionados anteriormente, pero vamos a tener muchas ventajas.

Muchas empresas ya están incorporando las tecnologías del Internet de las Cosas Industrial y el Machine Learning. Todos estos avances permiten ser ambicioso y conseguir metas que para aquellos que no apuestan por la tecnología están mucho más lejos [9] [10] [11].

### <span id="page-11-0"></span>**2.5. VISION ARTIFICIAL**

Es también conocida como visión por computador. Se trata de una doctrina de la rama científica con la que se toman imágenes reales, las cuales se analizan y entienden para obtener unos datos que permitan que las imágenes se puedan manipular por ordenador.

Sería una forma de simular el cuerpo humano. Mientras que nosotros captamos las imágenes con nuestras retinas y las procesamos con nuestros cerebros, la visión por computador quiere simular este resultado con el fin de que un ordenador sea capaz por sí mismo de entender las imágenes que recibe y elaborar una respuesta al respecto.

Gracias a ramas como la geometría, la estadística y la física podemos conseguir este efecto, pero ¿cómo se capta la información? Principalmente por secuencias de imágenes desde cámaras de vídeo o incluso datos multidimensionales desde un escáner médico. Por ello, esta tecnología no solo estará aplicada a las máquinas, sino que tiene una aplicación sanitaria.

¿Para qué otras tecnologías sería útil la visión por ordenador? Hoy en día se usa para reconocer objetos, detectar acontecimientos, reconstruir escenas (mapping) y restaurar imágenes.

Los sistemas de visión artificial son imprescindibles en la resolución de fallos del control de procesos de fabricación. Por otra parte, al haberse automatizado la mayoría de los procesos industriales, es muy útil para su correcto funcionamiento.

Hay tres tipos de sistemas de visión artificial que se diferencian en la tecnología empleada: sensores de visión, cámaras inteligentes y sistemas de visión artificial. Las características de los tres no son completamente diferentes, hay algunas que son compartidas entre ellos.

Las ventajas que nos aportan estos sistemas son: una mejora de la productividad, gracias a los sucesivos controles que previenen fallos; un menor malgasto de materiales, ya que los artículos en mal estado se quitan antes de que llegue al final de la cadena de montaje de modo que no se pierde tanto material; disminución de gastos, debido a las dos ventajas anteriores (la mejor productividad y el decremento de pérdida de materiales); y, finalmente, se obtiene un producto con una calidad superior, sin elementos defectuosos ni partes deterioradas [12] [13].

### <span id="page-13-0"></span>**3. LA PLANTA BOLA-VIGA**

### <span id="page-13-1"></span>**3.1. INTRODUCCIÓN**

El sistema Bola-Viga es uno de los más importantes y comunes para el estudio de sistemas de control (Ingeniería de control y sistemas). Esto se debe a que, aparte de ser un sistema que resulta fácil de comprender y que su resolución se puede trasladar a otros problemas de ingeniería de control, es una planta que posee una propiedad muy interesante: es inestable en lazo abierto, por lo tanto, el sistema tendrá alta no linealidad en su dinámica.

Este tipo de sistemas que son, por diseño o por naturaleza, inestables, siendo necesario realimentarlos para que funcionen de forma segura, suelen ser peligrosos y difíciles de implantar por sus características. El sistema Bola-Viga, en cambio, es un mecanismo simple que permite estudiar, tanto de forma teórica como de forma práctica, los principios de la ingeniería de control de sistemas inestables.

### <span id="page-13-2"></span>**3.2. CARACTERÍSTICAS DE LA PLANTA**

Es una planta no lineal representada por una bola que descansa sobre una viga con un ángulo ajustable. La bola puede rodar sobre la viga una distancia de 1 m. El movimiento de la viga se produce por medio de una correa dentada, un engranaje y una reductora montada en el eje de un motor de corriente continua, y la viga se puede accionar de manera que la bola se estabilice en una posición preasignada. La estabilización de la pelota se realiza mediante un controlador digital. Basándose en las mediciones, el controlador genera una señal adecuada que controla el motor de corriente continua mediante un servoamplificador electrónico. Las mediciones tomadas son: el ángulo de la viga obtenido por un codificador incremental (Encoder) y la posición de la bola obtenida por una cámara CCD. El sistema está listo para funcionar después de conectarse al actuador electrónico. Todas las partes móviles están cubiertas con plexiglás transparente [14].

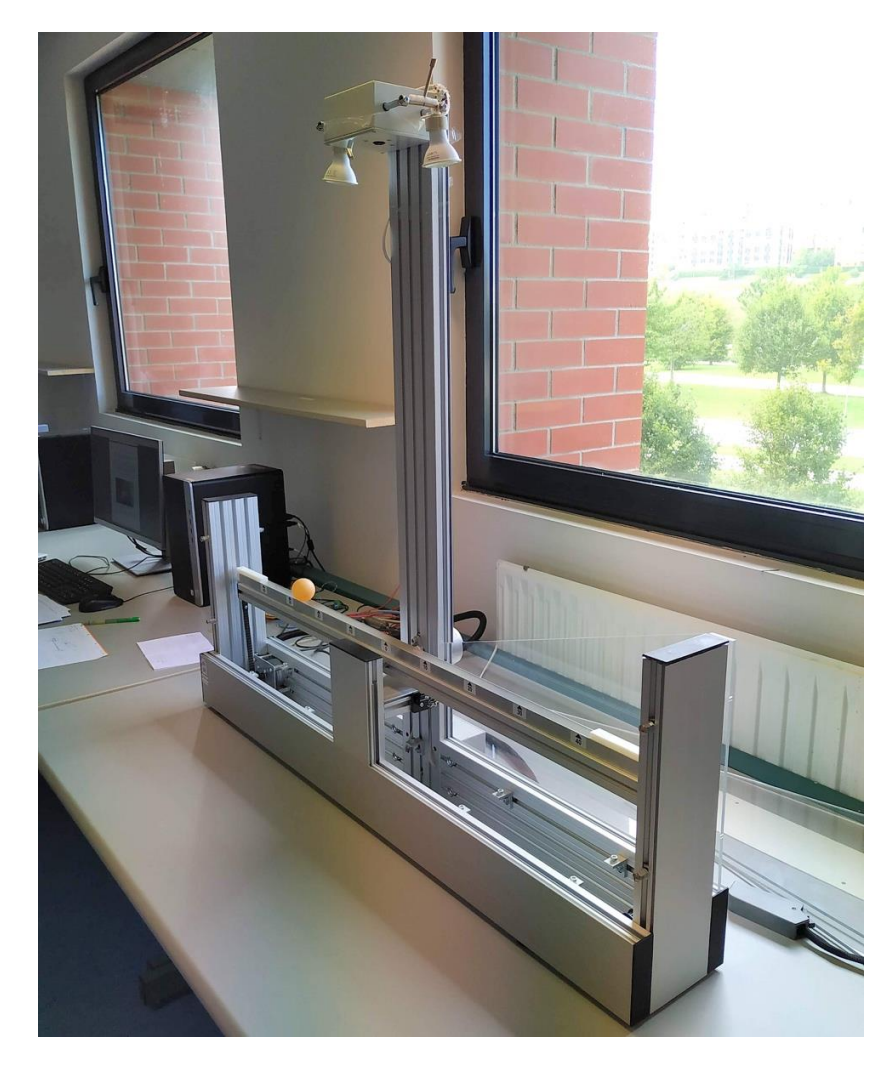

*Figure 2: Planta Bola-Viga real.*

### <span id="page-14-0"></span>**3.3. FUNCIONAMIENTO**

El funcionamiento de la planta es simple. Esta consta de una barra, comúnmente llamada viga, que gira sobre su eje central en forma de balancín. Para que se produzca este giro la viga debe ser accionada por un motor eléctrico, el cual se encarga de variar el ángulo de inclinación de la misma con el fin de mantener en una posición concreta una bola que se puede mover libremente a lo largo de la viga.

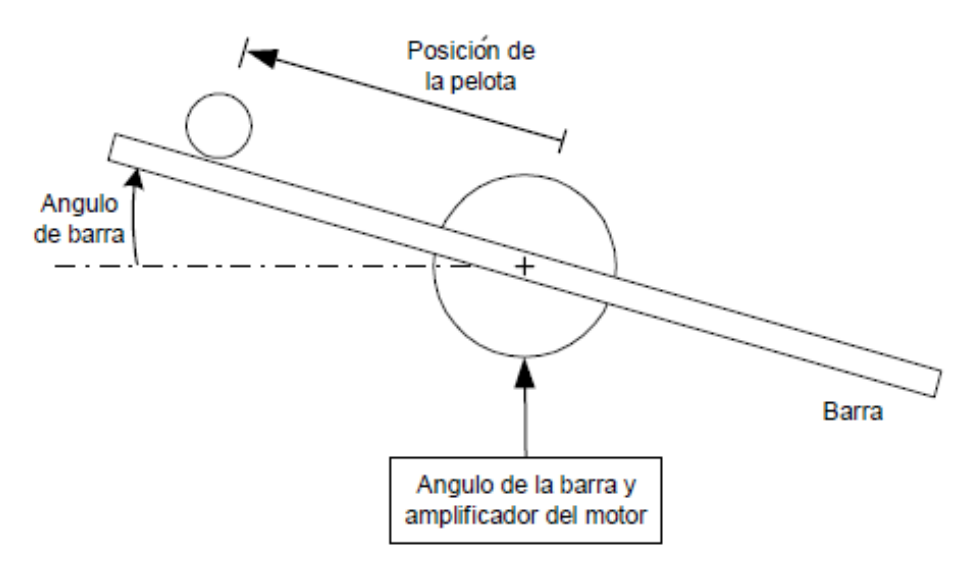

*Figure 3: Sistema Bola-Viga.*

Para conseguir estabilizar la bola en un punto concreto se utiliza un mecanismo de control que, basado en la posición de la bola (la cual se conoce en todo momento a través de la cámara) y el error de posición, se irá variando el ángulo de giro de la viga hasta que la pelota se estabilice en la posición deseada.

La variable de entrada del sistema, que es la señal de control, será la tensión que se aplica al motor para poder accionarlo y consecuentemente variar el ángulo de la viga. La salida del sistema será la variable que tratamos de controlar, que en este caso será la posición de la bola sobre la viga.

La dificultad del control de esta planta viene dada por la bola, ya que tiene capacidad de moverse libremente y está en constante movimiento si la viga esta inclinada. Por el contrario, se mueve con una aceleración que es proporcional a la inclinación de la viga. Esto quiere decir que el sistema es inestable en lazo abierto, porque la salida del sistema (posición de la bola) se incrementará de forma ilimitada ante una entrada constante (ángulo de la viga).

Si introducimos una inclinación a la viga, por muy pequeña que sea, la bola nunca dejará de rodar, a no ser que se compense con un giro en la otra dirección. Por lo tanto, se deberá realimentar el sistema para poder mantener la bola estable en una posición. Esto hace que el estudio de este sistema sea tan interesante en la ingeniería de control y sistemas.

### <span id="page-16-0"></span>**3.4. COMPONENTES**

La planta adquirida por el departamento Teisa de la universidad de Cantabria que se encuentra en el laboratorio, está formada por los siguientes elementos:

- o Un actuador: que será un motor de corriente continua permanentemente excitado con rodamientos de bolas.
- o Cuatro sensores:
	- o Una cámara CCD: situada en la parte superior de la maqueta la cual nos proporciona la posición de la bola.
	- o Dos finales de carrera: los cuales delimitan el giro máximo de la viga.
	- o Un Encoder incremental: que se encuentra en el eje de giro de la viga y nos devuelve el ángulo que esta ha girado.
- o La viga: construida en aluminio cuyo movimiento será producido por el motor.
- o Una correa de goma: que se encargará de transmitir la tracción del motor a la viga.
- o Engranajes: los cuales ayudan a la correa a desempeñar su función.
- o La estructura: donde se sitúan los anteriores elementos, construida en aluminio y plexiglás.

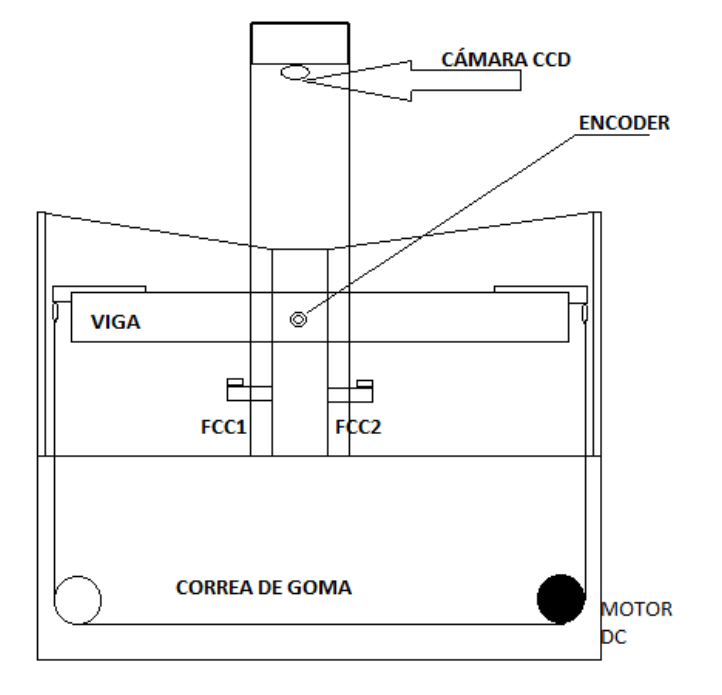

*Figure 4: Componentes de la planta Bola-Viga.*

#### <span id="page-17-0"></span>**3.4.1. Actuador**

El actuador que se encuentra en la planta es un motor de corriente continua de dos polos con imán permanente fabricado por la empresa Engel ElektroMotoren, concretamente el modelo GNM 3125.

El motor de corriente continua (también denominado motor de corriente directa, motor CC o motor DC) se encarga de convertir la energía eléctrica en energía mecánica, provocando un movimiento rotatorio gracias a la acción del campo magnético.

En este tipo de motores los imanes están situados en el estator, también se situan los porta escobillas y las escobillas que alimentan el rotor a través del colector y las delgas haciendo llegar la corriente al devanado y crear la f.e.m. que hace girar al rotor. Basta con invertir la polaridad de la corriente aplicada a las escobillas y el motor invierte su sentido de giro, pero nunca pueden ser enclavados en una posición fija, simplemente giran a una velocidad y sentido de acuerdo a la polaridad y nivel de corriente aplicada [15].

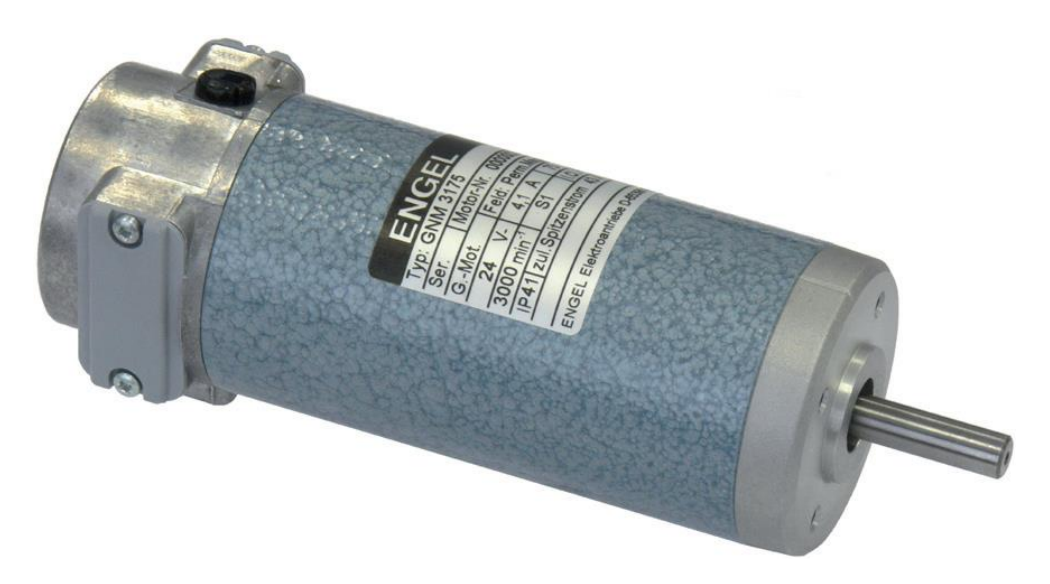

*Figure 5: Motor corriente continua.*

#### <span id="page-18-0"></span>**3.4.2. Sensores**

#### **Cámara**

La cámara CCD (charge-coupled device) será la que se encargue de determinar la posición de la bola a lo largo de la viga. En este tipo de cámaras, el CCD es el sensor encargado de registrar la imagen, la cual será procesada por la cámara y guardada en una tarjeta de memoria. La capacidad de detalle en estas cámaras dependerá del número de pixeles, dando por lo general buenos resultados en condiciones normales y de poca luz.

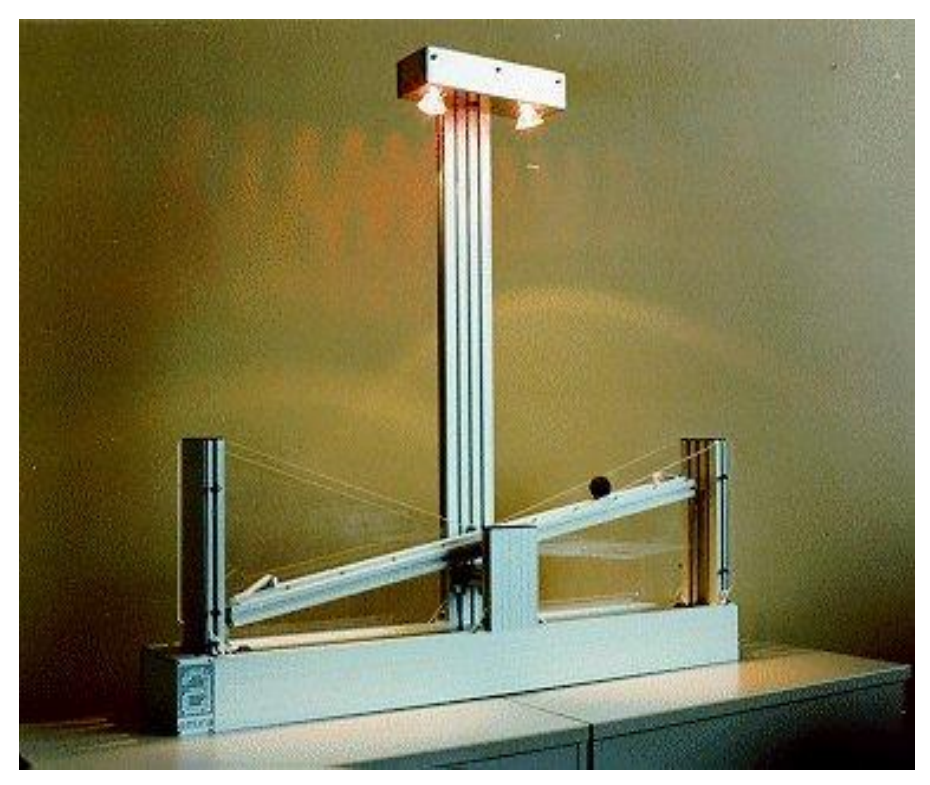

*Figure 6: Sistema Bola-Viga utilizando cámara CCD.*

#### **Finales de carrera**

En cada lado de la planta se encuentra situado un final de carrera que delimita el giro máximo de la viga. Este dispositivo funciona de forma que al alcanzar la viga su ángulo limite entrará en contacto con el interruptor del final de carrera y este, mandará una señal electrónica al controlador para que el motor deje de girar en esa dirección.

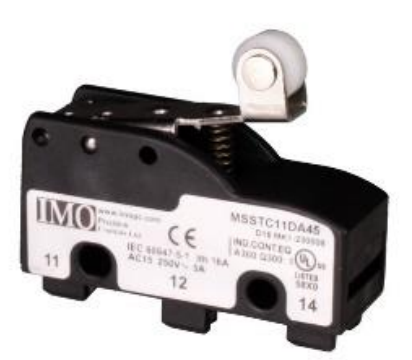

*Figure 7: Final de carrera*

#### **Encoder incremental**

En la planta Bola-Viga encontramos un Encoder incremental HENGSTLER concretamente el modelo RI58-D el cual mediante una señal eléctrica nos proporcionará información sobre el ángulo de giro de la viga, para lo cual es necesario que ambos estén situados en el mismo eje. Este Encoder es capaz de transferir 5000 pulsos por vuelta al controlador.

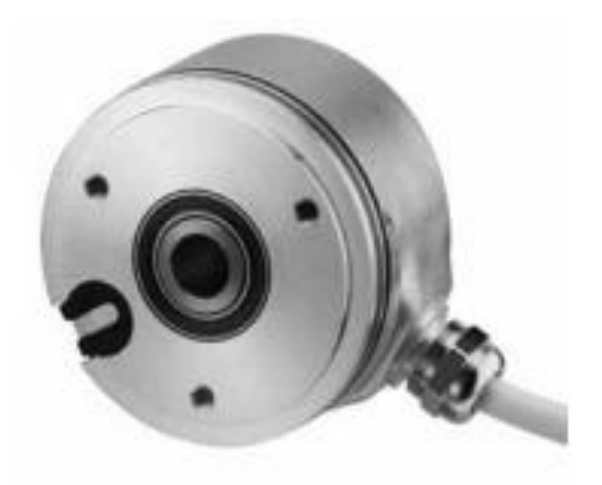

*Figure 8: Encoder incremental.*

## <span id="page-20-0"></span>**4. MODELADO MATEMÁTICO DEL SISTEMA BOLA-VIGA**

#### <span id="page-20-1"></span>**4.1. INTRODUCCIÓN**

Este capítulo describe el modelado matemático del sistema Bola-Viga. Donde se explica el funcionamiento del modelo aplicando el principio de Lagrange. El objetivo es controlar el par que se aplica en los extremos de la viga, para que la bola ruede sobre esta de la forma deseada. La fuerza aplicada a la viga hará que varíe el ángulo de giro, lo cual cambiará la posición de la bola.

# <span id="page-20-2"></span>**4.2. DESCRIPCIÓN DE VARIABLES UTILIZADAS PARA EL MODELO**

Las siguientes denotaciones se utilizarán para derivar el modelo matemático. Las abreviaturas tienen el siguiente significado:

- m: masa de la bola.
- g: gravedad.
- r: radio de giro de la bola.
- R: radio de la bola.
- Ib: momento de inercia de la bola.
- Iw: momento de inercia de la viga.
- M: masa de la viga.
- b: coeficiente de fricción del accionamiento.
- K: rigidez de la mecánica de accionamiento.
- u(t): fuerza de accionamiento.
- l: radio de aplicación de la fuerza.
- lw: radio de la viga.

x': posición de la bola con respecto de la viga (horizontal).

y': posición de la bola con respecto de la viga (vertical).

- ψ: ángulo de la bola sobre la viga.
- α: ángulo de la viga respecto la horizontal.

Se puede observar una fricción durante la rotación de la viga originada por el deslizamiento lineal de la correa, esta fricción se expresa con la variable b.

El resorte con la variable K, tiene en cuenta la elasticidad de la correa y por lo tanto el ligero retardo que puede haber al aplicar una fuerza para mover la viga, sin embargo, esta variable se puede despreciar durante los cálculos debido a su disminuido valor.

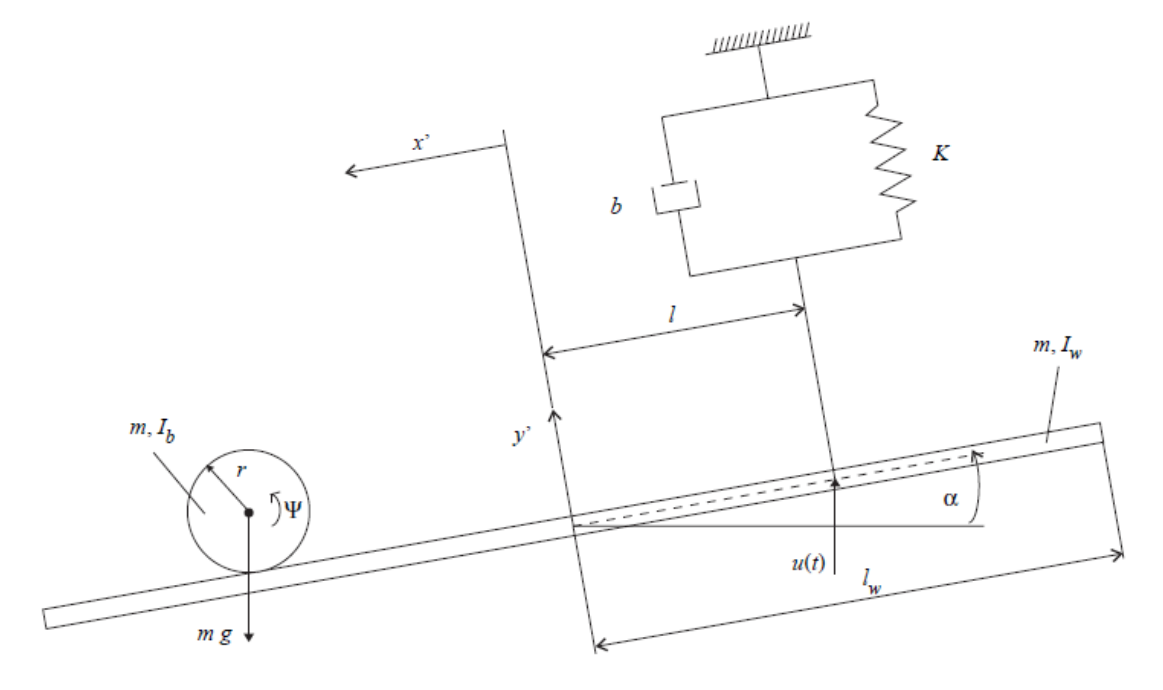

*Figure 9: Variables del sistema Bola-Viga.*

Debido a que la bola no rueda sobre el plano, sino que rueda sobre la ranura de la viga (perfil en forma de U), se consideran dos radios diferentes al establecer las ecuaciones de movimiento. Uno es el radio R de la pelota y el otro es el radio de giro r, dado por la distancia desde el centro de la bola hasta el punto donde hace contacto con la viga.

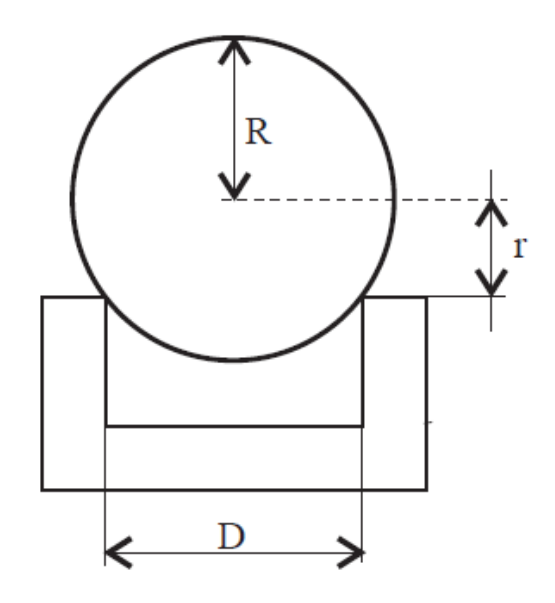

*Figure 10: Diferentes radios de la bola con respecto de la viga.*

#### <span id="page-22-0"></span>**4.3. ECUACIONES DE LAGRANGE DE SEGUNDO TIPO**

Las ecuaciones de Lagrange de segundo tipo consideran la energía para dar lugar a las ecuaciones de movimiento de un sistema mecánico. Para ello, previamente, deben ser definidos todos los posibles movimientos del sistema por coordenadas libres con respecto a posiciones estables predefinidas.

$$
x_i, \qquad i = 1, \dots, k \tag{4.1}
$$

De acuerdo con la figura 9,  $k = 4$ , se pueden definir las siguientes coordenadas libres:

$$
x',\ y',\ \psi,\ \alpha.
$$

En el caso de enlaces cinemáticos en un sistema mecánico, el número de coordenadas necesarias para describir el movimiento se reduce por el número de condiciones de restricción del sistema, en este caso con respecto a (Glödner, Holzweissig 1989) existen dos condiciones de restriccion:

$$
x' = r \cdot \Psi, \qquad y' = l \cdot \alpha \tag{4.2}
$$

Las coordenadas restantes se denominan coordenadas generalizadas:

$$
q_j, \qquad j = 1, \dots, f \tag{4.3}
$$

El número de coordenadas generalizadas del sistema viene dado por los grados de libertad  $f$ , en este caso existen dos grados de libertad ya que al aplicar las restricciones pasamos de 4 coordenadas libres a 2 generalizadas. Que se corresponden, con respecto de los sensores del sistema, a la posición de la bola x' y el ángulo de la viga α.

$$
\delta q_1 = \delta x'
$$
 Variación de la posición de la bola.  

$$
\delta q_2 = \delta \alpha
$$
 Variación del ángulo de la viga.

 $Q_j$  son las fuerzas generalizadas con respecto a las coordenadas generalizadas. Es decir,  $Q_i$  es una fuerza cuando  $q_i$  es una distancia. Cuando  $Q_i$  describe un momento,  $q_i$ representa un ángulo. Todas las fuerzas y momentos se deben considerar a la hora de calcular  $Q_i$ 

La función  $L$  conocida como Lagrangiana se definirá por (Glödner, Holzweissig 1989):

$$
L = T - V \tag{4.4}
$$

Donde  $T$  es la suma de las energías cinéticas de cuerpo rígido del sistema y  $V$  es la suma de todas las energías potenciales.

Con esto, las ecuaciones de Lagrange de segundo tipo se definen como:

$$
\frac{d}{dt}\left(\frac{\delta L}{\delta \dot{q}_j}\right) - \frac{\delta L}{\delta q_j} = \overline{Q_j} \, , \qquad j = 1, \dots, f \tag{4.5}
$$

24

Conociendo esta ecuación, las ecuaciones de movimiento del sistema se obtienen por diferenciación con respecto a las coordenadas generalizadas y el tiempo.

### <span id="page-24-0"></span>**4.4. ENERGÍA CINÉTICA DEL SISTEMA**

La energía cinética del sistema  $T$  viene dada por las siguientes ecuaciones:

Bola: 
$$
T_b = \frac{1}{2}mv_s^2 + \frac{1}{2}I_b\omega_b
$$
 (4.6)

$$
Viga: T_w = \frac{1}{2} I_w \dot{\alpha}^2
$$
\n(4.7)

La energía cinética de la bola está formada por la suma de dos energías:

La energía debida a la velocidad lineal originada por el desplazamiento de la bola y la energía debida a la velocidad angular originada por el giro de esta. En cambio, la viga no se desplaza, por lo que solo tendrá la componente debida a la velocidad angular.

La energía cinética será:

$$
T = T_b + T_w \tag{4.8}
$$

La velocidad del centro de masas  $v_s$  así como la velocidad angular  $\omega_b$  de la pelota deben definirse en función de coordenadas generalizadas (x' α), ya que la planta no cuenta con ningún dispositivo para medir dichas variables y por lo tanto serán incógnitas en las ecuaciones.

En la figura 11 se observan las variables que serán necesarias para poder definir  $v<sub>s</sub>$  en función de variables conocidas con respecto al sistema inercial  $\xi, \zeta$ :

$$
v_s = v_s' + \omega \, x \, r_s \tag{4.9}
$$

Donde el vector de posición  $r_s$  será:  $r_s = [-x', r]^T$  con respecto del sistema de coordenadas (x' y'). La componente x de este vector será el desplazamiento de la bola a lo largo de la viga y la componente y será el radio de la bola (constante).

Para obtener  $v_s'$  se derivará el vector de posición  $r_s$  en función del tiempo:

$$
v'_{s} = \frac{d' r_{s}}{dt} = [-\dot{x}', 0]^{T}
$$
 (4.10)

Despejando en la ecuación 4.9 se obtiene:

$$
\frac{dr_s}{dt} = \begin{bmatrix} -\dot{x}' \\ 0 \\ 0 \end{bmatrix} + \begin{bmatrix} 0 \\ 0 \\ \dot{\alpha} \end{bmatrix} x \begin{bmatrix} -x' \\ r \\ 0 \end{bmatrix} = \begin{bmatrix} -\dot{x}' - \dot{\alpha}r \\ -x'\dot{\alpha} \\ 0 \end{bmatrix}
$$
(4. 11)

De esta forma, la velocidad estará definida por la siguiente ecuación:

$$
v_s = \sqrt{\dot{x}'^2 + 2\dot{x}'\dot{a}r + (\dot{a}r)^2 + (x'\dot{a})^2}
$$
  
\n
$$
v_s^2 = \dot{x}'^2 + 2\dot{x}'\dot{a}r + (\dot{a}r)^2 + (x'\dot{a})^2
$$
\n(4. 12)

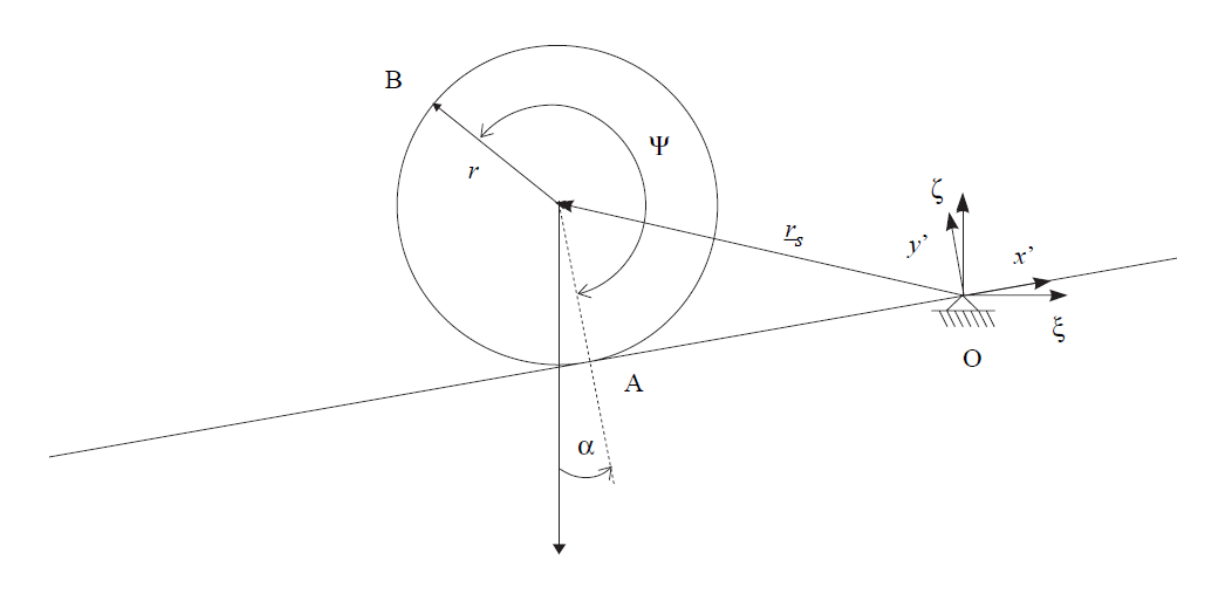

*Figure 11: Definición del vector de posición de la bola.*

Para determinar la velocidad angular  $\omega_b$  se debe tener en cuenta que este valor combina la rotación de la bola en sí, junto con la rotación de la viga. Por lo tanto, se podrá definir de la siguiente forma:

$$
\omega_b = \dot{\psi} + \dot{\alpha} = \frac{\dot{x}'}{r} + \dot{\alpha} \tag{4.13}
$$

Insertando la ecuación 4.12 y 4.13 en la ecuación 4.8 da como resultado la energía cinética del sistema en función de coordenadas generalizadas:

$$
T = \frac{1}{2} \left( I_w \dot{\alpha}^2 + m (\dot{x}'^2 + 2\dot{x}'^{\dot{\alpha}}r + \dot{\alpha}^2r^2 + {x'}^2\dot{\alpha}^2) + I_b \left( \frac{\dot{x}'}{r} + \dot{\alpha} \right)^2 \right)
$$
(4.14)

### <span id="page-26-0"></span>**4.5. ENERGÍA POTENCIAL DEL SISTEMA**

La energía potencial del sistema es una combinación de las siguientes porciones conservadoras:

1. La energía potencial gravitatoria que se almacena en la bola al cambiar de ángulo la viga:

$$
V_b = -mgy_b = -mgx'\sin(\alpha) \tag{4.15}
$$

2. La energía potencial elástica que aparece en la correa al ser estirada:

$$
V_f = \frac{1}{2}K\Delta y'^2 = \frac{1}{2}Kl^2\alpha^2
$$
 (4. 16)

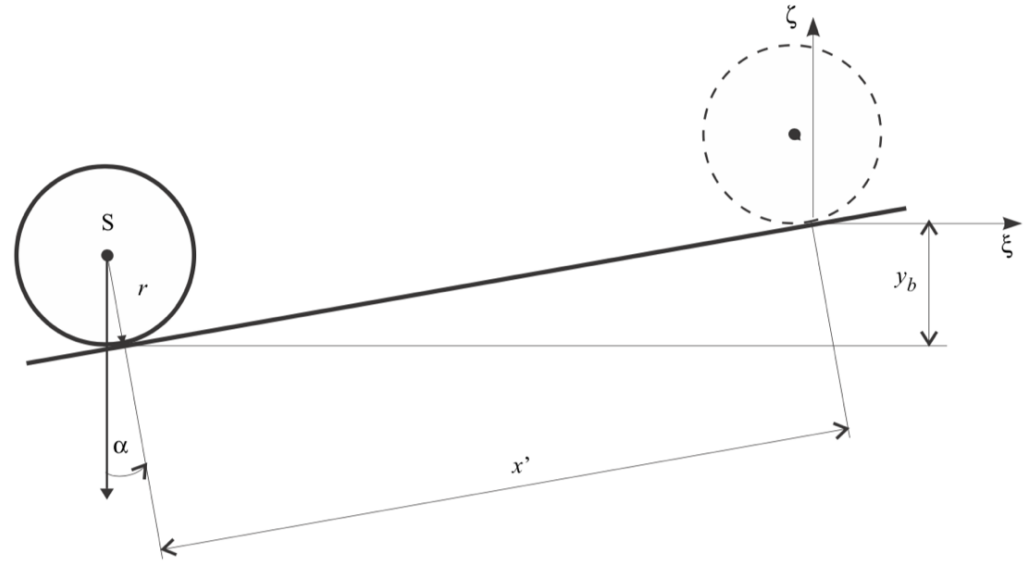

*Figure 12: Energía potencial de la bola.*

La suma de ambas da lugar a la energía potencial total del sistema:

$$
V = V_b + V_f = -mgx' \sin(\alpha) + \frac{1}{2} Kl^2 \alpha^2
$$
 (4.17)

#### <span id="page-27-0"></span>**4.6. ECUACIONES DE MOVIMIENTO DEL SISTEMA**

Una vez conocidos todos los componentes de la ecuación de Lagrange 4.5. Para derivar las ecuaciones de movimiento solo se tienen que calcular las diferenciaciones con respecto de las dos coordenadas generalizadas (x' $\alpha$ ) de la ecuación 4.2 y con respecto del tiempo. Esto da como resultado las siguientes dos ecuaciones diferenciales no lineales:

$$
\left(m + \frac{I_b}{r^2}\right)\ddot{x}' + \left(mr^2 + I_b\right)\frac{1}{r}\ddot{\alpha} - mx'^{\dot{\alpha}^2} = mg\sin(\alpha) \tag{4.18}
$$

$$
(mx'^{2} + I_{b} + I_{w})\ddot{\alpha} + (2m\dot{x}'x' + bl^{2})\dot{\alpha} + Kl^{2}\alpha + (mr^{2} + I_{b})\frac{1}{r}\ddot{x}' - mgx'\cos(\alpha)
$$
  
=  $u(t)l\cos(\alpha)$  (4. 19)

La primera ecuación se corresponde con el movimiento de la bola, y la segunda con el movimiento de la viga.

En la siguiente sección, se calculará la de descripción general del espacio de estados no lineal a partir de las ecuaciones anteriores.

# <span id="page-28-0"></span>**4.7. DESCRIPCIÓN DEL ESPACIO DE ESTADOS DEL MODELO NO LINEAL**

La forma genérica de describir el espacio de estados de un sistema dinámico se da de la siguiente manera (Föllinger 1994):

$$
\dot{x} = f(x(t), u(t), t)
$$
\n(4. 20)

$$
y = g(x(t), u(t), t) \tag{4.21}
$$

Para simplificar las ecuaciones calculadas en el apartado anterior, se utilizarán las siguientes abreviaciones:

$$
a_1 = m + \frac{l_b}{r^2}
$$
  
\n
$$
a_2 = (mr^2 + l_b)\frac{1}{r}
$$
  
\n
$$
a_3 = mg
$$
  
\n
$$
b_1 = l_b + l_w
$$
  
\n
$$
b_2 = 2m
$$
  
\n
$$
b_3 = bl^2
$$
  
\n
$$
b_4 = Kl^2
$$
  
\n
$$
b_5 = (mr^2 + l_b)\frac{1}{r}
$$
  
\n
$$
b_6 = mg
$$
  
\n(4. 22)

Con estas abreviaciones se podrá definir la ecuación 4.18 de la siguiente forma:

$$
a_1\ddot{x}' + a_2\ddot{\alpha} - mx'\dot{\alpha}^2 = a_3\sin(\alpha) \tag{4.23}
$$

Y la ecuación 4.19:

$$
(mx'^{2} + b_{1})\ddot{\alpha} + (b_{2}\dot{x}'x' + b_{3})\dot{\alpha} + b_{4}\alpha + b_{5}\ddot{x}' - b_{6}x'\cos(\alpha) = u(t) \,l\cos(\alpha) \qquad (4.24)
$$

Para obtener la descripción en el espacio de estados, primero se despeja  $\ddot{a}$  de la ecuación 4.24:

$$
\ddot{\alpha} = \frac{-(b_2\dot{x}'x' + b_3)\dot{\alpha} - b_4\alpha - b_5\ddot{x}'}{mx'^2 + b_1} + \frac{b_6x'\cos(\alpha) + u(t)\,l\cos(\alpha)}{mx'^2 + b_1}
$$
(4.25)

Introduciendo la ecuación 4.25 en la ecuación 4.23 y despejando en función de  $\ddot{x}$ ' se obtiene:

$$
\ddot{x}' = \frac{a_2[(b_2\dot{x}'x' + b_3)\dot{\alpha} + b_4\alpha - b_6x'\cos(\alpha)]}{a_1(mx'^2 + b_1) - a_2b_5} + \frac{(mx'^2 + b_1)(a_3\sin(\alpha) + mx'\dot{\alpha}^2)}{a_1(mx'^2 + b_1) - a_2b_5} - \frac{a_2\ l\cos(\alpha)u(t)}{a_1(mx'^2 + b_1) - a_2b_5}
$$
\n(4. 26)

Finalmente, la ecuación 4.26 se introduce en la ecuación 4.25 y se despeja en función de  $\ddot{\alpha}$ :

$$
\ddot{\alpha} = \frac{-(b_2 \dot{x}' x' + b_3) \dot{\alpha} - b_4 \alpha + b_6 x' \cos(\alpha)}{mx'^2 + b_1} - \frac{b_5 (a_3 \sin(\alpha) + mx' \dot{\alpha}^2)}{a_1 (mx'^2 + b_1) - a_2 b_5} \n- \frac{a_2 b_5 [(b_2 \dot{x}' x' + b_3) \dot{\alpha} + b_4 \alpha - b_6 x' \cos(\alpha)]}{(mx'^2 + b_1) (a_1 (mx'^2 + b_1) - a_2 b_5)} \n+ \left(1 + \frac{a_2 b_5}{a_1 (mx'^2 + b_1) - a_2 b_5}\right) \frac{l \cos(\alpha) u(t)}{mx'^2 + b_1}
$$
\n(4. 27)

A continuación, el espacio de estados se define como:

 $x_1 = x'$ Posición de la bola  $x_2 = \dot{x}'$ ′ Velocidad de la bola  $x_3 = \alpha$  Ángulo de la viga  $x_4 = \dot{\alpha}$  Velocidad angular de la viga

Con estas denotaciones y las ecuaciones 4.26 y 4.27 se obtiene la descripción del espacio de estados no lineal del sistema Bola-Viga como se muestra a continuación:

$$
\dot{x}_1 = x_2
$$
\n
$$
\dot{x}_2 = \frac{a_2[(b_2x_1x_2 + b_3)x_4 + b_4x_3 - b_6x_1\cos(x_3)] + (mx_1^2 + b_1)(a_3\sin(x_3) + mx_1x_4^2) - a_2l\cos(x_3)u(t)}{a_1(mx_1^2 + b_1) - a_2b_5}
$$
\n
$$
\dot{x}_3 = x_4
$$
\n
$$
\dot{x}_4 = \frac{-(b_2x_1x_2 + b_3)x_4 - b_4x_3 + b_6x_1\cos(x_3)}{mx_1^2 + b_1} - \frac{b_5(a_3\sin(x_3) + mx_1x_4^2)}{a_1(mx_1^2 + b_1) - a_2b_5}
$$
\n
$$
-\frac{a_2b_5[(b_2x_1x_2 + b_3)x_4 + b_4x_3 - b_6x_1\cos(x_3)]}{(mx_1^2 + b_1)(a_1(mx_1^2 + b_1) - a_2b_5)}
$$
\n
$$
+\left(1 + \frac{a_2b_5}{a_1(mx_1^2 + b_1) - a_2b_5}\right) \frac{l\cos(x_3)u(t)}{mx_1^2 + b_1}
$$

٦

### <span id="page-31-0"></span>**4.8. LINEALIZACIÓN DEL ESPACIO DE ESTADOS**

El concepto de control de estados aplicado en el sistema Bola-Viga requiere un modelo de planta lineal. Esta sección describe la linealización de las ecuaciones resultantes del apartado anterior alrededor de un punto de trabajo  $x_0$ ,  $u_0$  derivando una serie de Taylor que se trunca después del primer término. El punto de trabajo será el siguiente:

$$
x_0 = \begin{bmatrix} x_{10} \\ 0 \\ 0 \\ 0 \end{bmatrix}, \qquad u_0 \tag{4.28}
$$

Cerca del punto de aplicación se podrá hacer la siguiente aproximación:

$$
\sin(x_3) \approx x_3, \qquad \cos(x_3) \approx 1 \tag{4.29}
$$

Ackerman (1988) establece la siguiente formulación para pequeñas desviaciones  $x_0, u_0$ :

$$
\dot{x} = A_0 x + b_0 u \tag{4.30}
$$

Siendo:

$$
A_0 = \frac{\delta f}{\delta x}|x_0, u_0'
$$
 
$$
b_0 = \frac{\delta f}{\delta u}|x_0, u_0
$$
 (4.31)

El cálculo de los coeficientes diferenciales da como resultado una matriz del sistema linealizado que es de la siguiente forma:

$$
A = \begin{bmatrix} 0 & 1 & 0 & 0 \\ A_{21} & 0 & A_{23} & A_{24} \\ 0 & 0 & 0 & 1 \\ A_{41} & 0 & A_{43} & A_{44} \end{bmatrix}
$$
 (4. 32)

Y la matriz de control  $b$ :

$$
b = \begin{bmatrix} 0 \\ B_2 \\ 0 \\ B_4 \end{bmatrix} \tag{4.33}
$$

Los componentes de la matriz A se definen como se muestra a continuación:

$$
A_{21} = \frac{-a_2b_6(a_1(mx_{10}^2 + b_1) - a_2b_5) + 2ma_1a_2x_{10}(b_6x_{10} + lu_0)}{(a_1(mx_{10}^2 + b_1) - a_2b_5)^2}
$$

$$
A_{23} = \frac{a_3(mx_{10}^2 + b_1) + a_2b_4}{a_1(mx_{10}^2 + b_1) - a_2b_5}
$$

$$
A_{24} = \frac{a_2b_3}{(a_1(mx_{10}^2 + b_1) - a_2b_5}
$$

$$
A_{41} = \frac{b_6(-mx_{10}^2 + b_1)}{(mx_{10}^2 + b_1)^2} - \left[1 + a_2b_5\frac{2a_1mx_{10}^2 + 2a_1b_1 - a_2b_5}{(a_1(mx_{10}^2 + b_1) - a_2b_5)^2}\right] \frac{2mlx_{10}u_0}{(mx_{10}^2 + b_1)^2}
$$

$$
- a_2b_5b_6\frac{mx_{10}^2(3a_1mx_{10}^2 + 2a_1b_1 - a_2b_5) + b_1(-a_1b_1 + a_2b_5)}{[(mx_{10}^2 + b_1)(a_1(mx_{10}^2 + b_1) - a_2b_5)^2]}
$$

$$
A_{43} = \frac{b_4}{mx_{10}^2 + b_1} - \frac{a_3b_5}{a_1(mx_{10}^2 + b_1) - a_2b_5} - \frac{a_2b_4b_5}{(mx_{10}^2 + b_1)(a_1(mx_{10}^2 + b_1) - a_2b_5)}
$$

$$
A_{44} = -b_3\left(\frac{1}{(mx_{10}^2 + b_1)} + \frac{a_2b_5}{(mx_{10}^2 + b_1)(a_1(mx_{10}^2 + b_1) - a_2b_5)}\right)
$$

La matriz  $b$  esta formada por:

$$
B_2 = -\frac{a_2l}{(a_1(mx_{10}^2 + b_1) - a_2b_5)}
$$

$$
B_4 = \left(1 + \frac{a_2b_5}{(a_1(mx_{10}^2 + b_1) - a_2b_5)}\right)\frac{l}{mx_{10}^2 + b_1}
$$

La matriz de salida C del sistema viene dada por:

$$
\mathcal{C}=\begin{bmatrix}1&0&0&0\\0&0&1&0\end{bmatrix}
$$

Se observa en este punto que la posición de la bola  $x_1$ , así como el ángulo de la viga  $x_3$ son las señales medibles del sistema.

De esta forma quedará descrito el espacio de estados de forma lineal.

$$
\dot{x} = Ax + bu, \qquad x(t_0) = x_0
$$
  

$$
y = Cx
$$
 (4. 34)

### <span id="page-34-0"></span>**5. MODELADO FISICO DEL SISTEMA BOLA-VIGA**

### <span id="page-34-1"></span>**5.1. INTRODUCCIÓN**

El programa que se ha utilizado para realizar el modelado físico de la planta es un programa desarrollado por la compañía Dassault Systèmes llamado 3Dexperience, que proporciona soluciones de software para cada uno de los departamentos de la empresa, desde marketing a ventas o ingeniería. El software que se ha utilizado para dar forma a la planta de manera virtual es CATIA.

CATIA es un programa informático de diseño, fabricación e ingeniería asistida por computadora comercial. El programa está desarrollado para proporcionar apoyo desde la concepción del diseño hasta la producción y el análisis de productos.

Provee una arquitectura abierta para el desarrollo de aplicaciones o para personalizar el programa. Las interfaces de programación de aplicaciones, CAA2 (o CAAV5), se pueden programar en Visual Basic y C++ [16].

#### <span id="page-34-2"></span>**5.2. PASOS DE DISEÑO**

A la hora de virtualizar un sistema, se deben seguir unos pasos de diseño para que el funcionamiento del sistema que se está virtualizando sea igual al del sistema que estamos utilizando como referencia, en mi caso la planta Bola-Viga del laboratorio.

El primer paso será tomar las medidas de cada elemento o pieza de la planta de la forma más precisa posible, ya que de estas mediciones dependerá el resultado final de la virtualización. Si existiera alguna discordancia entre el modelo real y el gemelo virtual, el funcionamiento puede variar de forma que el modelo virtual no se rija por las mismas ecuaciones que el modelo real, lo cual supondría un problema ya que los cálculos están realizados a partir del modelo real.

El segundo paso consistirá en diseñar cada una de las piezas que forman la planta Bola-Viga. Este paso será necesario si queremos crear el mecanismo físico de la planta, ya que para crear el modelo virtual será necesario crear previamente el modelo geométrico de cada pieza: vigas, motor DC, Encoder… Para la ejecución de los componentes se utilizará una de las aplicaciones de modelado 3D que encontramos en el programa 3Dexperience. En mi caso el diseño de cada pieza se ha realizado en el módulo "Part Design".

Una vez tengamos todas las piezas necesarias para construir el modelo físico de la planta, se podrá comenzar con el tercer paso, que consistirá en ensamblar cada pieza para obtener una visión tridimensional de la planta de forma virtual. Para ensamblar cada pieza correctamente debemos tener en cuenta el tipo de unión que habrá entre dichas piezas (rígida, cilíndrica, revolución, prismática…). Una vez hecho esto se crearán las condiciones que definirán la colocación de las piezas y como debe ser el movimiento (en caso de que lo haya). Para llevar a cabo el proceso de ensamblaje de las piezas se utilizó el módulo "Mechanical System Design", que es otra de las aplicaciones de modelado 3D que encontramos en el programa 3Dexperience.

Con el sistema ya creado, mediante el uso de la herramienta "Degree of Freedom Display" se comprueba cuáles son las partes que tendrán movimiento y cuáles serán fijas, viendo a simple vista si hay algún error en el ensamblaje.

En cuarto lugar, habrá que definir el material del que están hechos los componentes, lo cual se puede realizar desde los módulos "Part Design" y "Mechanical System Design". Previamente el material ha tenido que ser generado en el programa teniendo en cuenta su densidad, su textura, etc.

El quinto paso consiste en definir el peso de cada elemento de la planta. Para llevar a cabo este proceso existen dos opciones: La primera supondría desmontar toda la planta real e ir pesando cada elemento para introducir el resultado en el programa manualmente y en la segunda opción, el peso se calcula usando 3Dexperience mediante la información geométrica de cada pieza y la densidad del material. En este caso, se ha optado por la segunda opción, debido a la dificultad de desensamble de la planta.
Para finalizar, se creará la representación del mecanismo, donde se podrá observar la planta por primera vez en movimiento. Este paso incluye la definición de los comandos que rigen el movimiento de las piezas, en esta planta solo habrá un comando, ya que el motor DC es el encargado de mover todo el sistema. También se establecerán los movimientos relativos entre piezas (ej. Para que se mueva la correa, antes debe haber sido accionado el motor) y se asignarán los limites superiores e inferiores de cada comando que defina un movimiento entre dos piezas ensambladas.

# **5.2.1. Toma de medidas**

El primer paso para poder diseñar cada elemento de la planta será tomar las medidas adecuadas, desmontando alguna parte de la planta si es necesario para medir de forma mas precisa. Para realizar las mediciones se han usado principalmente: un metro para las distancias mas largas y un pie de rey para no perder precision en las piezas mas pequeñas.

## **5.2.2. Diseño de las piezas**

Una vez tomadas las medidas de cada elemento, en el modulo 'Part Design' del programa 3Dexperience se comenzó con el diseño virtual de cada pieza. En el informe se mostrará solamente el proceso de diseño de las piezas mas relevantes de la planta.

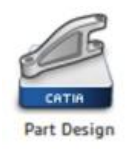

#### **Bastidor**

En primer lugar se crearón los bastidores que forman la base de la planta. Todas estas vigas tienen el mismo perfil, el cual se creó con la función 'Sketch' que se encuentra en el menú 'Model' del modulo 'Part Design'. Esta función permite diseñar figuras graficamente en un plano concreto.

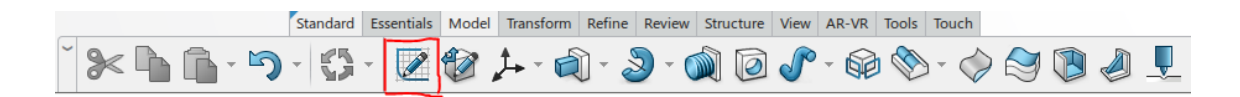

El perfil de los bastidores tendrá la siguiente forma:

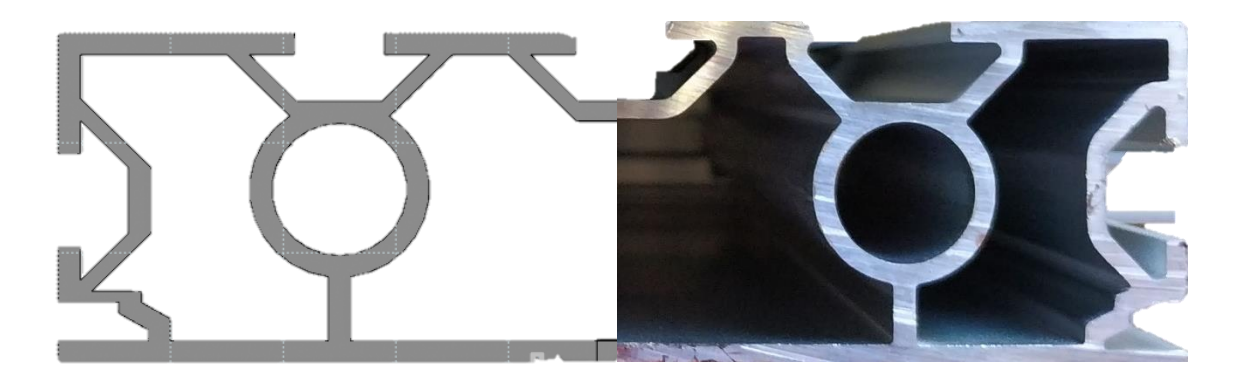

*Figure 13: Perfil del bastidor.*

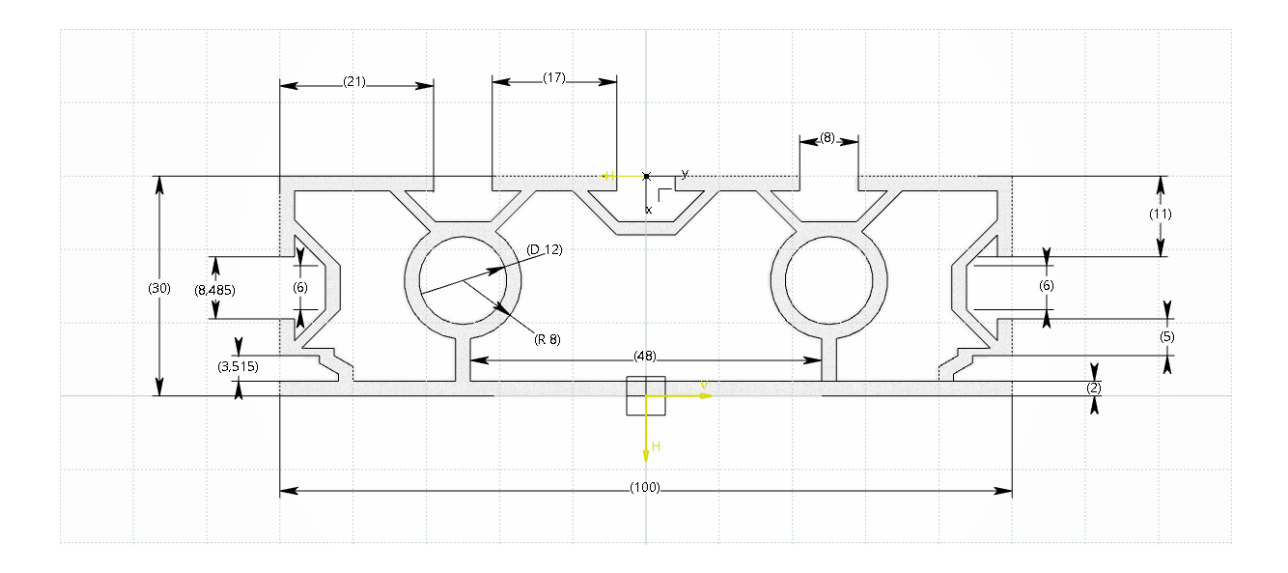

*Figure 14: Perfil del bastidor acotado.*

Una vez creado el perfil, este se podrá utilizar para crear cada una de las vigas usando la funcion 'Pad' que se encuentra en el desplegable marcado del menú 'Model'.

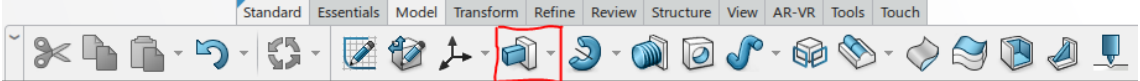

Esta función sirve para extruir la superficie previamente creada hasta alcanzar, en este caso, la longitud de cada viga.

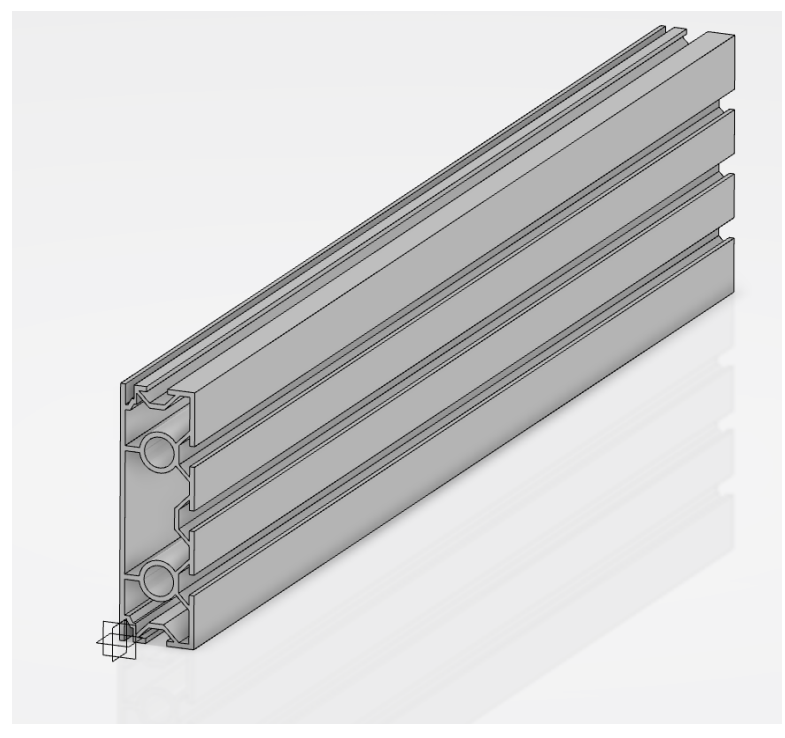

*Figure 15: Bastidor.*

En alguna de las vigas se tendrá que hacer uno o varios agujeros para poder colocar otros elementos como el Encoder, el motor DC, tornillos… Para ello se utilizará la función 'Pocket' que se encuentra en el desplegable marcado del menú 'Model', y nos permite realizar un taladro en una superficie con la forma que se desee.

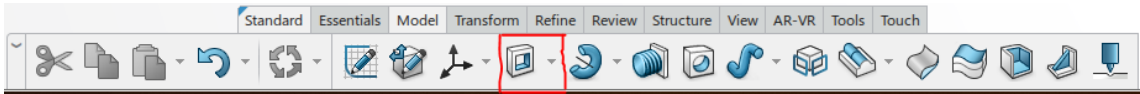

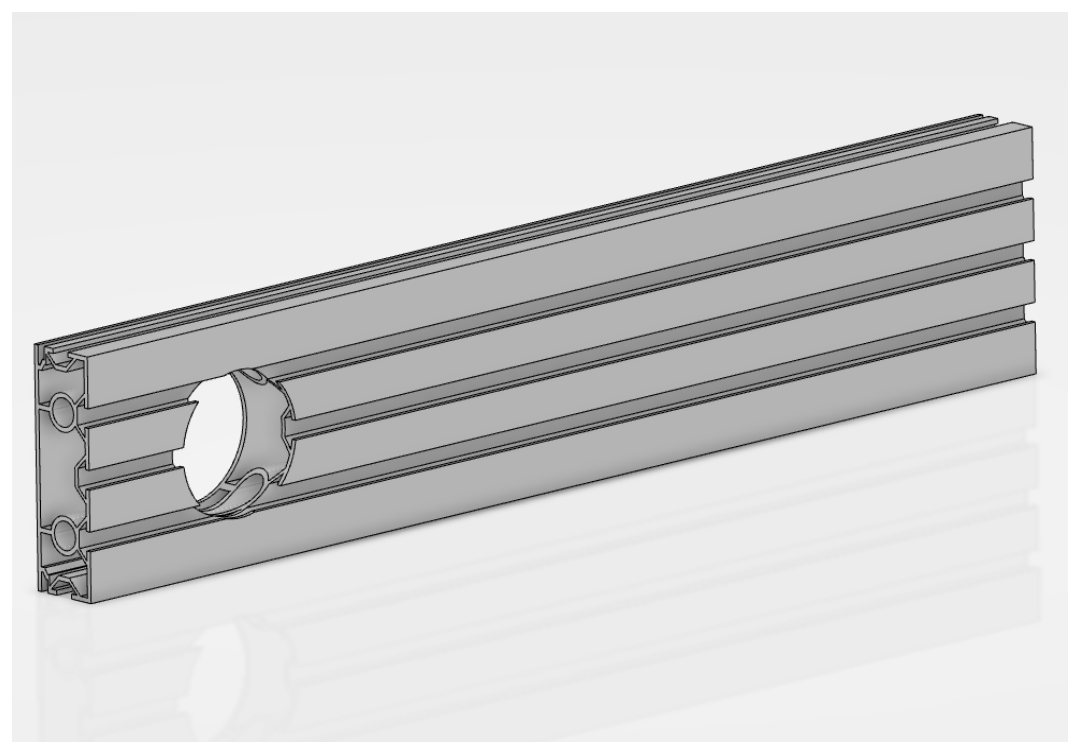

*Figure 16: Bastidor con agujero para el motor.*

### **Viga**

Se prosegirá creando la viga que da nombre a este proyecto, la cual rotará sobre su eje central haciendo posible el movimiento de la bola a lo largo de ella. Al igual que con el bastidor, se comenzará dibujando el perfil de la viga, que tiene la forma que se observa en la figura 17:

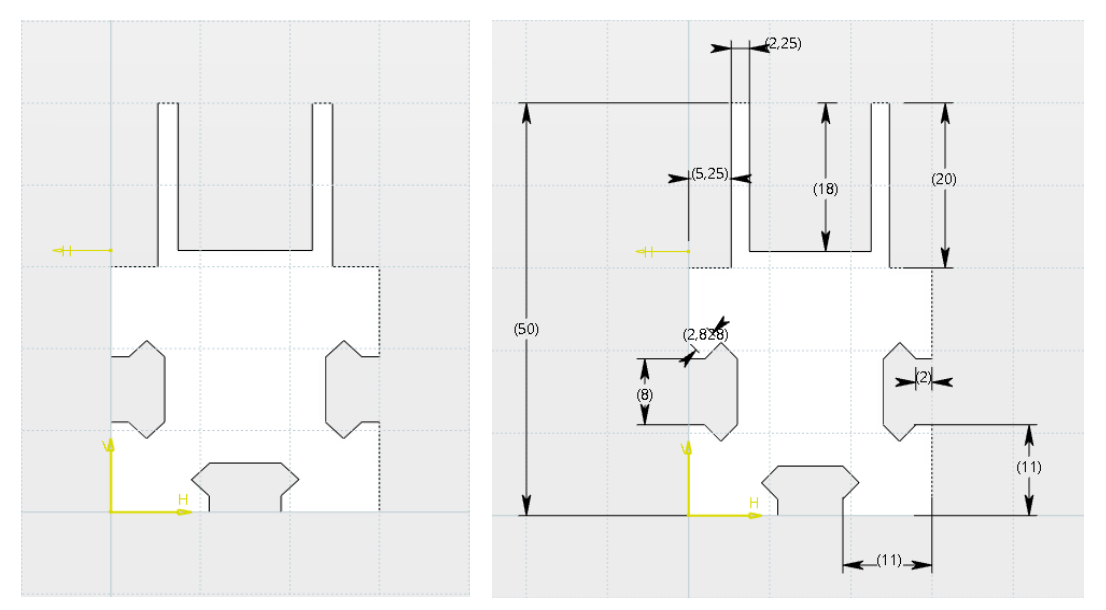

*Figure 17: Perfil de la viga acotado.*

La viga tiene 1000 mm de largo. Se utilizará la función 'Pad' para extruir el perfil dibujado hasta alcanzar esa medida. En el centro de la viga se hará un agujero de 5 mm de radio por donde pasará el eje que hará posible la rotación, el cual ira unido al Encoder para poder obtener el ángulo de giro de la viga.

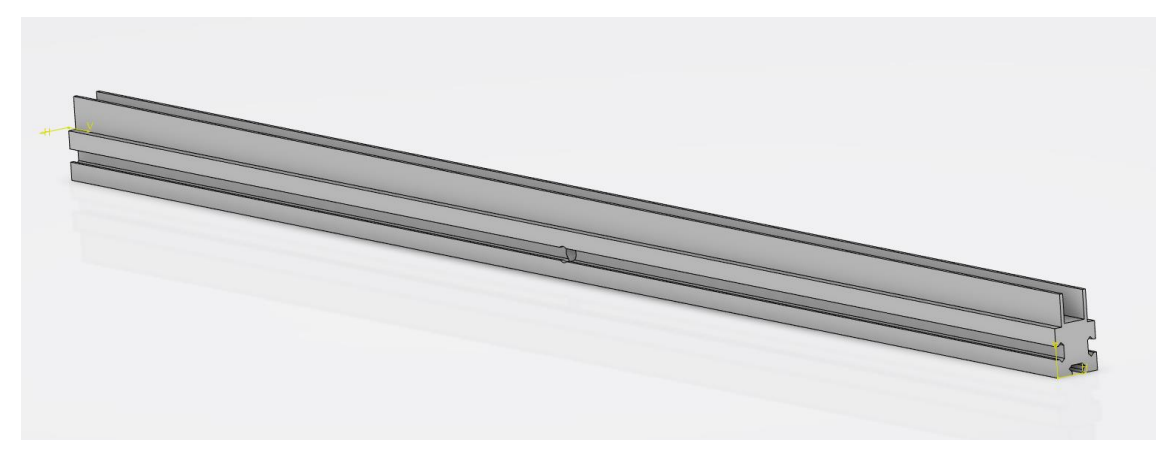

*Figure 18: Viga.*

#### **Motor DC**

El motor DC será el siguiente elemento diseñado. A diferencia de los anteriores, este tiene una complejidad mayor debido a sus diferentes formas en distintos planos, lo cual hace que el proceso de diseño se divida en múltiples pasos y resulte más costoso.

Para dibujar el motor no será necesario tomar mediadas manualmente ya que se utilizaron las medidas que aparecen en su hoja de características (ver anexo). Esto supone una ventaja ya que el motor está situado atravesando uno de los bastidores, lo que impide cualquier tipo de acceso para la toma de medidas.

Se comenzará creando el cilindro central. Para ello se dibujará el perfil del cilindro y se extruirá con la función 'Pad'. En la figura 19 se observa el cilindro remarcado en color azul.

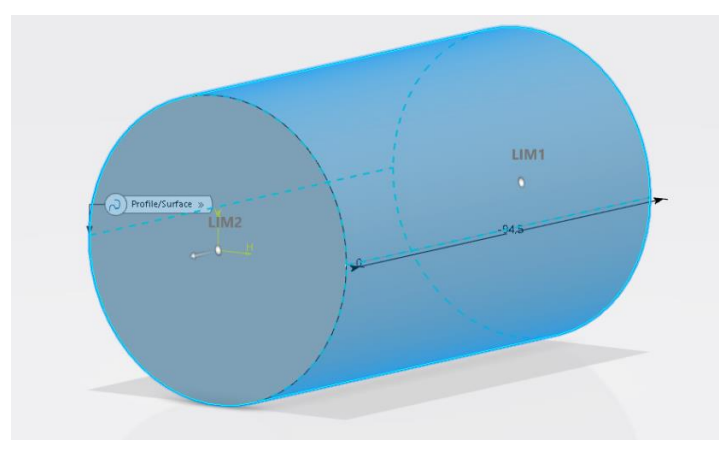

*Figure 19: Cilindro central del motor.*

El siguiente paso será dibujar dos pequeños cilindros salientes que se encuentran en la parte frontal y trasera del motor:

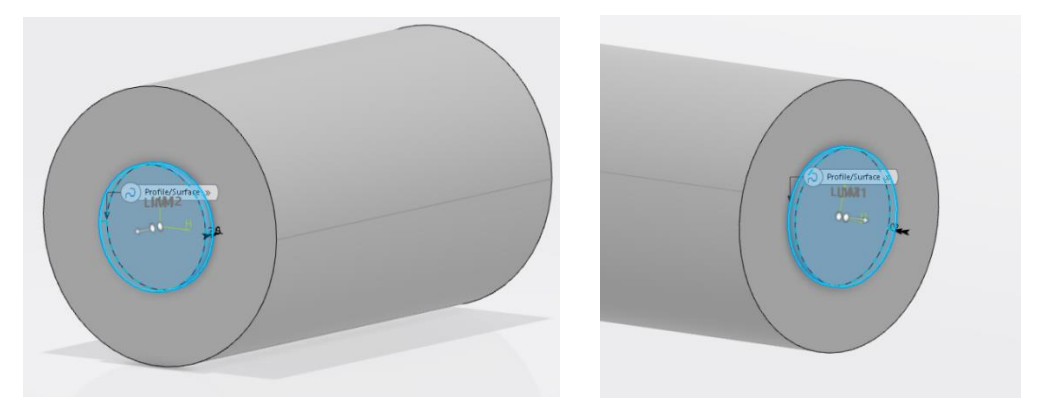

*Figure 20: Parte frontal y trasera del motor.*

A continuación, mediante el uso de la funcion 'Pocket', se reducirá el diametro de la parte posterior del primer cilindro creado.

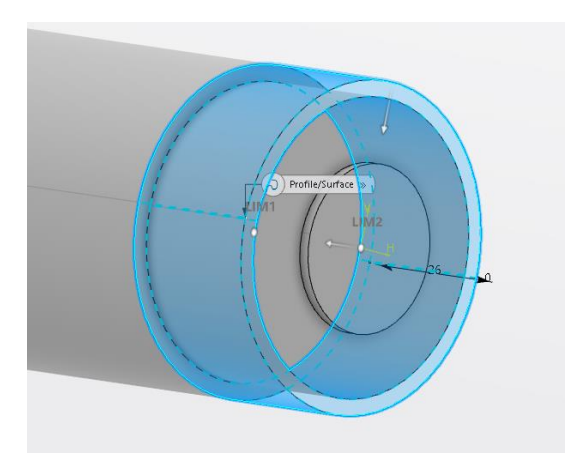

*Figure 21: Reducción de diámetro trasera.*

Seguidamente se dibujarán las tres partes rectangulares. El proceso para crear esta parte del motor fue algo mas complejo ya que las caras rectangulares no se encuentran en el mismo plano (xy) que las caras de los cilindros, por lo que se crearon nuevos planos con la herramienta 'Sketch' para poder extruir dichos planos obteniendo la forma deseada.

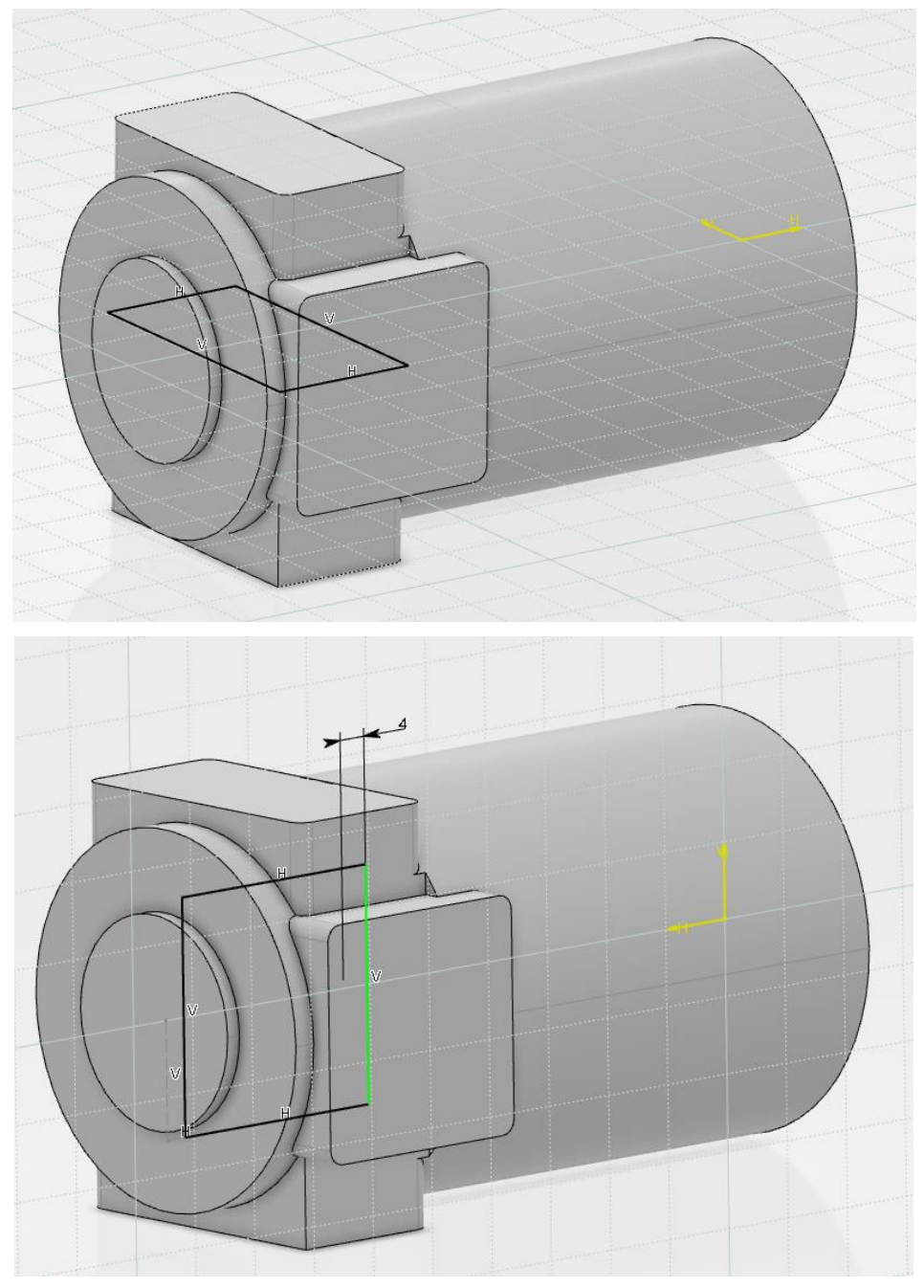

*Figure 22: Planos rectangulares horizontal y vertical.*

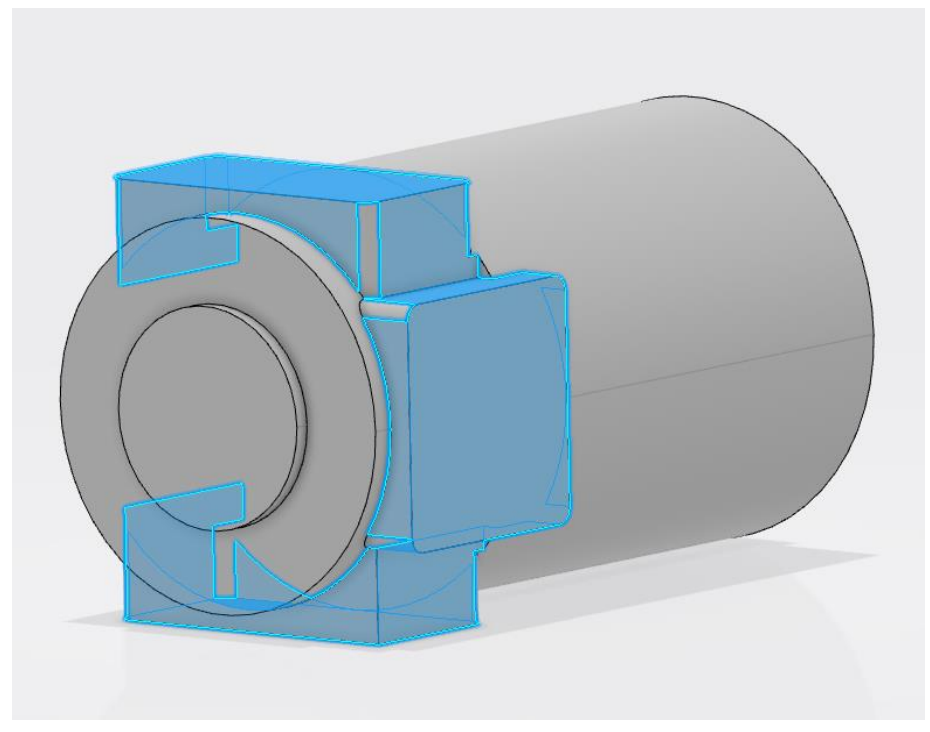

*Figure 23: Extrusión de los cubos.*

Una vez conseguida la forma se redondearán las esquinas con la funcion 'Edge Fillet' para conseguir el mismo aspecto que tiene el motor en la realidad.

Para terminar se harán los agujeros para los tornillos y el eje del motor con la función 'Pocket'.

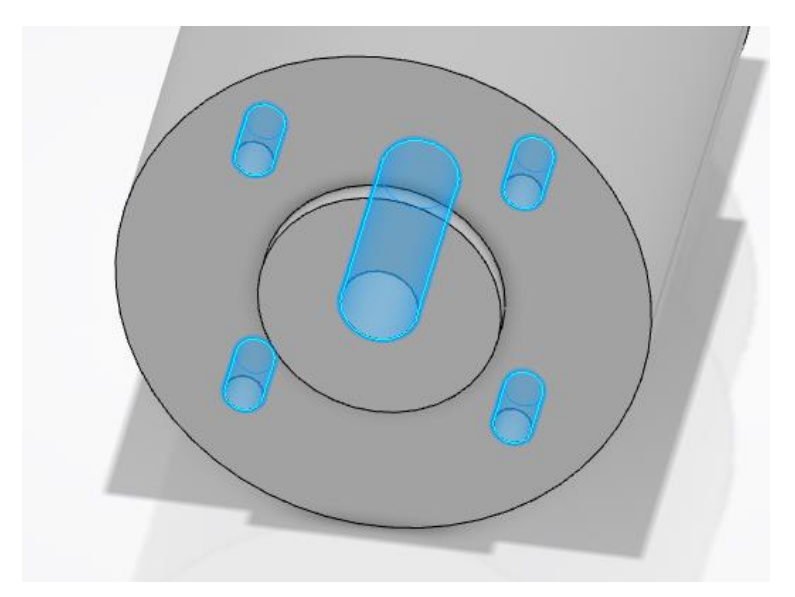

*Figure 24: Agujeros para tornillos y eje.*

Finalmente, tras la realización de todo el proceso, en la siguiente figura se podrá observar el resultado final del diseño del motor.

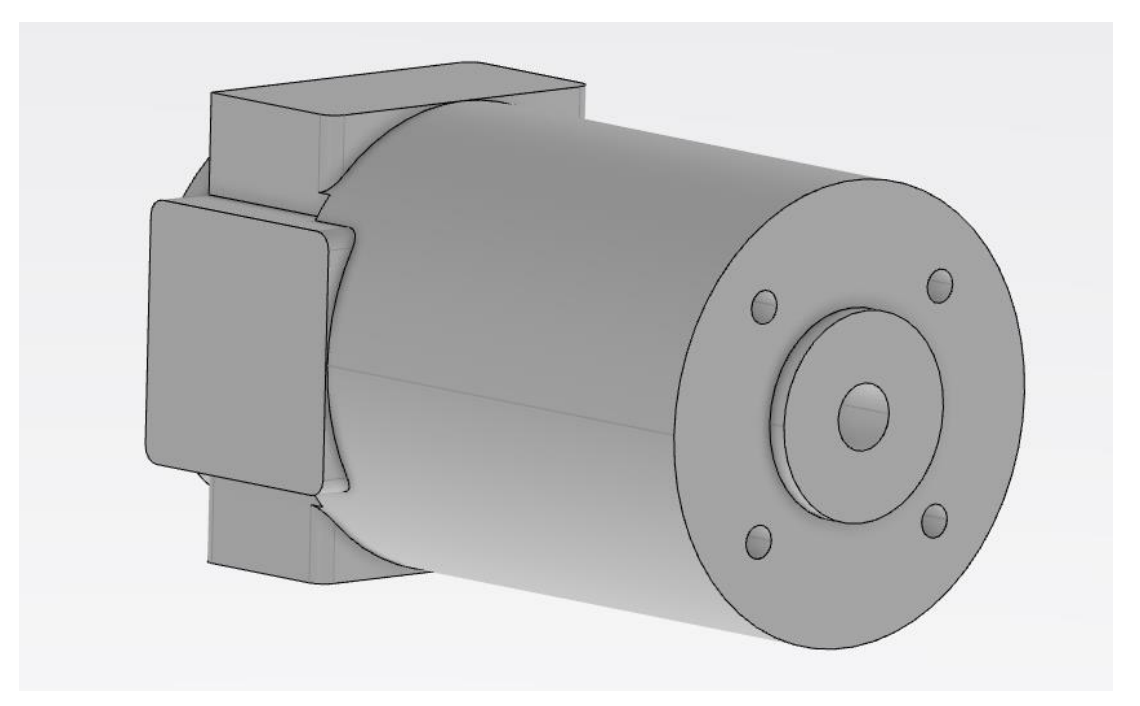

*Figure 25: Resultado final del Motor.*

#### **Encoder**

Al igual que en el motor DC, para dibujar el Encoder se utilizarán los planos que aparecen en su hoja de caracteristicas (ver anexo). A pesar de ello, será necesario tomar alguna medida debido a que en el manual los planos son genéricos para varios modelos y no aparecen todas las medidas.

La construcción del Encoder es sencilla, ya que se basa en los conceptos ya explicados de extrusión (con la herramienta 'Pad') y taladrado (con la herramienta 'Pocket'). Se comenzará creando el cilindro principal extruyendo una circunferencia a lo largo del plano xy.

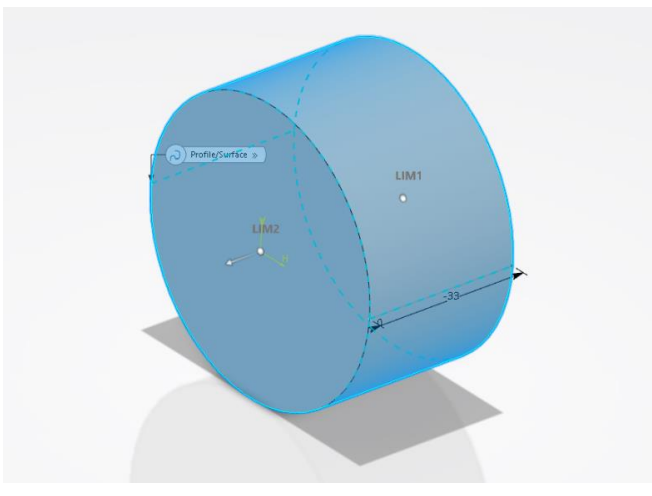

*Figure 26: Cilindro central del Encoder.*

A continuación, con la herramienta 'Pocket' se harán tres disminuciones de diametro al cilindro previamente creado:

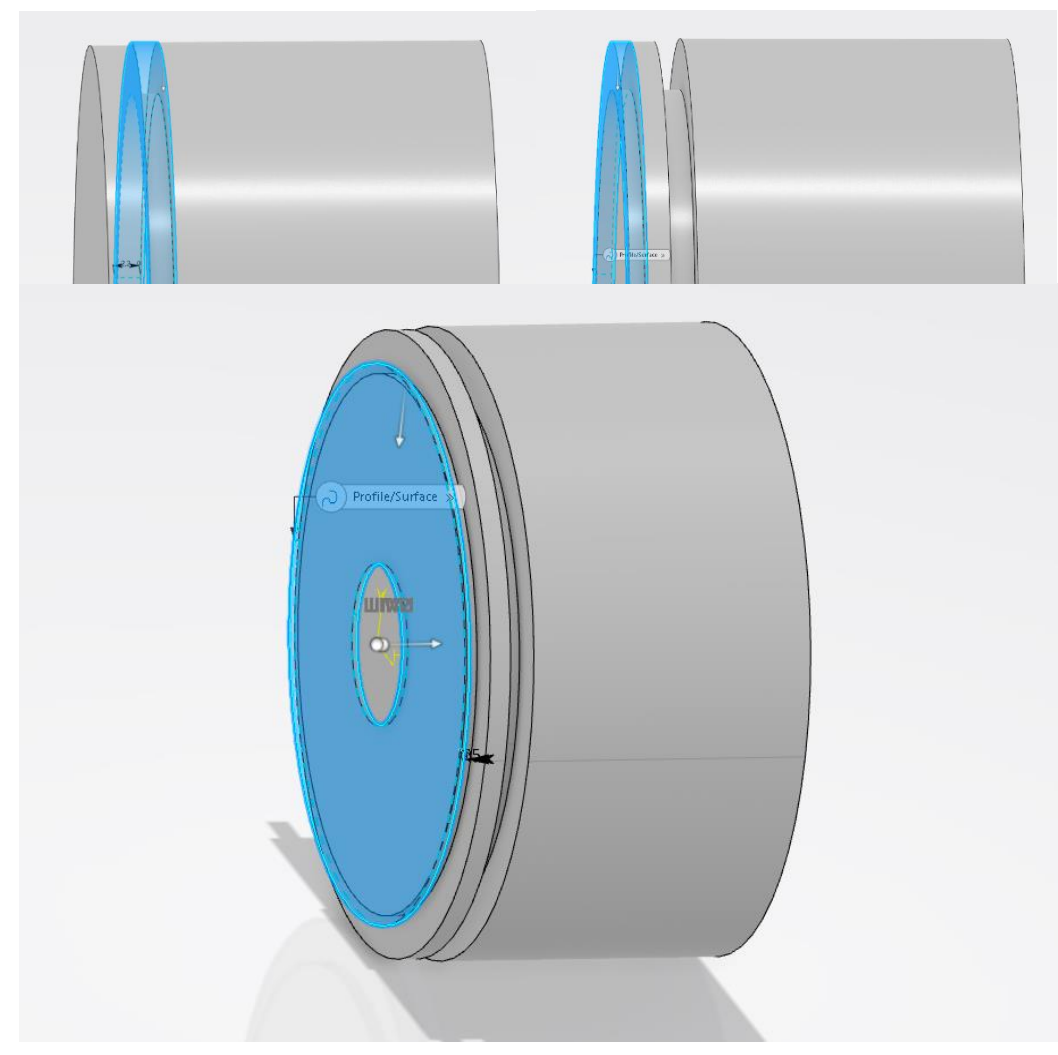

*Figure 27: Disminuciones de diámetro del cilindro.*

En la parte posterior, con la ayuda de las funcines 'Pad' y 'Edge Fillet' se creará el saliente que se observa en la figura:

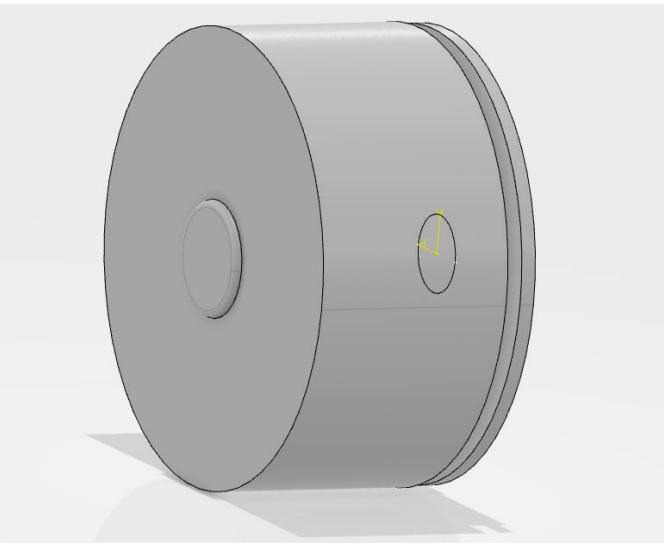

*Figure 28: Saliente trasero del Encoder.*

Finalmente, se realizarán todos los taladros necesarios para la colocación de los tornillos, así como el agujero principal donde irá situado el eje que une la viga con el Encoder.

Tras la realización de todo el proceso, en la siguiente figura se podrá observar el resultado final del diseño del Encoder:

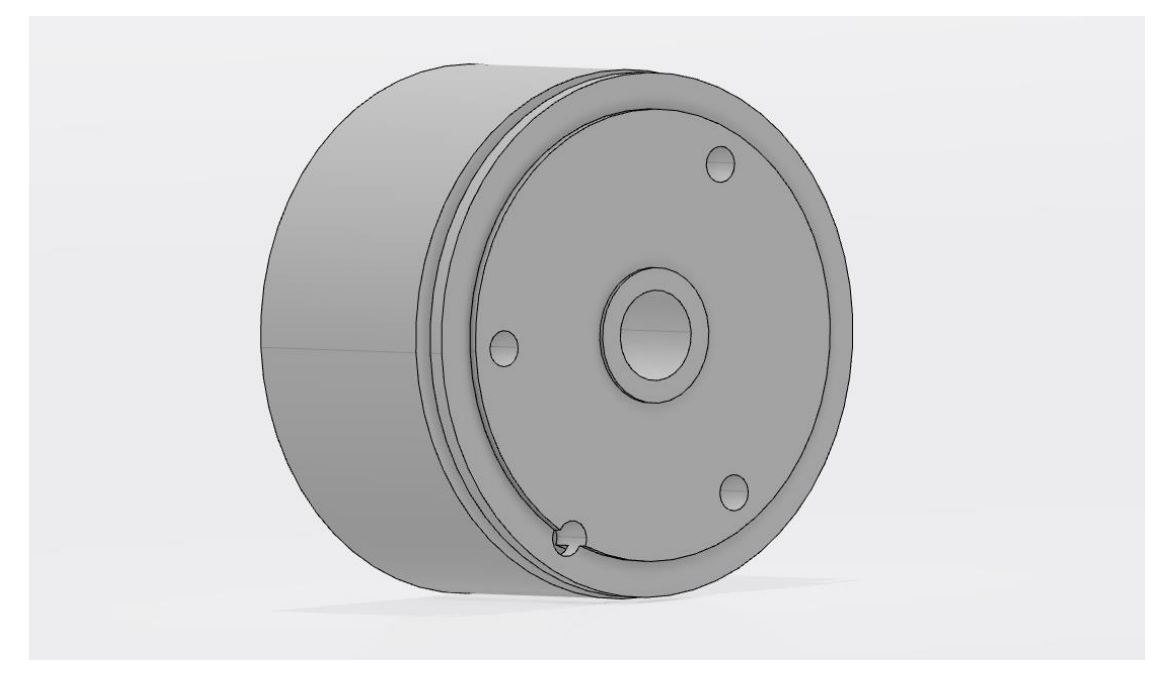

*Figure 29: Resultado final del Encoder.*

#### **Soporte del eje**

El elemento llamado soporte del eje es un elemento que esta fijado al bastidor a través de unos tornillos. Se encarga de sujetar el eje de la viga en una posicion horizontal, haciendo posible, con la ayuda de unos rodamientos, el giro de la viga. Para diseñar esta pieza se comenará dibujando su contorno y se extruirá a lo largo del plano (xy) con la herramienta 'Pad'.

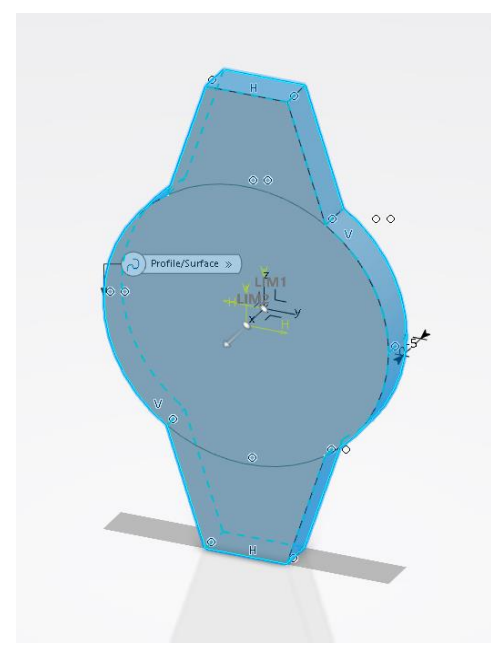

*Figure 30: Perfil del soporte del eje.*

Se proseguirá con los cilindros que darán cabida al rodamiento, el cual permitirá el giro de la viga.

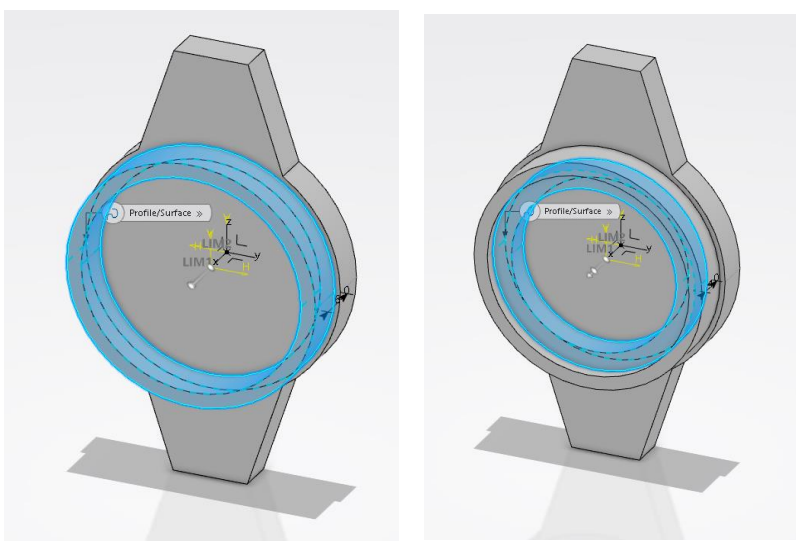

*Figure 31: Cilindros de sujeción del rodamiento.*

Con la herramienta 'Pocket' se realizarán todos los taladros necesarios para la colocacion de los tornillos, así como el agujero principal donde irá situado el eje, y con la herramienta 'Edge Fillet' se redondearán las esquinas para conseguir un aspecto similar al que encontramos en la planta del laboratorio. En la figura 32 se observa el resultado final de la pieza.

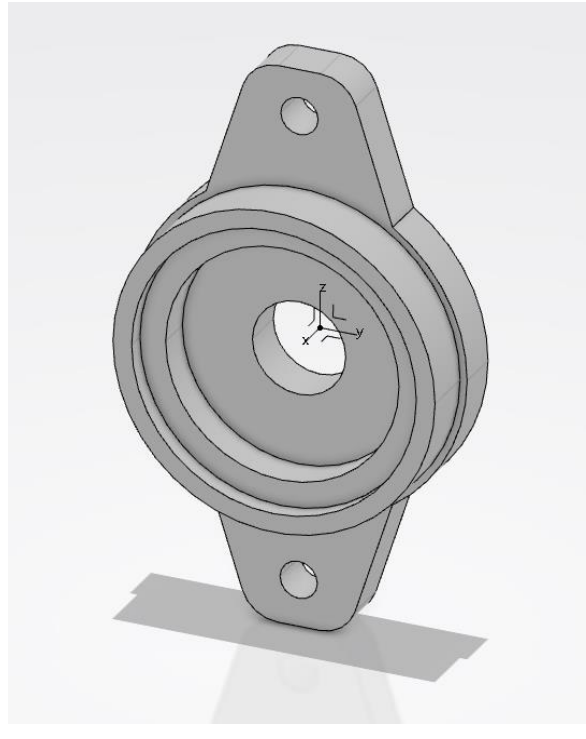

*Figure 32: Resultado final del soporte del eje.*

#### **Rueda dentada**

La rueda dentada será la encargada de transmitir el movimiento del motor DC a la correa. En esta pieza en concreto, es muy importante haber realizado las mediciones correctamente, ya que utilizando un paso incorrecto no se obtendrá el funcionamiento deseado, debido a que la correa no encajará correctamente con el engranaje y no avanzará de la forma esperada.

Para diseñar esta pieza se comenzará creando la parte dentada, para ello se utilizará la función 'Sketch' donde se dibujará la forma del engranaje en el plano (xy).

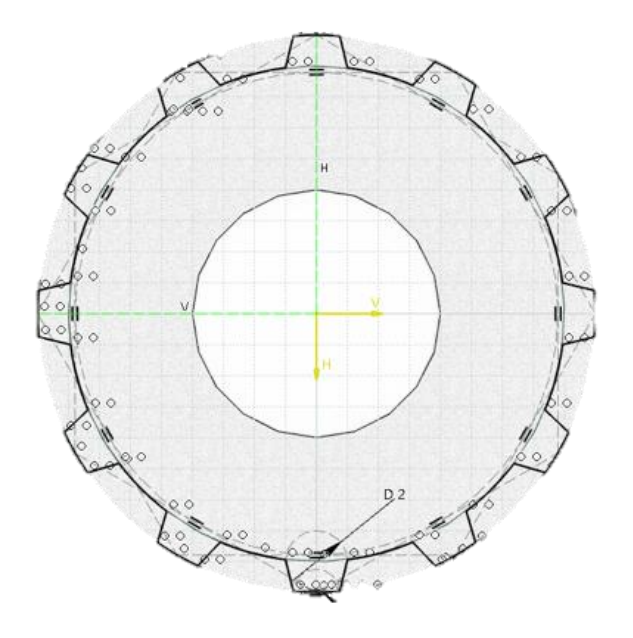

*Figure 33: Perfil dentado de la rueda.*

Una vez dibujada, se extruirá utilizando la función 'Pad'.

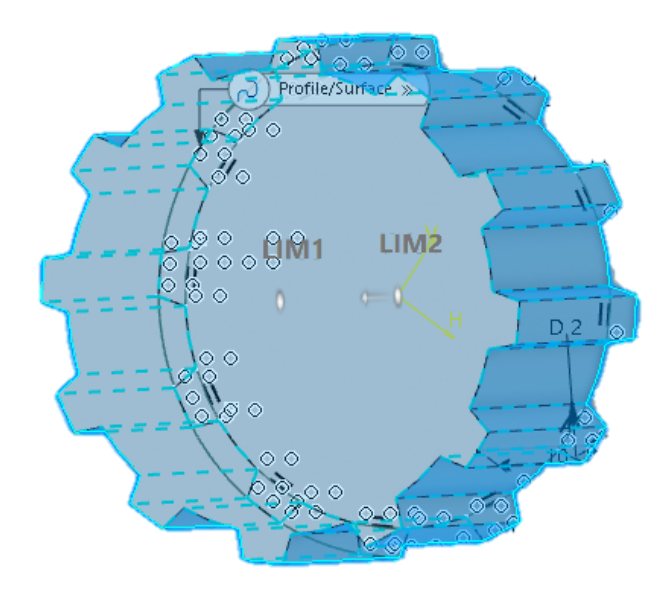

*Figure 34: Extrusión del perfil dentado.*

A continuación, se diseñaron los cilindros que cubren el engranaje por cada lado, utilizando la funcion 'Pad'.

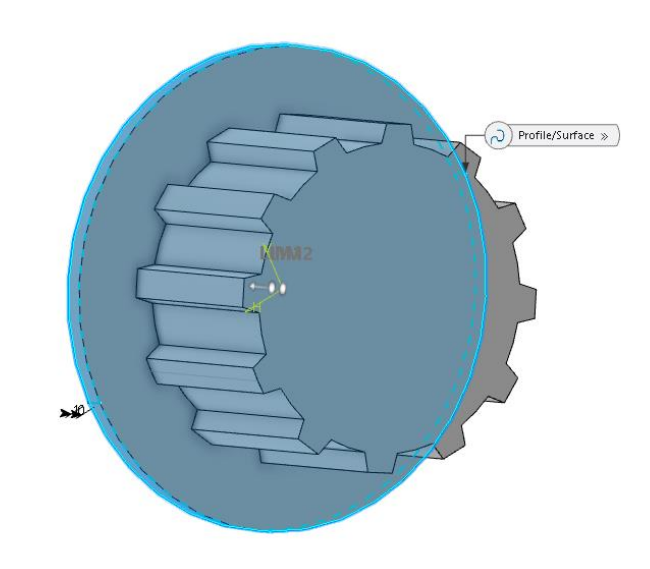

*Figure 35: Cilindros laterales de la rueda.*

Finalmente, se realizo el agujero por donde pasará el eje, utilizando la función 'Pocket'. En la siguiente figura se observa el resultado final de la pieza.

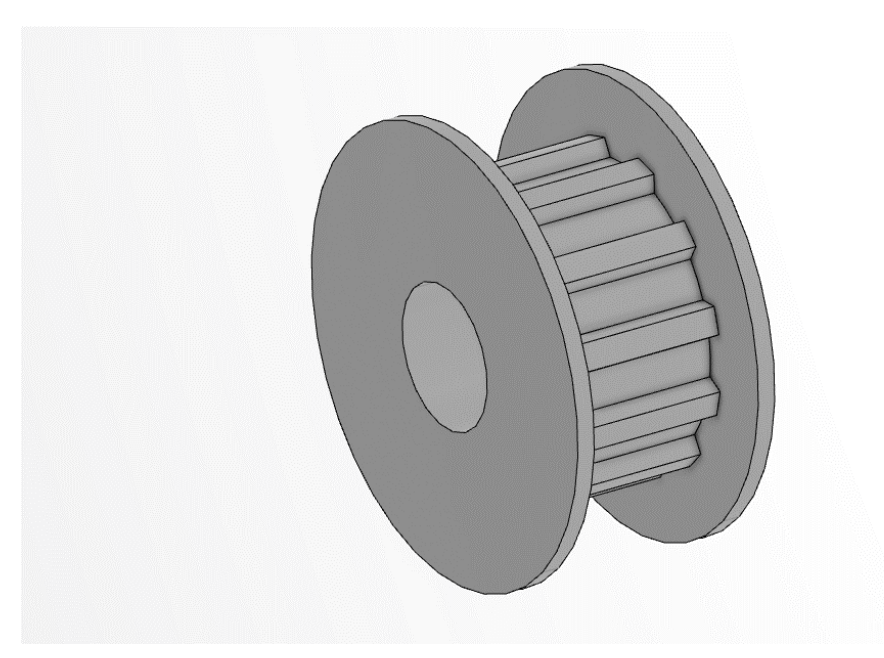

*Figure 36: Resultado final de la rueda dentada.*

#### **Correa**

La correa será la pieza encargada de transmitir el movimiento del motor a la viga, a traves de una reductora. Para ello cuenta con unos dientes que tienen el mismo paso que los

engranajes previamente diseñados, evitando que se pierda tracción en los cambios bruscos del motor.

En la planta real, está fabricada en caucho que es un material flexible, lo cual supone un problema a la hora de trasladarlo al programa ya que aún especificando el material, durante el diseño solo se podrá crear un elemento solido. Esto supondrá un problema a la hora de simular el sistema, por lo tanto se optó por diseñar la correa diente por diente.

Para diseñar un diente se comenzó dibujando su perfil con la función 'Sketch' teniendo en cuenta las medidas realizadas.

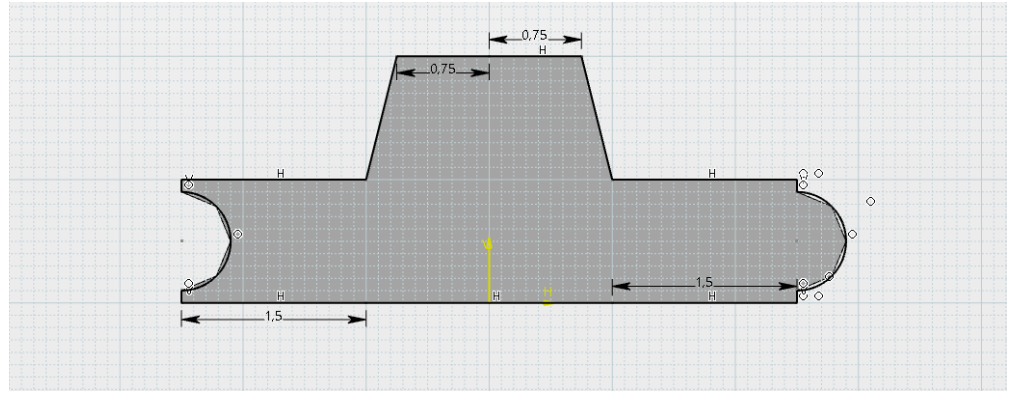

*Figure 37: Perfil diente.*

Como se puede observar, a cada lado del diente se han dibujado unas ranuras para que encajen los dientes entre si y poder realizar las uniones, como se verá en el siguiente apartado. Una vez hecho esto, con la función 'Pad'se extruirá el perfil del diente hasta obtener el resultado final de la pieza que se observa en la siguiente figura.

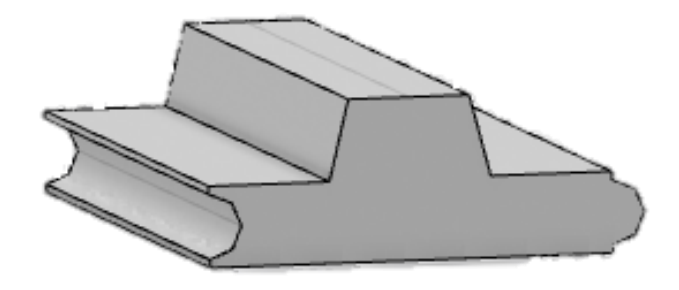

*Figure 38: Resultado final del diente.*

Estas son las piezas mas relevantes a la hora de diseñar la maqueta, ya que de ellas dependerá el funcionamiento de la misma. El resto de piezas como ejes, tornillos, rodamientos… siguen la misma dinamica que las anteriores en lo referido a diseño y construcción, por lo tanto se podrá obviar su explicación paso a paso. Pero habra que tener en cuenta que su creación es necesaria para los siguientes pasos del modelado fisico de la planta.

# **5.2.3. Ensamblaje**

Una vez diseñadas todas las piezas que conforman la planta en el modulo "Part Design", se importarán al modulo "Mechanicals Systems Design" de 3Dexperience, para poder crear la union entre ellas. En este modulo se obsvevará por primera vez de forma virtual una maqueta que se asemeja a la planta real. Si en algun caso se hubieran cometido errores durante la medicion de las piezas, saldran a la luz a medida que se vayan uniendo las piezas, ya que a simple vista se verá que el resultado no es el correcto.

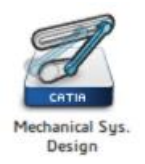

Se comenzó con el ensamblaje de los bastidores que serán el soporte de la planta. Para ello, se fijarán al suelo los bastidores que estan en contacto con este mediante la función 'Fix' que se encuentra en el desplegable marcado del menu 'Mechanical Systems Design'

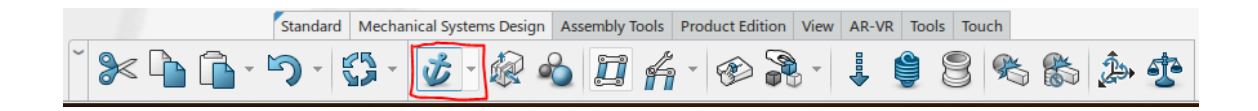

La unión entre bastidores será rigida ya que entre ellos no hay ningun grado de libertad. Para crear las uniones se utilizará la función 'Engineering connection Definition' que se encuentra en el desplegable marcado del menu 'Mechanical Systems Design'

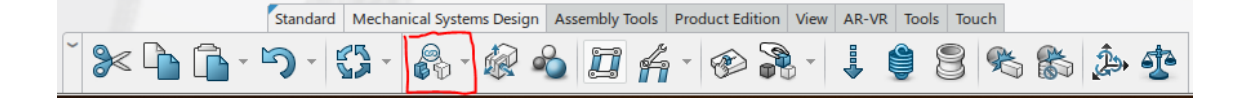

Al pulsar en el icono marcado aparecerá una ventana donde se podrá escoger el tipo de unión y se crearán las restricciones para que los bastidores queden colocados en la posicion correcta.

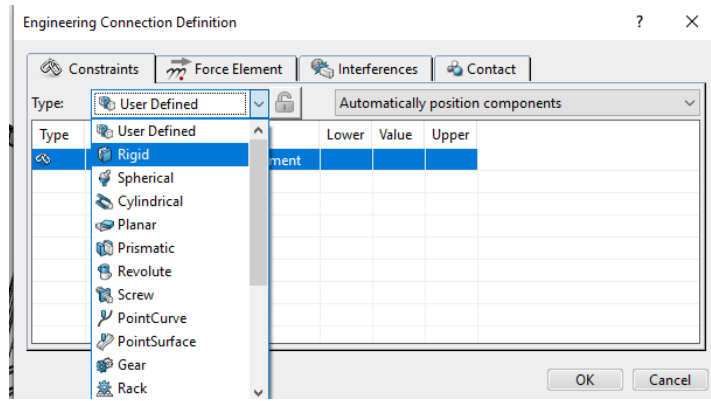

Las restricciones pueden ser de todo tipo: contacto, coincidencia, offset, ángulo entre elementos, fijar dos elementos entre si… En el ejemplo que aparece a continuación, se han usado tres restricciones de coincidencia y una de contacto.

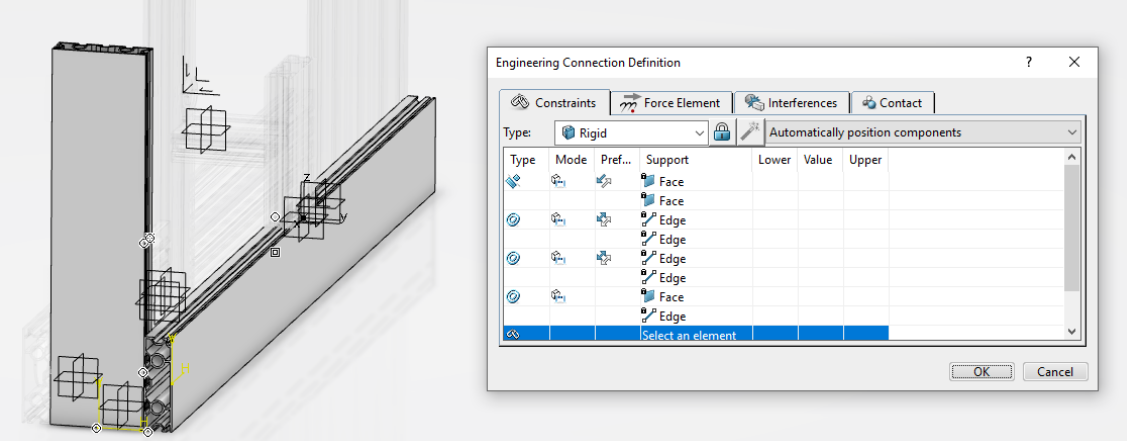

*Figure 39: Unión rígida entre bastidores.*

El proceso de ensamblaje se repetirá pieza a pieza hasta tener unidos todos los bastidores obteniendo el resultado que se observa en la figura 40.

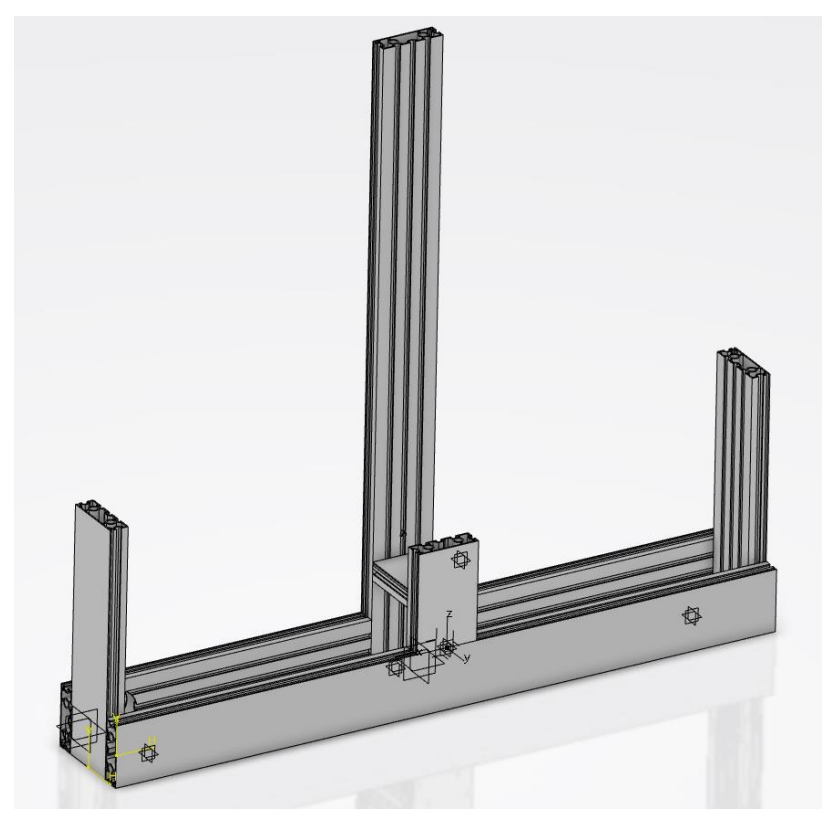

*Figure 40: Resultado de la unión de los bastidores.*

A continuación, se colocarón los soportes para el eje de la viga principal, estos soportes están unidos al bastidor de forma rigida. Para situarlos en su posicion, se ha hecho coincidir el agujero que tiene el soporte, para el eje, con el que tiene el bastidor, despues se ha especificado que hay contacto entre la cara trasera del soporte y la cara del bastidor, y se han fijado. De esta forma se tendrán ambos soportes colocados en su sitio.

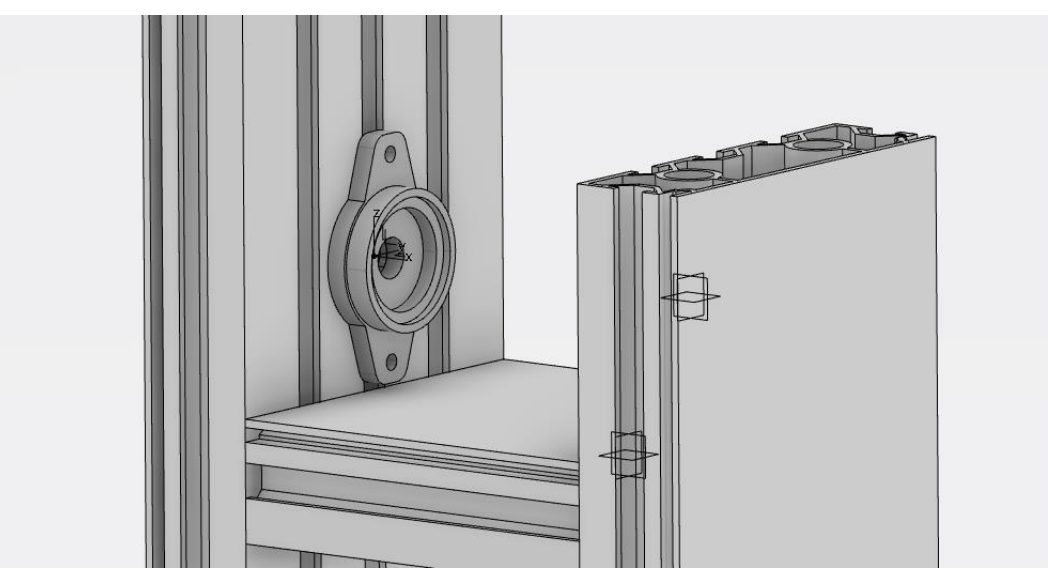

*Figure 41: Unión rígida entre bastidor y soporte del eje.*

El siguiente paso fue posicionar los rodamientos que harán posible el giro del eje, para ello se creo una union rigida entre el soporte del eje y el rodamiento.

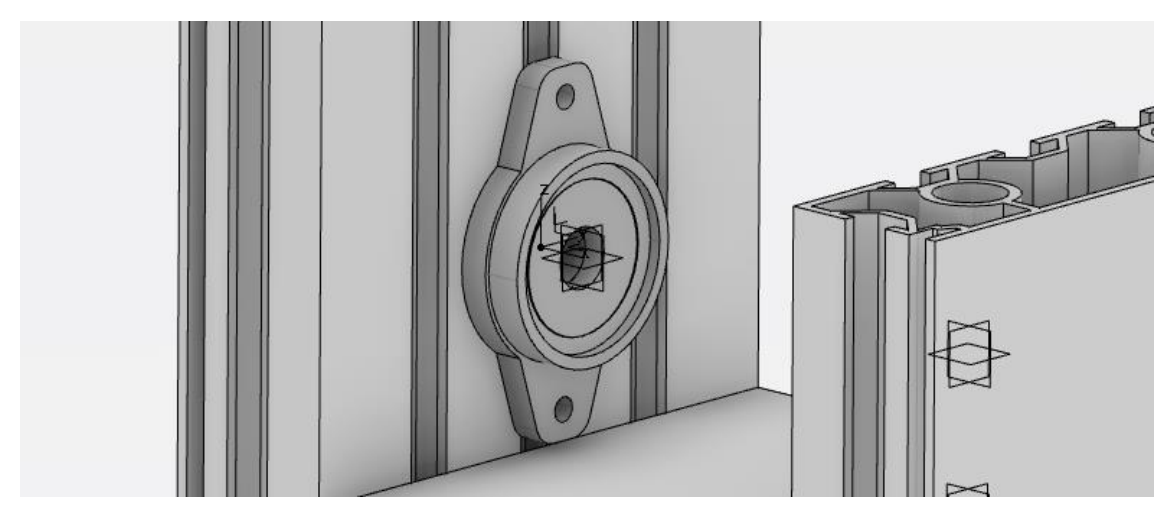

*Figure 42: Unión rígida entre rodamiento y soporte del eje.*

A la hora de situar el eje en su posicion, se debe tener en cuenta que este dará libertad a la viga para moverse en el plano en forma de balancin, por este motivo la unión entre el rodamiento y el eje debe ser de revolución.

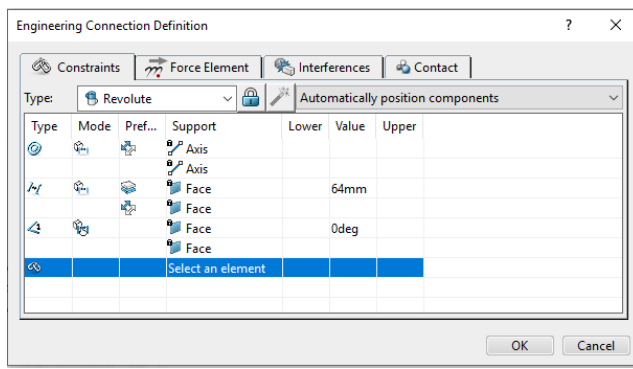

Para crear un par de revolucion entre dos elementos, se hace coincidir el eje de giro de ambas piezas, una vez que los ejes coincidan, se deberá posicionar el eje a la distancia desdeada del rodamiento, para ello se creará un offset entre las caras (cara frontal del rodamiento y cara trasera del eje). El offset será de 64mm, finalmente se marcá el angulo que debe haber entre las caras para indicar la direccion de giro.

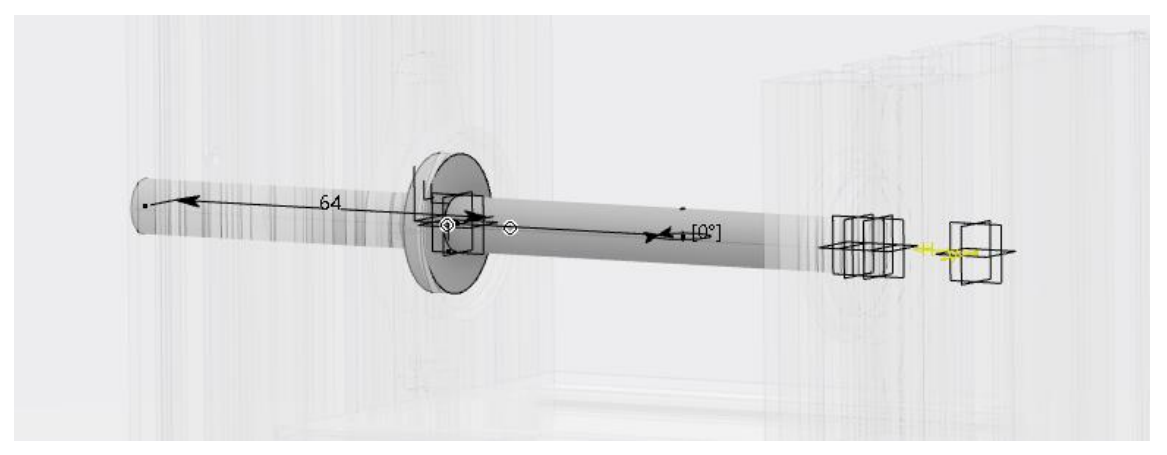

*Figure 43: Unión de revolución entre el eje y el rodamiento.*

La dinamica seguida al colocar las piezas restantes es muy similar a lo visto hasta ahora, por lo que el proceso de unión es practicamente el mismo, por este motivo las explicaciones a partir de este punto del informe serán breves en los casos mas genericos y se hará mayor incapie en los elementos que sigan una dinamica diferente en lo referido al ensamble.

Se fijarán al bastidor, el bloque donde se situa la camara y el panel trasero. Para ello se utilizará una union rigida.

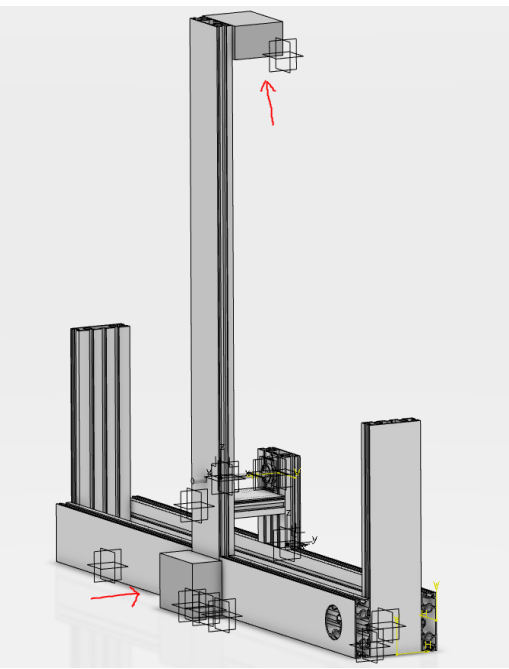

*Figure 44: Cámara y panel trasero unidos al bastidor.*

Seguidamente se colocarán el motor y todas las piezas que se encargan de sujetarlo. Tanto los tornillos que sujetan la placa, como el motor, estan todos unidos de forma rigida.

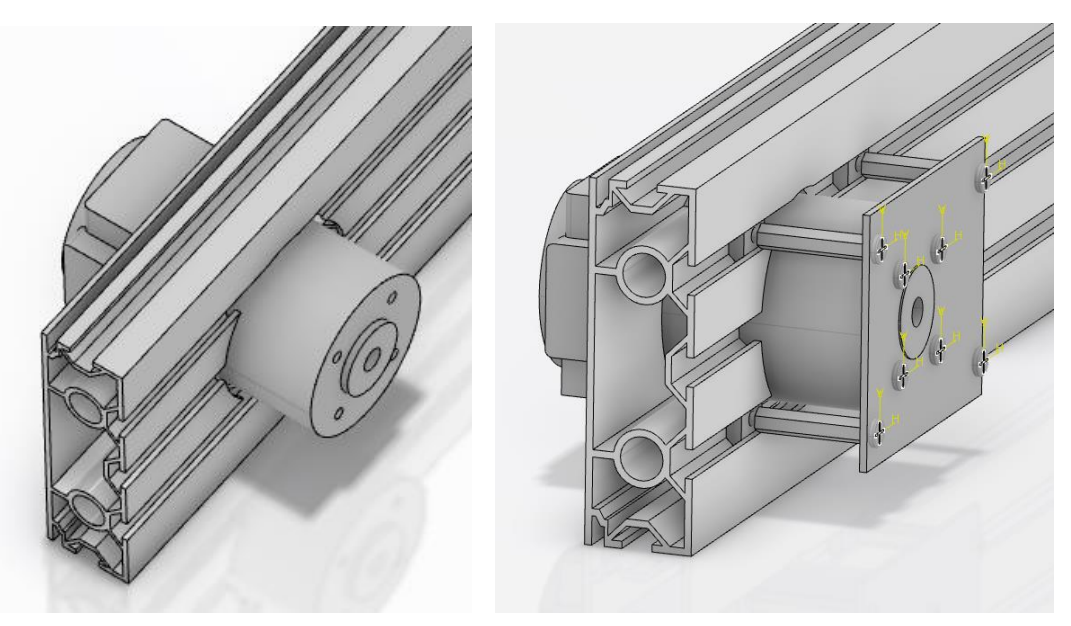

*Figure 45: Unión rígida entre motor y bastidor.*

Una vez fijado el motor, se colocará el eje que se encarga del movimiento de todo el sistema, este eje a traves de la correa será el que mueva la viga para estabilizar la bola.

Al igual que el eje de la viga, este tambien tendra un par de revolución que le permitira girar libremente. Una vez colocado el eje, se unirá de forma rigida el engranaje que transmitirá el movimiento a traves de la correa dentada.

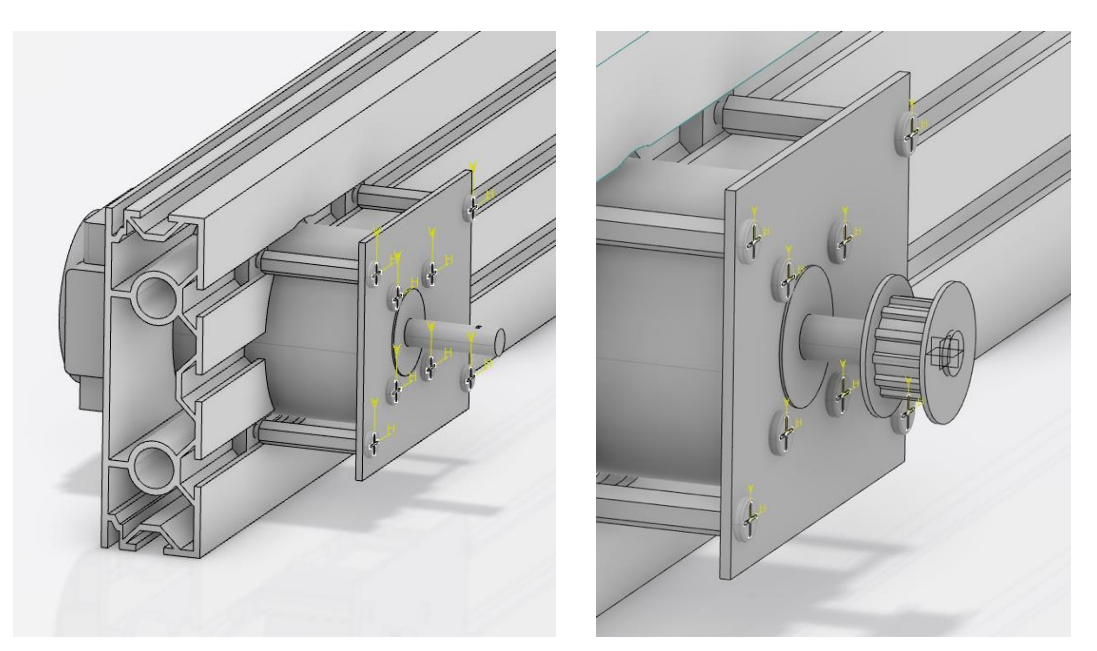

*Figure 46: Unión de revolución entre motor y eje con reductora.*

A continuacion, en el lado opuesto al que se encuentra el motor, se colocaron el resto de elementos que hacen posible el movimiento de la correa. Es decir, un engranaje que la mantiene tensa, el cual esta unido de forma rigida a un eje que tiene la capacidad de moverse gracias a dos rodamientos sujetos al bastidor por medio de un soporte.

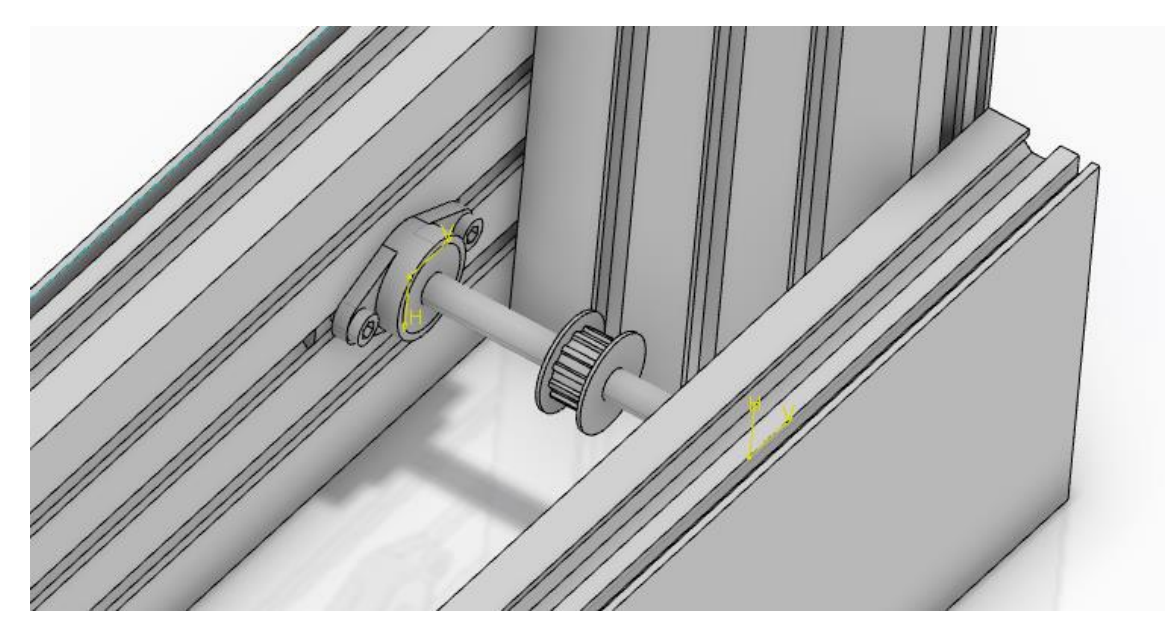

*Figure 47: Engranaje que permite el giro de la correa.*

El siguiente paso fue colocar el Encoder, el cual tiene dos conexiones: la primera es una union rígida con el bastidor por medio de un tornillo y la segunda de revolución con el eje que mueve la viga.

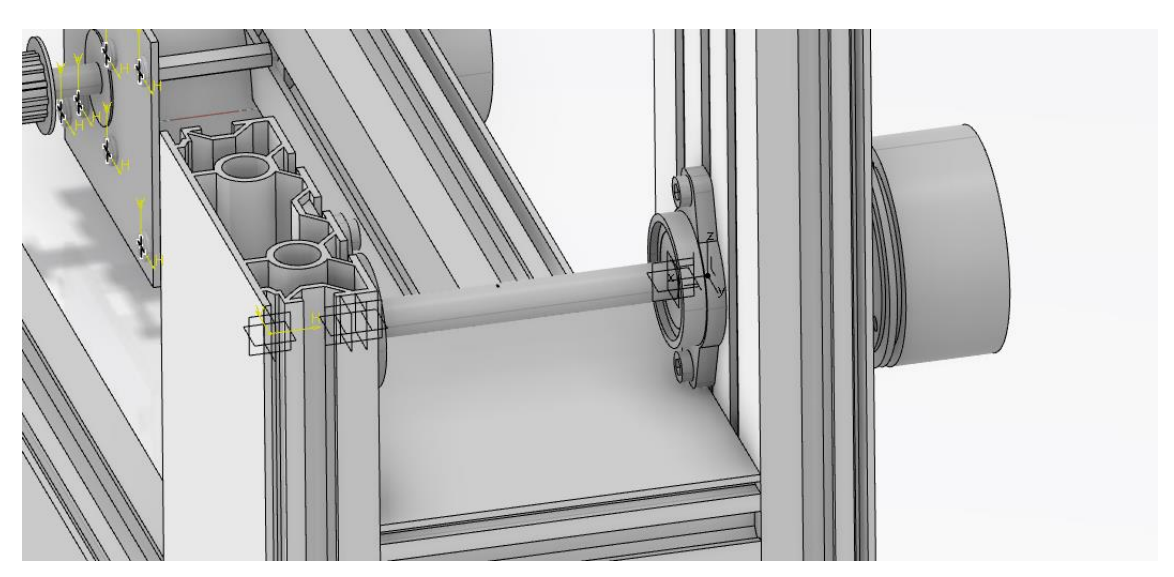

*Figure 48: Situación del Encoder en la planta.*

Posteriormente, se colocó la viga sobre su eje mediante una unión rigida y se añadieron las piezas que sirven para conectarla con la correa.

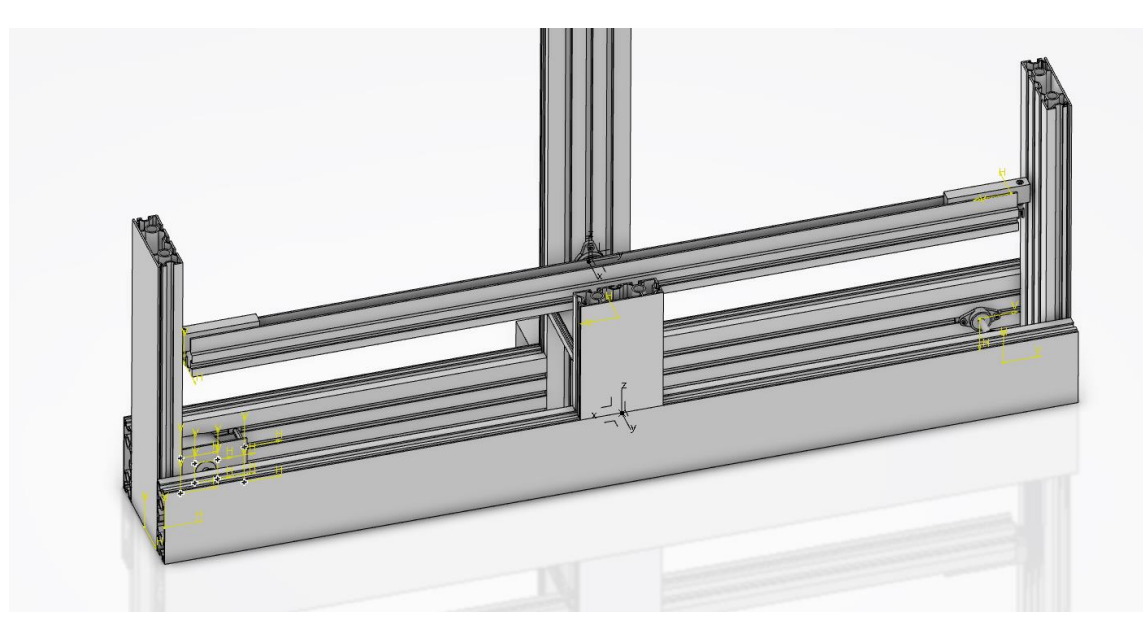

*Figure 49: Unión rígida entre el eje de la viga y la viga.*

Para poder posicionar la correa será necesario dibujar previamente una guia que tenga la misma forma que la correa de la planta real.

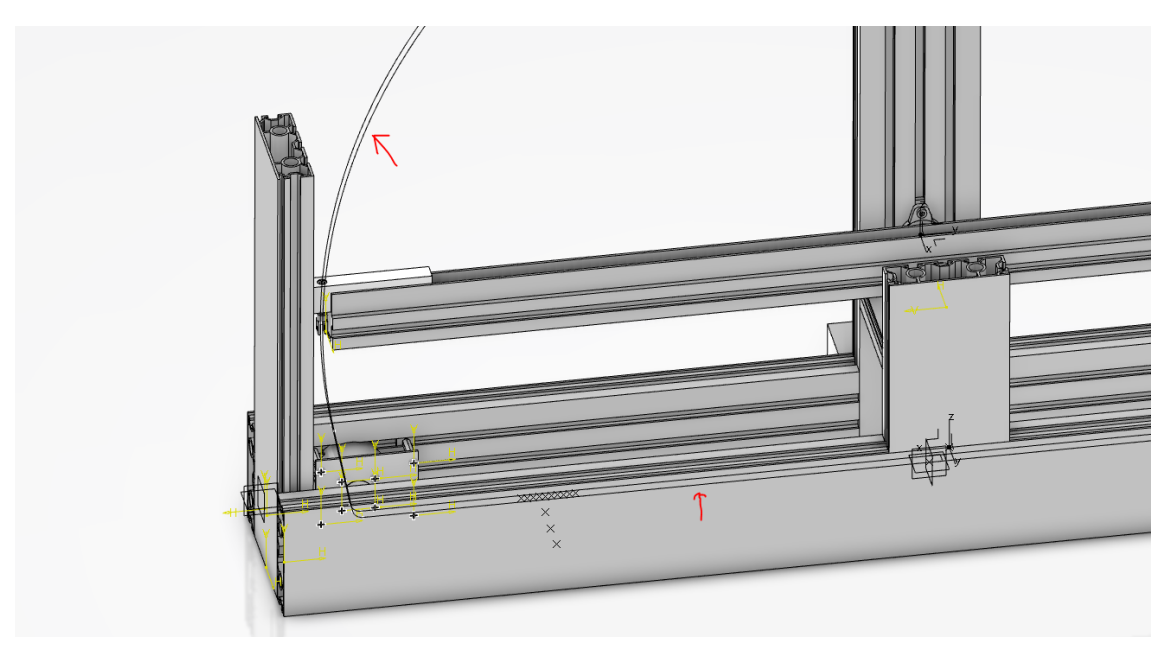

*Figure 50: Posición de la guía para la cadena.*

Como ya se comentó en el apartado anterior, debido a la imposibilidad de diseñar la correa completa en el modulo "Part Design", en su defecto se tuvo diseñar uno de sus dientes. Por este motivo es necesario dibujar la guia que se observa en la figura 50, ya que servirá de referencia para ensamblar cada diente.

Los dientes van unidos entre si con un par de revolución y el ultimo diente de cada extremo va unido a la viga de forma rigida. Cada diente va unido a la guia con una conexión que aun no se habia utilizado: PointCurve. Con ella se designará un punto del diente que debe seguir siempre la trayectoria marcada por la guia. Con estas dos restricciones, ya estarán los dientes unidos entre si con la misma forma que la correa original.

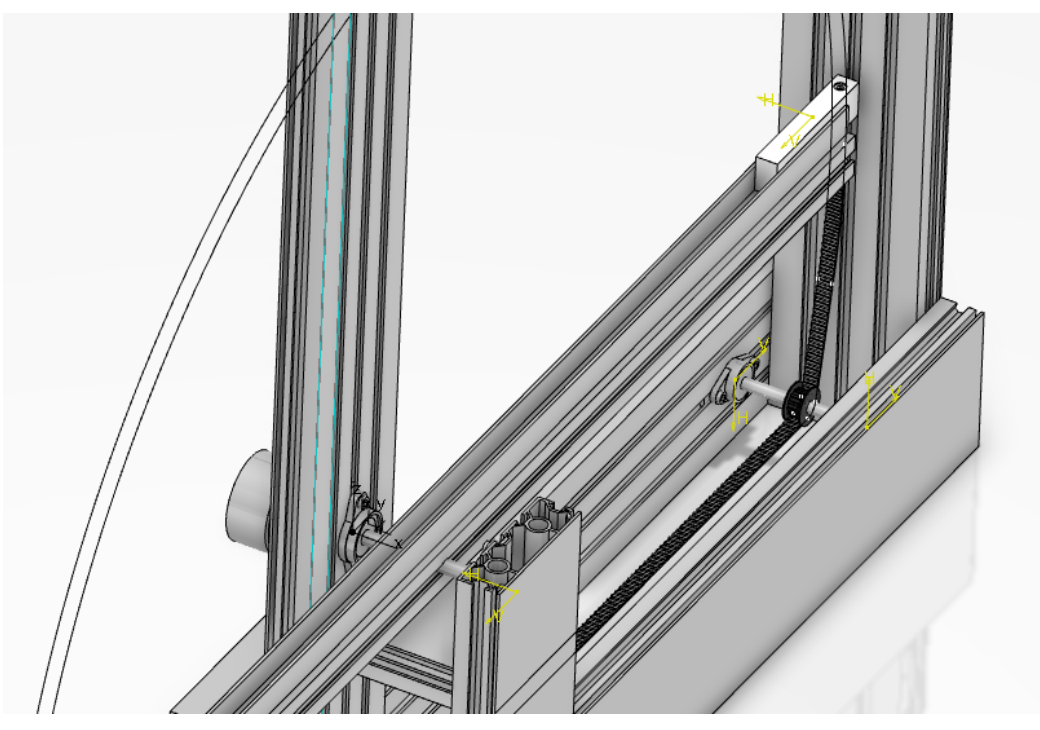

*Figure 51: Situación de la correa en la planta.*

Una vez hecho esto, para que se pueda transmitir el movimiento del motor a la viga, será necesario aplicar una ultima restricción en uno de los dientes de la correa.

Se utilizará la conexión SlideCurve para remarcar que uno de los dientes de la correa se puede deslizar a lo largo de la guia, no será necesario realizar esta conexión en cada uno de los dientes, ya que al estar unidos entre sí se transmite el movimiento. La conexión que se acaba de realizar es muy importante para el modelo, ya que sin ella no seria posible transmitir el movimiento entre los diferentes elementos.

A continuación, se establecerá una relación entre el engranaje que esta conectado al eje del motor y la correa. Para ello se utilizará la conexión llamada Rack, la cual no establecerá una unión entre dos elementos, sino que relacionará el par de revolución del motor con el deslizamiento (SlideCurve) de uno de los dientes. Por lo tanto, se definirá una relación entre el ángulo que ha girado el motor y los dientes que avanza la cadena para dicho ángulo.

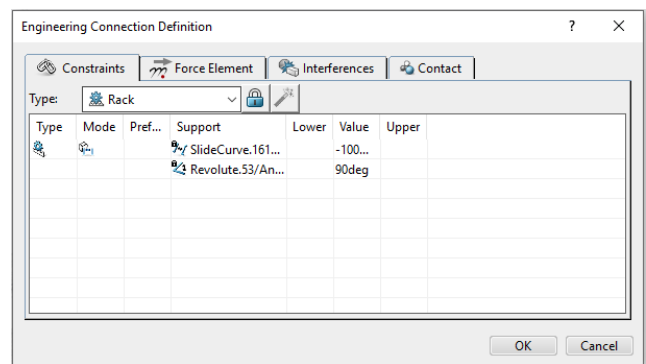

Finalmente, se colocarán los cristales de metacrilato que recubren la planta utilizando una conexión rigida, obteniendo así el resultado final de la planta.

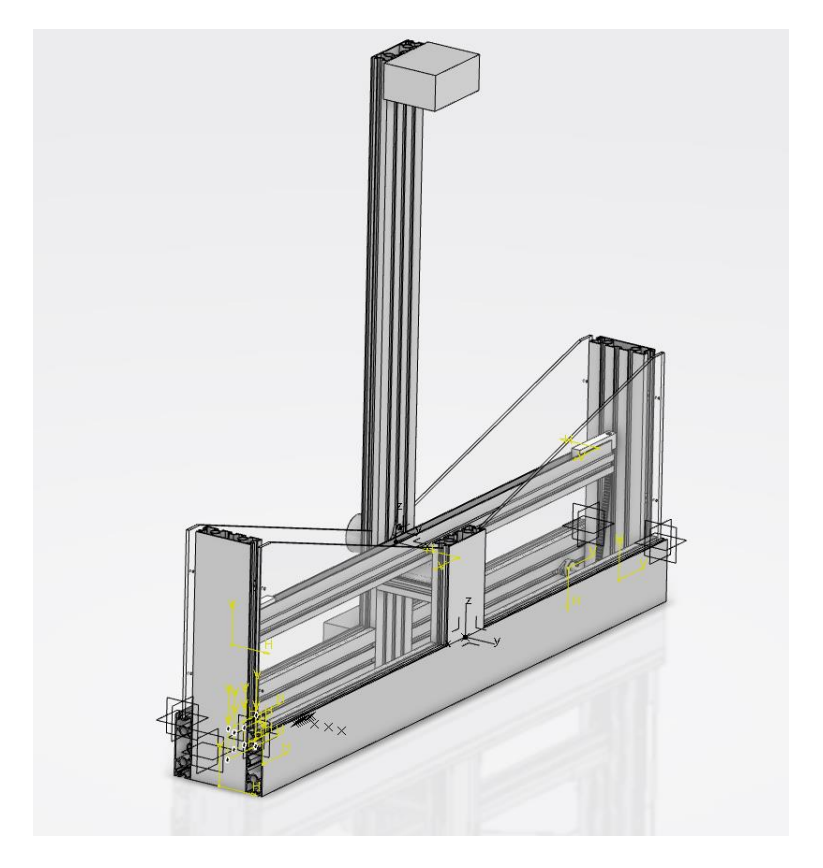

*Figure 52: Resultado final del ensamblaje.*

En la siguiente figura, se observa en detalle alguna de las conexiones realizadas en este apartado, en la planta real, a modo de comparativa.

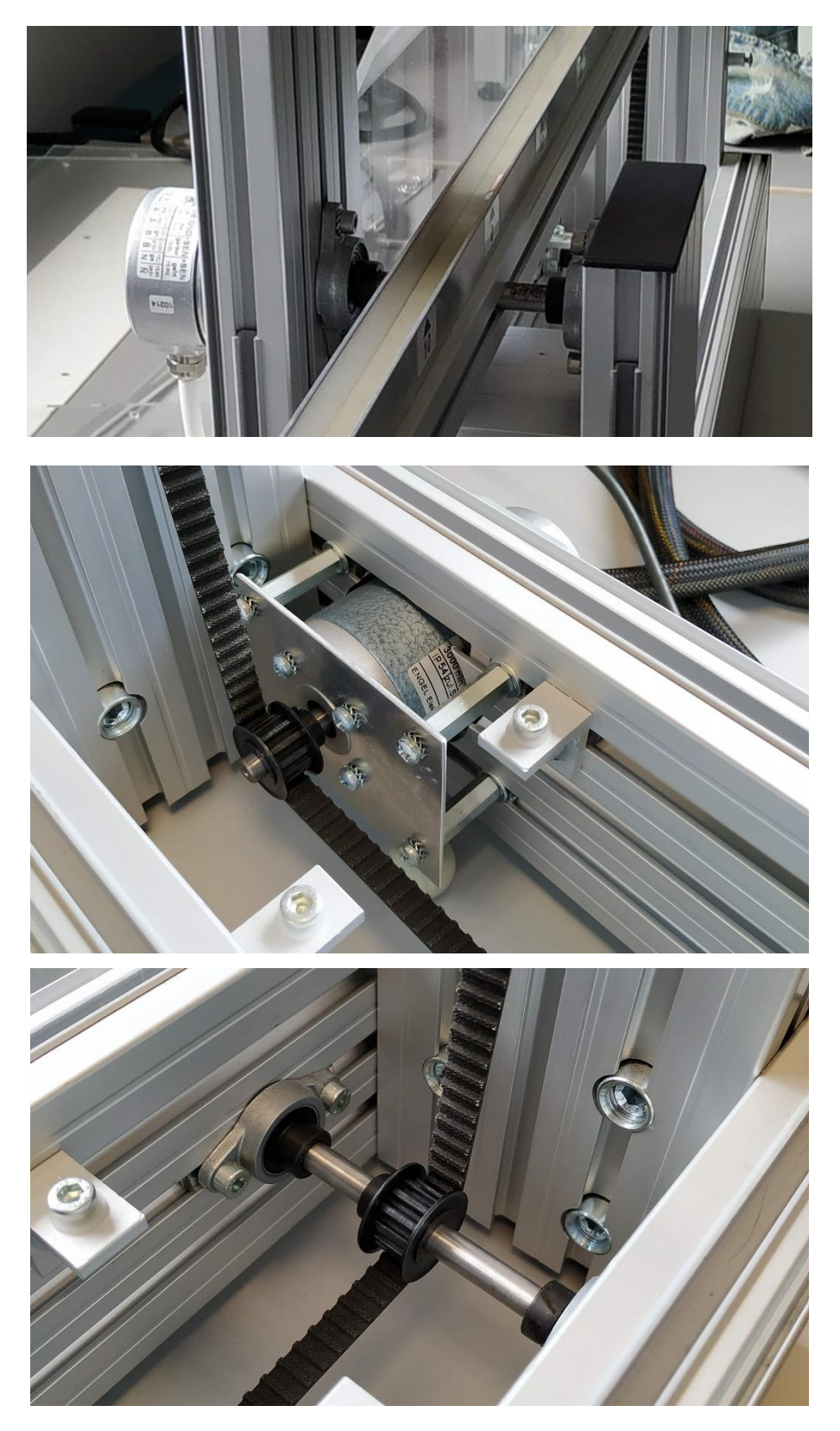

*Figure 53: Elementos de la planta real del laboratorio.*

# **5.2.4. Comprobar los grados de libertad**

Comprobar los grados de libertad del sistema es una forma de detectar errores muy rapida y visual, ya que si se hubiera ensamblado alguna pieza de forma incorrecta en este apartado lo veriamos rapidamente. Con esta función se observará la planta en diferentes colores: Las partes que aparezcan en marrón rojizo serán partes fijas del sistema, la que aparezcan en azul tendrán algun movimiento y las que aparecen en verde aun no estarán enlazadas con ninguna otra pieza. Por lo tanto si se observa alguna pieza que deberia moverse en color marrón o por el contrario, alguna pieza que deberia estar fija en color azul, se deberá volver al paso anterior para revisar las conexiones entre los elementos.

Para revisar los grados de libertad del sistema, se utilizará la función 'Degree of Freedom Display' que se encuentra en el menu 'Mechanical Systems Design'.

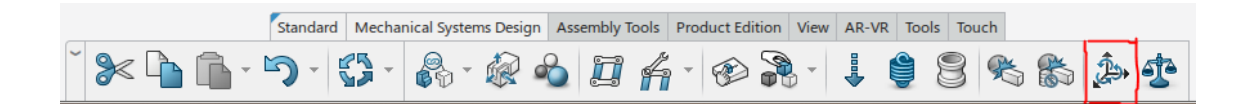

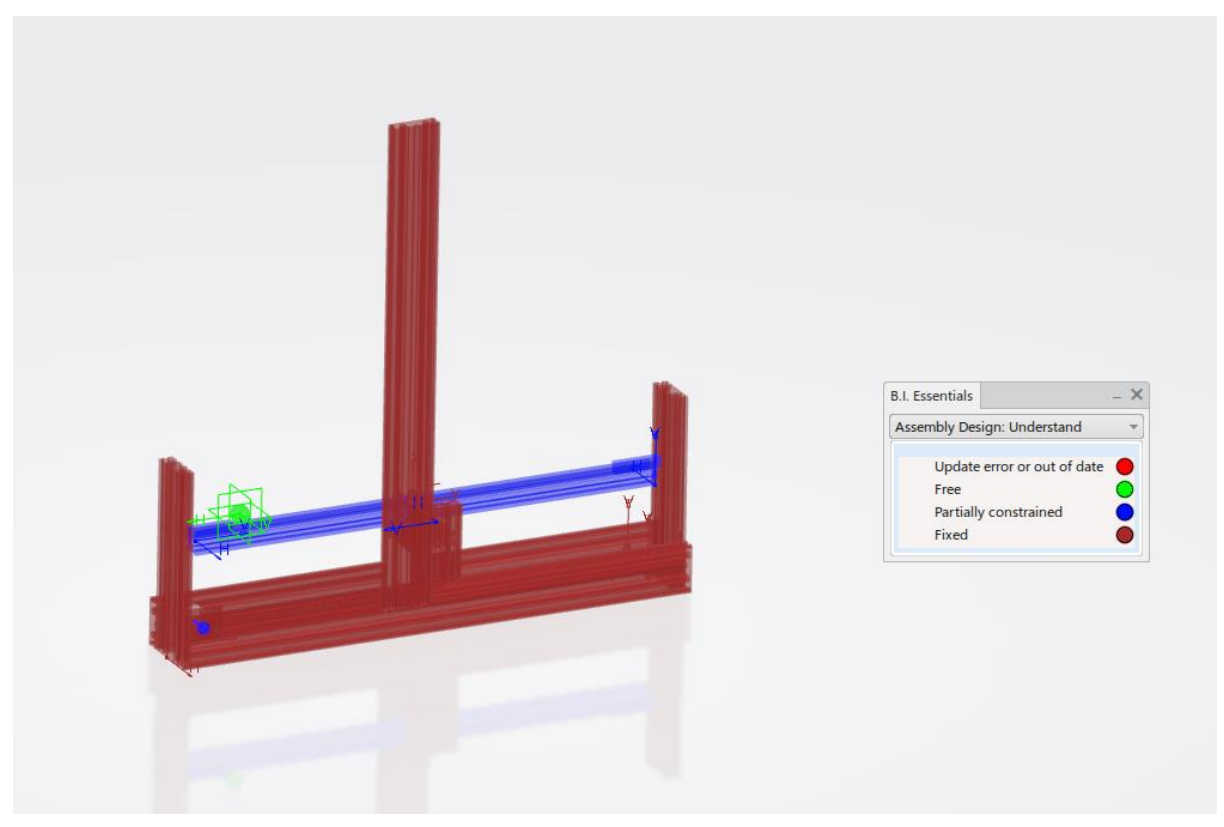

*Figure 54: Grados de libertad del sistema.*

# **5.2.5. Aplicar materiales**

Una vez se haya comprobado que el sistema funciona correctamente, se establecerá el material de cada pieza. Este paso no tiene porque realizarse necesariamente despues de comprobar los grados de libertad, sino que se puede efectuar en cualquier momento del proceso de diseño.

Antes de poder aplicar a cada pieza el material correspondiente, se tendrán que crear los materiales que vayamos a utilizar en la biblioteca de 3Dexperience. Para ello, tanto en el modulo "Part Design" como en el modulo "Mechanical System Design", encontraremos dentro del menú 'Tools' la función 'Create Materials'.

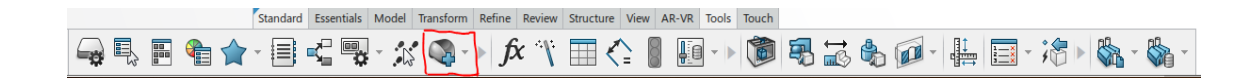

Al hacer clic, aparecerá una ventana donde se escogerá la densidad del material, el color, textura, etc. Y posteriormente se guardará el material en la librería de 3Dexperience.

La planta esta compuesta principalmente por aluminio, para crear el material en 3Dexperience se ha buscado la densidad del aluminio estandar, que son 1810 kg/m<sup>3</sup> y se ha aplicado un color gris metalico que se asemeja al de la planta real. El otro material que encontramos en la planta, es el plexiglass de las placas que protegen las partes moviles del sistema, al igual que con el aluminio se introducirá su densidad estandar y se aplicará un color transparente similar al de un cristal.

Una vez creados los materiales, aplicarselos a las piezas es tan sencillo como seleccionar el material de la librería de 3Dexperience e ir clickando sobre las piezas a las cuales les quieras asignar el material.

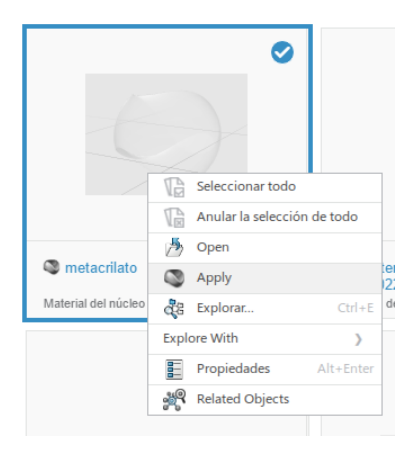

Cabe remarcar que el material se podrá modificar en todo momento del proceso de diseño y que una vez aplicado a la pieza, cualquier modificacion influira sobre está en el momento que se realice.

# **5.2.6. Definición del peso**

Una vez se hayan aplicado los materiales a cada pieza se podrá definir el peso de cada elemento. Para ello, dentro de la barra de herramientas del modulo "Mechanical System Design", encontraremos la función 'Weight Definition'.

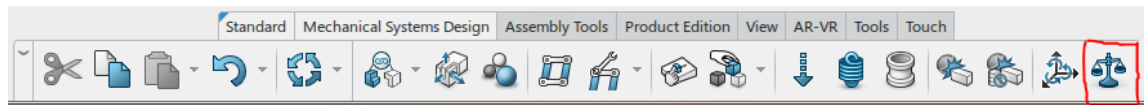

Esta función nos permite definir el peso de cada elemento de dos formas diferentes:

- Se puede establecer el peso de cada pieza manualmente.
- 3Dexperience calculará el peso de cada pieza en función de su densidad y su geometría.

Al acceder a esta función se observará toda la planta sombreada en color rojo, a medida que se vaya definiendo el peso de las piezas, estas irán adquiriendo color verde o azul en función de si el peso lo ha definido el programa o el usuario.

Como se puede observar en la figura 55, el peso de la planta ha sido definido en un 99,8% por el propio programa y en un 0,2% por el usuario. Ya que el peso de la guía fue establecido por el usuario en 0 Kg. Finalmente, el peso total de la planta será de 18,865 Kg.

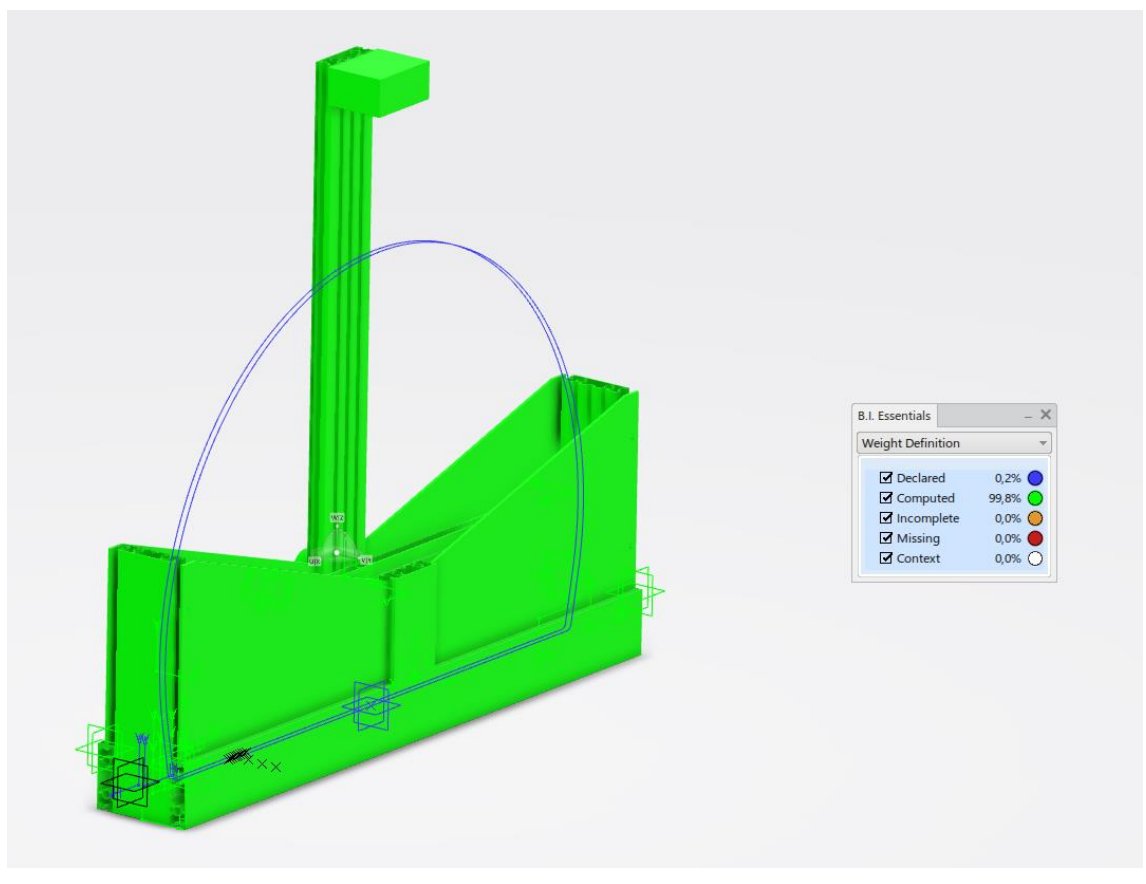

*Figure 55: Definición de peso de la planta.*

# **5.2.7. Representación del mecanismo**

El paso final del modelado fisico de la planta será crear la representación del mecanismo para poder simular el sistema. Para ello, en la barra de herramientas del modulo "Mechanical System Design" se encuentra la función 'Mechanism Representation' con la cual se creará el mecanismo.

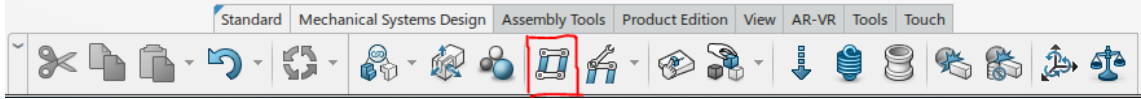

Al hacer clic, aparecerá una ventana donde se definirá el nombre del mecanismo.

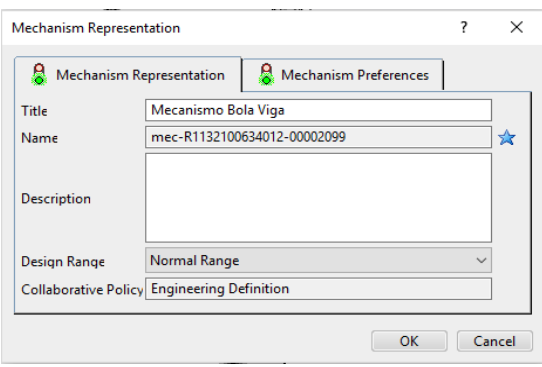

Una vez creado, con la funcion 'Mechanism Manager' se controlarán todas las conexiones realizadas en el apartado de ensamblaje. Es decir, se definirán los comandos que guian el sistema.

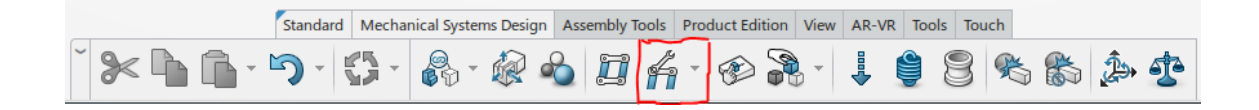

En la planta Bola-Viga solo será necesario utilizar un comando, con el cual se establece que el giro del motor es el que mueve la cadena y por consecuencia la viga. Tambien habrá que crear un relación entre los grados que gira el eje del motor y los milimetros que se desplaza la correa para dicho ángulo. Llegados a este punto, el siguiente paso será simular el sistema y ver que se alcanzan todos los puntos correctamente, para ello disponemos de la función 'Mechanism Player'.

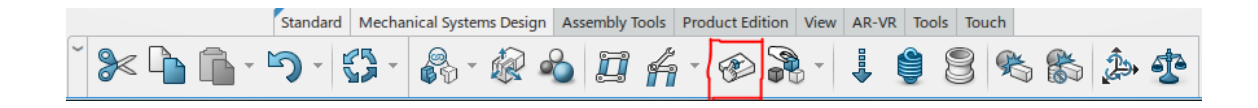

Con esta función se moverá el eje del motor y se deberá comprobar que todos los elementos se mueven de forma correcta y que funcionen de la forma esperada. En este caso, el sistema no funcionó como debería, ya que a partir de cierto numero de dientes ensamblados, el programa daba error y no permitia simular ningun movimiento. Por este motivo, se tuvieron que realizar modificaciones en las conexiones previamente realizadas. Se dejarón inutilizados los dientes de la correa porque el compilador del programa no era capaz de simular todas las conexiones.

Para evitar usar la correa, se tuvieron que crear dos nuevas conexiones y eliminar la conexión Rack. Estas dos conexiones serán del tipo Gear, que se utiliza para enlazar dos pares de revolución y crear un movimiento entre ellos como si se tratase de un juego de engranajes. La primera conexión que se creó fue entre el giro del motor y el giro de la viga, estableciendo una relacion en la que cada 180º que gire el eje del motor, la viga girará 4º. Esta diferencia se debe a la reductora que lleva montada el motor sobre su eje. La otra conexión que se realizó fue entre el giro del motor y el giro del engranaje que se encuentra al otro lado de la planta y tensa la correa, en este caso por cada grado que avance el eje del motor, avanzará otro el engranage, ya que ambos ejes deben girar simultaneamente.

Finalmente, el sistema se pudo simular correctamente, pese a no ser tan fiel con el diseño de la planta real. Se solventaron todos los problemas que generaba la cadena obteniendo un resultado identico al real sin necesidad de utilizarla. En la siguiente figura se observa el giro de la viga para un giro del motor de 400º.

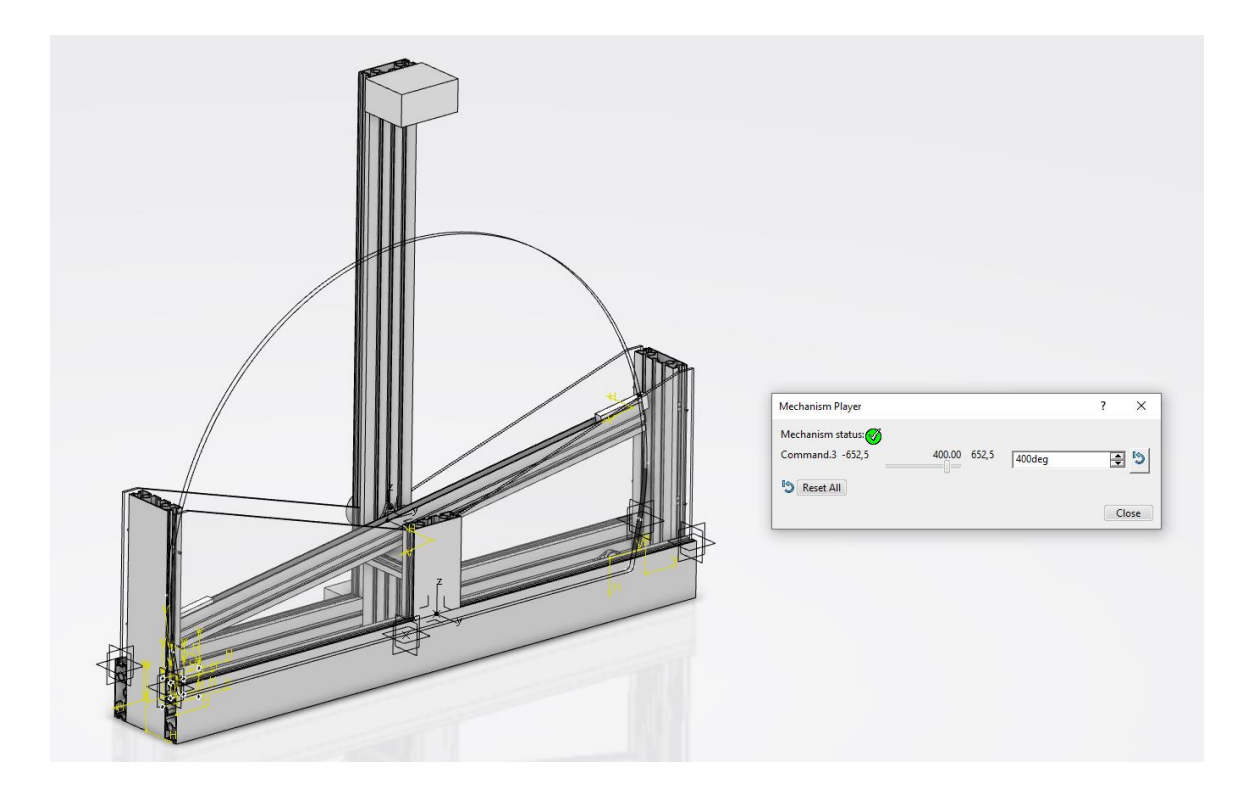

# **6. REALIZACIÓN DEL CONTROLADOR DE ESTADOS**

Este capítulo describe la realización del control de estados para el sistema de Bola-Viga. Esto incluye la denotación de todas las variables del sistema, la colocación del polo para el controlador y se obtiene el observador del modelo de planta lineal.

# **6.1. PARAMETROS DEL MODELO PARA EL SISTEMA BOLA-VIGA**

Algunos de los parametros se determinaron realizando calculos con las mediciones tomadas sobre la planta de laboratorio.

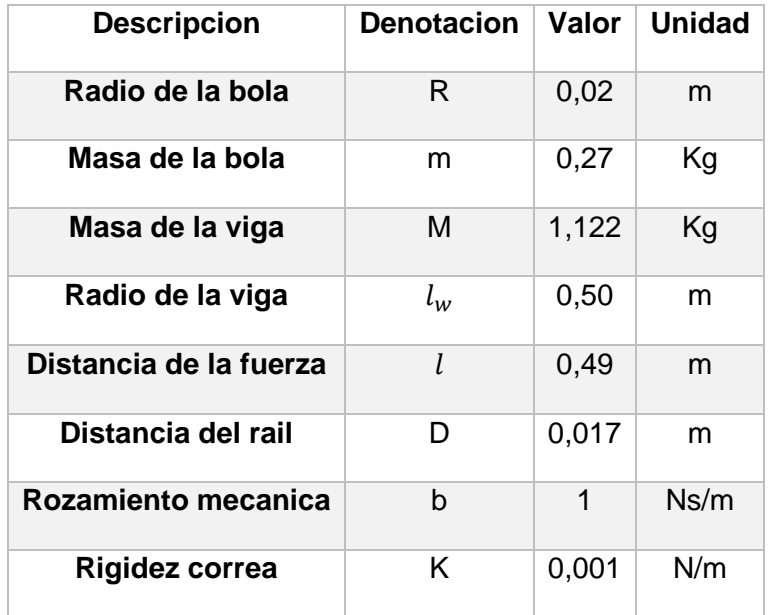

Como por ejemplo:

**Radio de giro de la bola:**

$$
r = \sqrt{R^2 - \left(\frac{D}{2}\right)^2} = 0.018 \, m \tag{6.1}
$$

#### **Momento de inercia de la bola:**

$$
I_b = \frac{2}{5} mR^2 = 4{,}32 \cdot 10^{-5} kg m^2
$$
 (6.2)

#### **Momento de inercia de la viga:**

El momento completo de inercia  $Iw$  de la viga es la combinacion del momento de inercia del rail y el momento de inercia de la correa. Para el rail con su perfil en U, el momento de inercia se puede aproximar con el de una barra larga:

$$
I_l = \frac{1}{3} l_w^2 M = 9.35 \cdot 10^{-2} kg m^2
$$
 (6.3)

El momento  $I_m$  denota el momento resultante para la viga y no el momento primario de inercia del accionamiento, que es despreciable. Al determinar  $I_m$ , se debe considerar que el momento primario se transforma a la viga con la relación de transmisión al cuadrado μ siendo  $\mu$  = 50.

$$
I_m = I_l + I_m \approx 1.5 I_l \tag{6.4}
$$

Una vez conocidos todos los parametros, se utilizarán para calcular las matrices de la descripcion del espacio de estados.

## **6.2. MODELO DEL ESPACIO DE ESTADOS LINEAL**

Para comenzar se fijará el punto de trabajo en el punto medio de la viga, para que las ecuaciones se linealicen y conseguir así un comportamiento simetrico.

$$
x_0 = \begin{bmatrix} x_{10} \\ 0 \\ 0 \\ 0 \end{bmatrix} = 0
$$
 (6.5)

Este punto de trabajo es el unico con el que se consigue la simetria de la viga con respecto de las desviaciones de la posción de la bola tanto de forma positiva como negativa. De esta forma la fuerza  $u_0$  para alcanzar dicho punto será:

$$
u_0 = 0 \tag{6.6}
$$

De acuerdo con estos valores y las realaciones calculadas en el capitulo de Modelado matematico, se podrá decir:

$$
A = \begin{bmatrix} 0 & 1/s & 0 & 0 \\ -0.0342 \, 1/s^2 & 0 & 6.592 \, m/s^2 & 0.031 \, m/s^2 \\ 0 & 0 & 0 & 1/s \\ 18.898 \, 1/(ms^2) & 0 & -0.344 \, 1/s^2 & -1.713 \, 1/s \end{bmatrix}
$$
 (6.7)

$$
B = \begin{bmatrix} 0 \\ -0.0633 \frac{m}{s^2 N} \\ 0 \\ 3.4960 \frac{1}{s^2 N} \end{bmatrix}
$$
 (6. 8)

Una vez se conoce por completo, la descripción del espacio de estados del sistema Bola-Viga se podrá proceder a diseñar el controlador de estados.

# **6.3. DISEÑO DEL CONTROLADOR EN EL ESPACIO DE ESTADOS**

La representacion de las ecuaciones de estado y salida se escriben de la siguiente forma:

$$
\dot{x}(t) = A x(t) + B u(t)
$$
  
\n
$$
y(t) = C x(t) + D u(t)
$$
\n(6.9)
Donde x(t) es un vector que representa el estado, u(t) es un escalar que representa la entrada, e y(t) es un escalar que representa la salida. Las matrices A, B y C determinan las relaciones entre el estado y las variables de entrada y salida.

La solución general de la ecuación diferencial de estados tras aplicar la transformada de Laplace da como resultado:

$$
x((k+1)T) = A_D(T)x(kT) + B_D(T)u(kT)
$$
\n(6. 10)

$$
y(kT) = C x(kT) + D u(kT)
$$
\n
$$
(6.11)
$$

Donde T es el periodo de muestreo. En la figura 56 se observa el diagrama de bloques del sistema de datos muestreados de acuerdo con las ecuaciones anteriores.

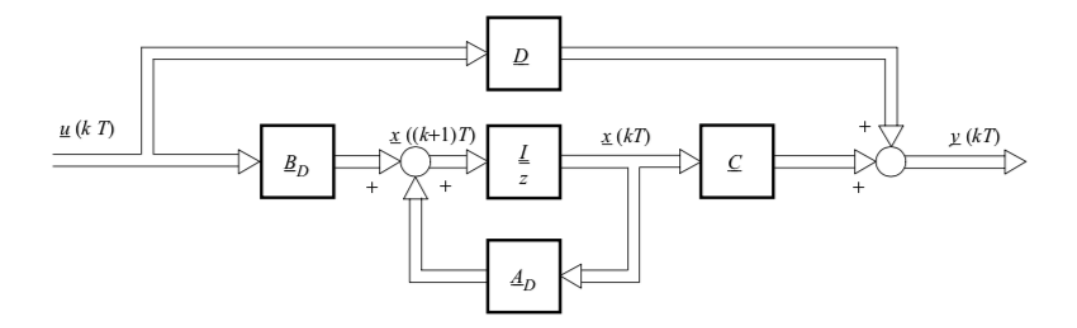

*Figure 56: Diagrama de bloques del sistema de datos muestreados.*

Cuando los valores propios de la matriz  $A<sub>D</sub>$  se situan dentro del circulo unidad, el sistema es estable. Para calcular la estabilidad del sistema se utilizará el software MATLAB. En la siguiente figura se observa la representacion de los polos en el plano z:

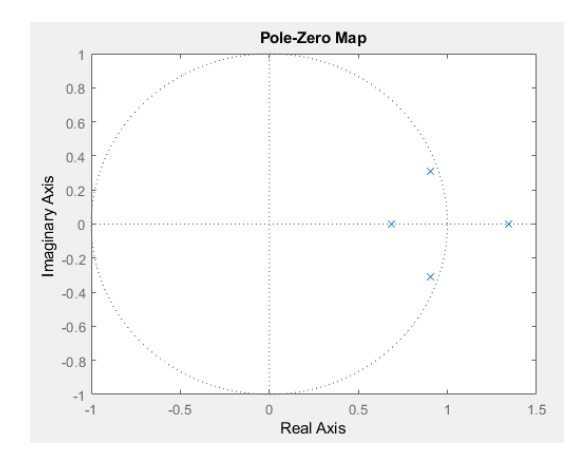

*Figure 57: Polos del sistema Bola-Viga*

El sistema es inestable, ya que uno de los polos se encuentra fuera del circulo unidad. Para estabilizar el sistema se hará una realimentación de estados como se explica en el siguiente apartado.

Cuando se proporciona una descripción del sistema en el espacio de estados, el control se puede realizar mediante una realimentación de todas las variables de estado a la entrada del sistema, lo que conlleva el problema de seleccionar los coeficientes de realimentación adecuados. Para resolver este problema se seleccionarán las posiciones de los polos en lazo cerrado.

A continuación, se estudiará la controlabilidad del sistema, ya que si el sistema es controlable será un sistema valido para realizar la colocación de los polos. Para estudiar la controlabilidad del sistema será necesario aplicar la siguiente formula:

$$
Co = [B_D \ A_D B_D \ \dots \ A_D^{n-1} B_D] \tag{6.12}
$$

Se dice que el proceso es completamente controlable, si cada variable de estado del proceso se puede controlar para llegar a un cierto objetivo en un tiempo finito, a través de algún control no restringido u(t). La matriz de controlabilidad tiene rango fila completo, es decir tiene rango 4 luego el sistema es controlable y es válido para realizar el control de estados mediante la colocación de los polos.

Para diseñar el controlador de estado mediante la colocación de polos es necesario conocer el vector de estado completo  $x$ . Cuando este vector no se puede medir por completo, las variables que faltan deben determinarse mediante el uso de un observador. Por ahora se supondrá que todas las variables son medibles.

Los coeficientes constantes del controlador de la matriz de realimentación  $F$ , deben seleccionarse de forma que los polos del sistema en lazo abierto hagan que este sea estable. Cuando el número de entradas es igual que el número de salidas, un prefiltro  $V$ asegura que el vector de salida  $y(t)$  sea igual que el vector de referencia  $w$  en condiciones de estado estable.

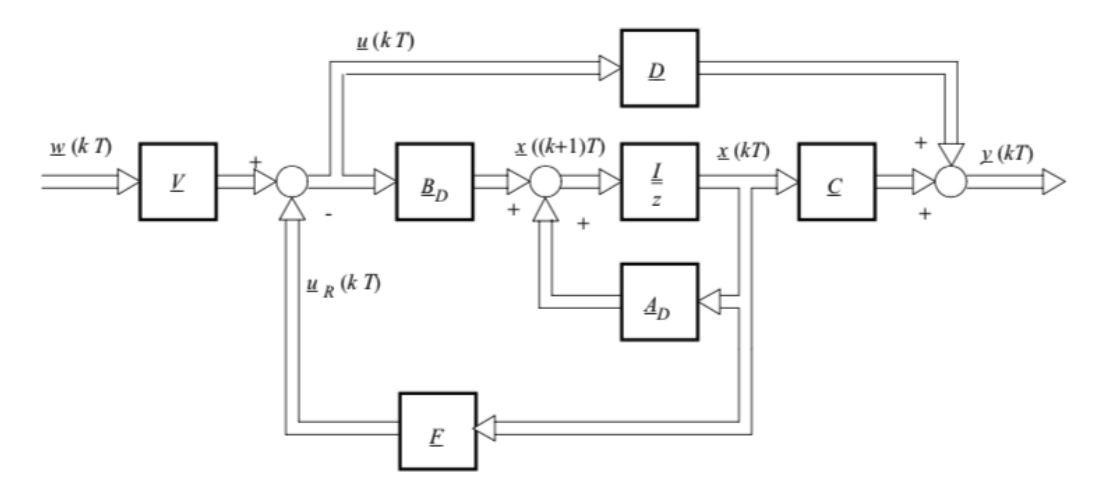

*Figure 58: Bucle de control con realimentación de estado.*

De acuerdo con la figura 58 y con la ecuación siguiente:

$$
u(kT) = Vw(kT) - Fx(kT)
$$
\n(6. 13)

La descripción del sistema en lazo cerrado viene dada por:

$$
x((k+1)T) = (A_D - B_D F) x(kT) + B_D V w(kT)
$$
\n(6. 14)

$$
y(kT) = (C - DF) x(kT) + D V w(kT)
$$
 (6. 15)

#### **6.3.1. Cálculo de la matriz de realimentación del controlador**

El objetivo de esta sección es determinar una matriz de control  $F = f^T$ , de modo que el control de lazo cerrado obtenga el comportamiento dinámico deseado. Con respecto a la dinámica, se debe considerar que el sistema Bola-Viga proporciona una fuerza de control máxima u(t) = 6,45 N. Por lo tanto, para colocar los polos se debe tener en cuenta esta limitación, es decir, los polos seleccionados no deben ubicarse a la izquierda de el eje jω. Realizar la colocación de los polos con respecto a las restricciones mencionadas en el apartado 6.2. da lugar a los siguientes valores propios del sistema de Bola-Viga:

$$
\lambda_{R1} = e^{-T \, 1/s} = 0.9512 \tag{6.16}
$$

Pedro Casado Ruiz **Virtualización Bola-Viga** 

$$
\lambda_{R2} = e^{-T5 \, 1/s} = 0,7788
$$

$$
\lambda_{R3} = e^{-T15 \, 1/s} = 0,4724
$$

$$
\lambda_{R4} = \lambda_{R3}
$$

Con estos valores la matriz  $f^T$ se calcula de la siguiente forma:

$$
f^T = p_0 q_S^T + \dots + p_{n-1} q_S^T A_D^{n-1} + q_S^T A_D^n \tag{6.17}
$$

Donde el termino  $q_s^T$  es la ultima fila de la matriz de controlabilidad a la inversa:

$$
Q_s^{-1} = [b_D \ A_D b_D \dots A_D^{n-1} b_D]^{-1}
$$
 (6. 18)

Se obtiene:

$$
f = \begin{bmatrix} 27,170 \text{ N/m} \\ 29,82 \text{ Ns}^2/\text{m} \\ 58,78 \text{ N/rad} \\ 6,39 \text{ Ns/rad} \end{bmatrix}
$$
 (6. 19)

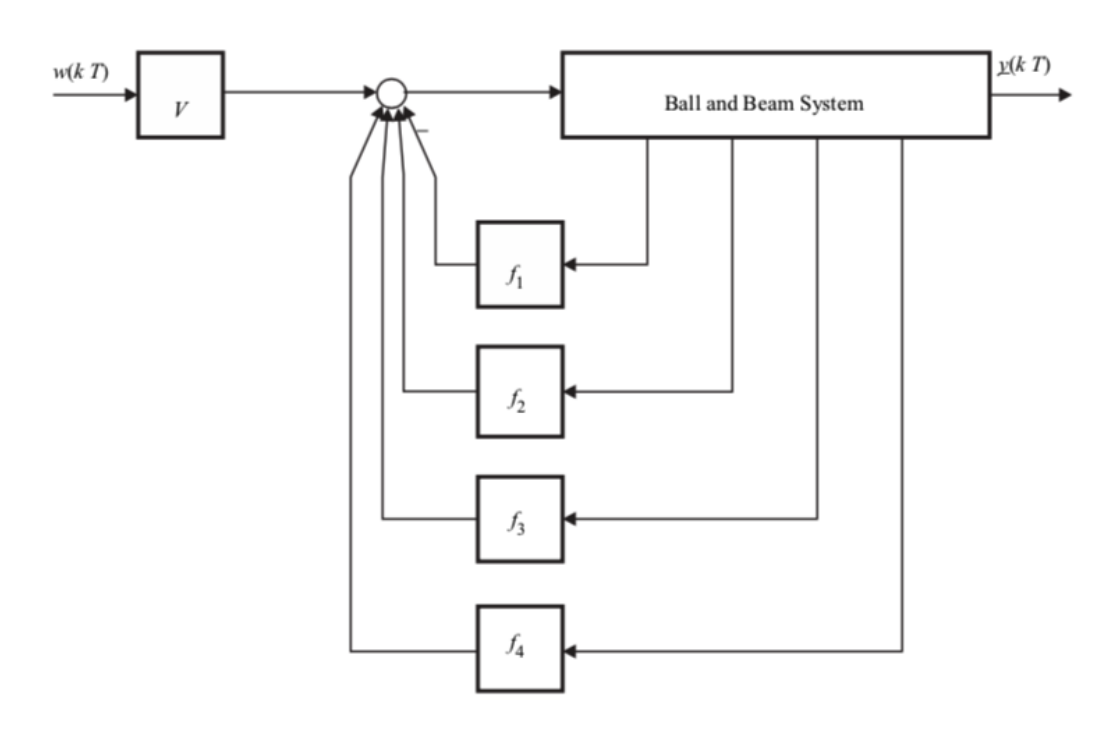

*Figure 59: Realimentación de estados del sistema Bola-Viga*

Para determinar el valor del prefiltro V habrá que considerar que el sistema esta en estado estacionario.

$$
x_2(\infty) = x_3(\infty) = x_4(\infty) = 0
$$
\n(6. 20)

Siguiendo la figura 59 se obtiene:

$$
u(\infty) = V w(\infty) - f_1 x_1(\infty) \tag{6.21}
$$

Entonces, la fuerza de control tiene que compensar el peso de la pelota que actúa sobre el brazo de la viga. En este caso se podra utilizar la siguiente afirmación:

$$
u(\infty) = -\frac{m g x_1(\infty)}{l} \tag{6.22}
$$

De acuerdo con la ecuacion 1.19 con  $x_3(\infty) = 0$  se podrá decir:

$$
y(\infty) = x_1(\infty) \tag{6.23}
$$

Por otra parte, el estado estacionario requiere que  $y(\infty) = w(\infty)$  dando como resultado:

$$
x_1(\infty) = w(\infty) \tag{6.24}
$$

Con esta realcion y la inserción de la ecuación 6.22 en la ecuación 6.21 se obtiene el resultado del prefiltro:

$$
V = f_1 - \frac{mg}{l} = 21,7607 \, N/m \tag{6.25}
$$

Ahora el diseño del controlador en el espacio de estados esta completo, en el siguiente apartado se diseñará el observador.

#### **6.4. DISEÑO DEL OBSERVADOR DE ORDEN REDUCIDO**

En el apartado anterior, se ha calculado la matriz de realimentación  $F$  suponiendo que se conocía el vector de estados del sistema. Sin embargo, por la configuracion de la planta Bola-Viga las variables de estado  $x_2$  y  $x_4$  no se pueden medir. Para poder medir dichas variables se utilizará un observador de orden reducido, con el, es posible reconstruir los estados del sistema utilizando las señales de entrada y salida. El uso de observadores de estado siempre es posible para sistemas observables, por lo tanto se deberá comprobar la observabilidad del sistema:

$$
Ob = [C^T \ A_D^T C^T ... (A_D^T)^{n-1} C^T]
$$
 (6. 26)

Un sistema es completamente observable si cada variable de estado del sistema afecta a alguna de las salidas. Para que el sistema descrito por las ecuaciones sea completamente observable, es necesario y suficiente que la siguiente matriz de observabilidad de n x np tenga un rango n, por lo tanto, como la matriz tiene rango 4 el sistema será observable y se podrá utilizar un observador.

Para diseñar el observador de orden reducido se comenzará introduciendo las señales medidas, como variables de estado. Por lo que el vector de estados  $x$  se convertirá en:

$$
x = \begin{bmatrix} y(kT) \\ \hat{x}_B(kT) \end{bmatrix}
$$
 (6. 27)

Donde  $\hat{x}_B(kT)$  será el vector que contiene las variables de estado que no se pueden medir. A partir de la ecuación 4.5:

$$
\begin{bmatrix} y((k+1)T) \\ \hat{x}_B((k+1)T) \end{bmatrix} = \begin{bmatrix} A_{11} & A_{12} \\ A_{21} & A_{22} \end{bmatrix} \begin{bmatrix} y(kT) \\ \hat{x}_B(kT) \end{bmatrix} + \begin{bmatrix} B_1 \\ B_2 \end{bmatrix} u(kT)
$$
 (6. 28)

Que se convierte en:

$$
\hat{x}_B((k+1)T) = A_{22}\hat{x}_B(kT) + [A_{21}y(kT) + B_2u(kT)]
$$
\n(6.29)

$$
y((k+1)T) - A_{11}y(kT) - B_1u(kT) = A_{12}\hat{x}_B(kT)
$$
\n(6.30)

Considerando que el termino  $\hat{x}_B$  se refiere al vector deseado y que

$$
y((k+1)T) - A_{11}y(kT) - B_1u(kT)
$$
\n(6.31)

es un vector conocido, se podrá relacionar con la descripción del espacio de estados siguiente

$$
x((k+1)T) = A_D x(kT) + B_D u(kT)
$$
\n(6.32)

$$
y(kT) = C x(kT) \tag{6.33}
$$

de esta forma:

$$
x(kT) \rightarrow \hat{x}_B(kT)
$$
  
\n
$$
A_D \rightarrow A_{22}
$$
  
\n
$$
B_D u(kT) \rightarrow A_{21} y(kT) + B_2 u(kT)
$$
  
\n
$$
y(kT) \rightarrow y((k+1)T) - A_{11} y(kT) - B_1 u(kT)
$$
  
\n
$$
C \rightarrow A_{12}
$$
  
\n(6. 34)

Usando estas relaciones y la siguiente ecuación para diseñar un observador de orden reducido:

$$
\hat{x}((k+1)T) = (A_D - F_B C)\hat{x}(kT) + B_D u(kT) + F_B y(kT)
$$
\n(6.35)

Se obtiene:

$$
\hat{x}_B((k+1)T) = (A_{22} - L_B A_{12})\hat{x}_B(kT) + A_{21} y(kT) + B_2 u(kT)
$$
  
+  $L_B[y((k+1)T) - A_{11} y(kT) - B_1 u(kT)]$  (6. 36)

Sin embargo, el lado derecho de la ecuación todavía contiene el vector  $y((k + 1)T)$  que es desconocido en el tiempo  $kT$ . Sustituyendo el vector  $\hat{x}_B$  por las variables de estado del observador

$$
\eta(kT) = \hat{x}_B(kT) - L_B y(kT) \tag{6.37}
$$

en la ecuación 6.36 da como resultado la ecuación del observador de orden reducido:

$$
\eta((k+1)T) = (A_{22} - L_B A_{12})\eta(kT)
$$
  
+ 
$$
[(A_{22} - L_B A_{12})L_B + A_{21} - L_B + A_{21} - L_B A_{11}]y(kT)
$$
  
+ 
$$
(B_2 - L_B B_1)u(kT) = A_B \eta(kT) + F_B y(kT) + B_B u(kT)
$$
 (6. 38)

Donde la variable de estado estimada se puede calcular a partir de:

$$
\hat{x}_B(kT) = \eta(kT) + L_B y(kT) \tag{6.39}
$$

Para que el vector y medido como entrada contenga los elementos  $y = [x_1 \ x_3]^T$ . La ecuación de estados del sistema Bola-Viga se establecerá de la siguiente forma de acuerdo con 6.28:

$$
\begin{bmatrix} x_1((k+1)T) \\ x_3((k+1)T) \\ \dots \\ x_2((k+1)T) \\ \hat{x}_4((k+1)T) \end{bmatrix} = \begin{bmatrix} A_{D11} & A_{D13} & A_{D12} & A_{D14} \\ A_{D31} & A_{D33} & A_{D32} & A_{D34} \\ \dots & \dots & \dots & \dots \\ A_{D21} & A_{D23} & A_{D22} & A_{D24} \\ A_{D41} & A_{D43} & A_{D42} & A_{D44} \end{bmatrix} \begin{bmatrix} x_1(kT) \\ x_3(kT) \\ \dots \\ x_4(kT) \end{bmatrix} + \begin{bmatrix} B_{D1} \\ B_{D3} \\ \dots \\ B_{D4} \end{bmatrix} u(kT) \tag{6.40}
$$

Donde los símbolos  $A_{Dij}, B_{Di}$  i,  $j = 1, ..., 4$  denotan los elementos de la matriz discreta  $A_D$ . Los polos del observador se escogen de la siguiente forma:

$$
z_i = e^{-T 50 \, 1/s} = 0.0821 \, , \qquad i = 1,2 \tag{6.41}
$$

Con esto se obtienen las correspondientes matrices del observador:

$$
L_B = \begin{bmatrix} 18,3520 & 0,1322 \\ 0,3248 & 17,4363 \end{bmatrix}
$$
  
\n
$$
A_B = \begin{bmatrix} 0.0821 & 0 \\ 0 & 0,0821 \end{bmatrix}
$$
  
\n
$$
F_B = \begin{bmatrix} -16,8555 & 0,0570 \\ 0,2069 & -16,0149 \end{bmatrix}
$$
  
\n
$$
B_B = \begin{bmatrix} -0,0018 \\ 0,0934 \end{bmatrix}
$$
  
\n
$$
C_B = \begin{bmatrix} 0 & 0 \\ 1 & 0 \\ 0 & 0 \\ 0 & 1 \end{bmatrix}
$$
  
\n
$$
V_B = \begin{bmatrix} 1 & 0 \\ l_{11} & l_{12} \\ 0 & 1 \\ l_{21} & l_{22} \end{bmatrix}
$$
 (6.42)

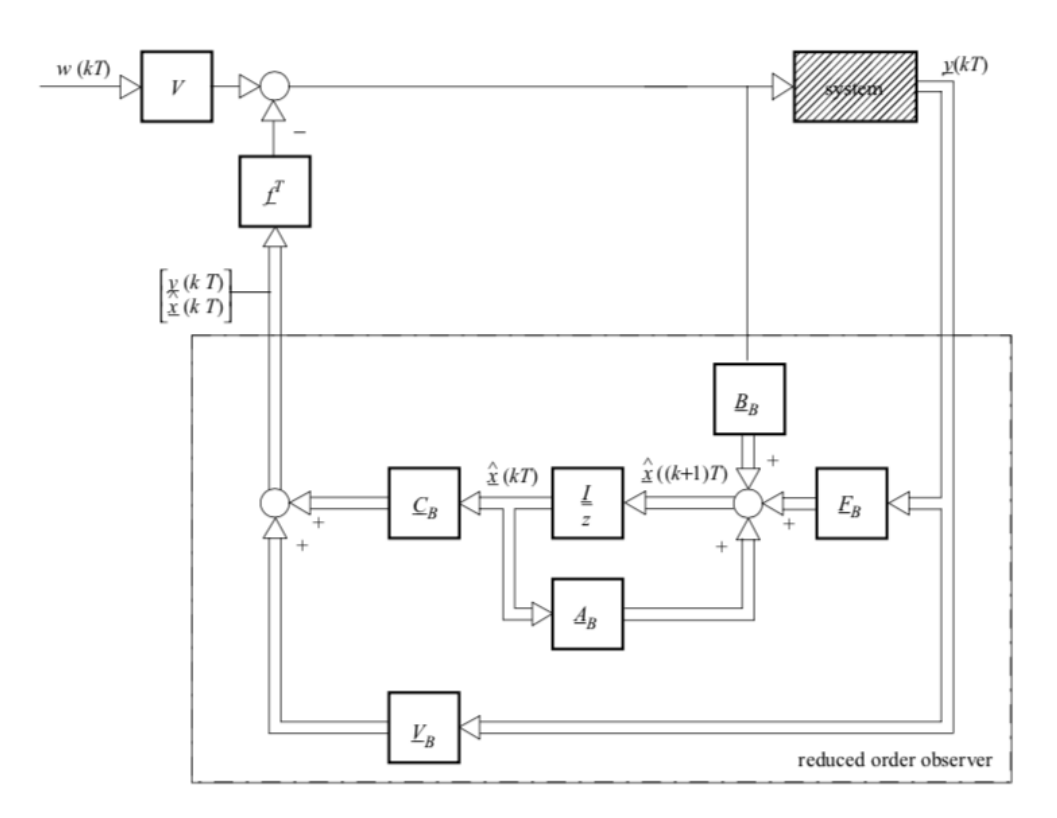

*Figure 60: Diagrama de bloques del sistema controlado con realimentación de estados y observador de orden reducido*

## **7. RESULTADOS**

En esta sección se mostrarán los resultados obtenidos graficamente. Debido a diversos problemas con el compilador del programa 3Dexperience y con sus librerias, se decidio utilizar Simulink para representar la salida de el sistema ante diversas entradas. Simulink es un software hecho para modelar, simular y analizar sistemas dinámicos. Soporta tanto sistemas lineales como no lineales, modelando en tiempo continuo, tiempo discreto o en forma mixta. Los sistemas a modelar también pueden tener velocidades múltiples, es decir, tener diferentes partes que se manejen a cinéticas diferentes. Simulink permite realizar preguntas sobre un sistema, modelarlo y ver que sucede [17].

Se comenzó creando el modelo en Simulink:

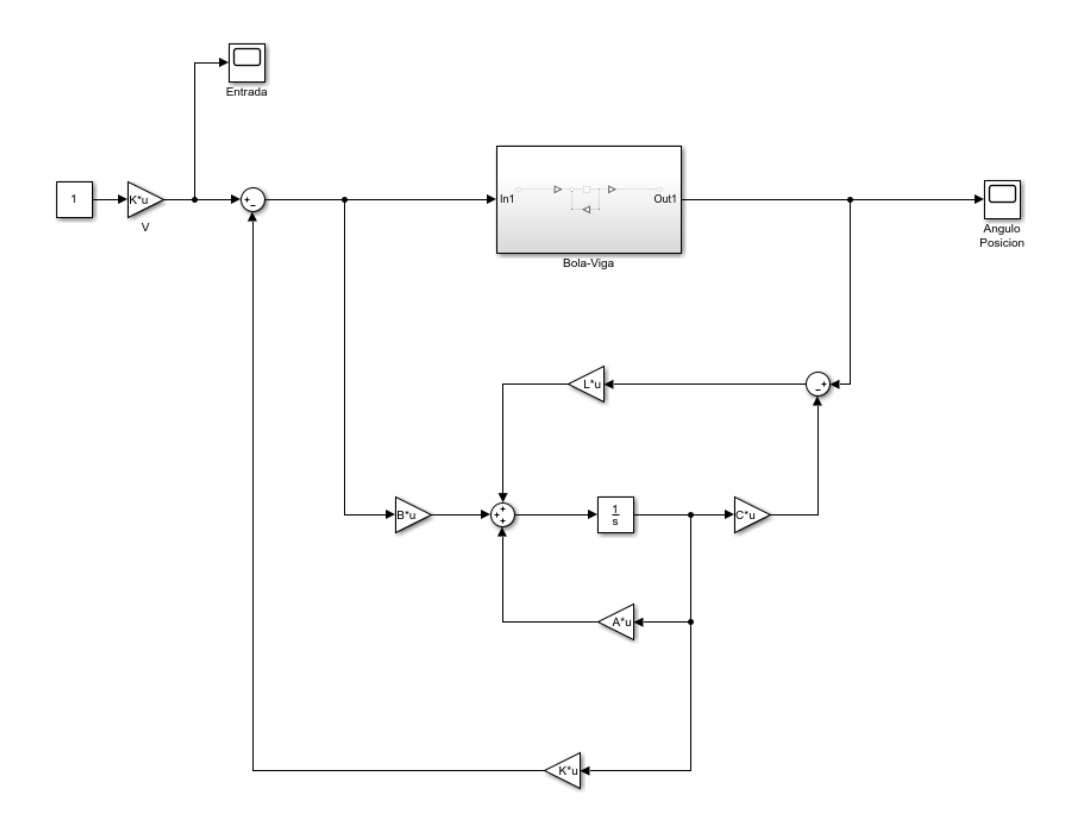

*Figure 61: Modelo del sistema con el observador en Simulink.*

En la parte inferior se observan los bloques que se corresponden con el observador de orden reducido, el bloque con nombre K se corresponde con la matriz  $f$  calculada en el apartado anterior y L se corresponde con la matriz  $V_B$ .

En la parte superior se encuentra el bloque que contiene el sistema Bola-Viga, cuyo interior es de la siguiente forma:

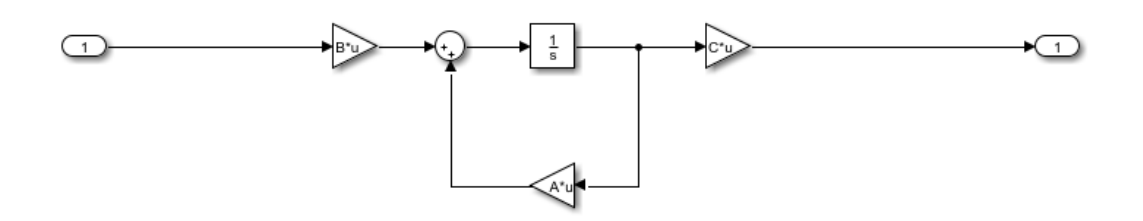

*Figure 62: Modelo de la planta Bola-Viga en Simulink.*

Una vez creado el modelo, se procedio a simular el sistema. En las siguientes figuras se observa la posición de la bola y el ángulo de la viga con respecto del tiempo:

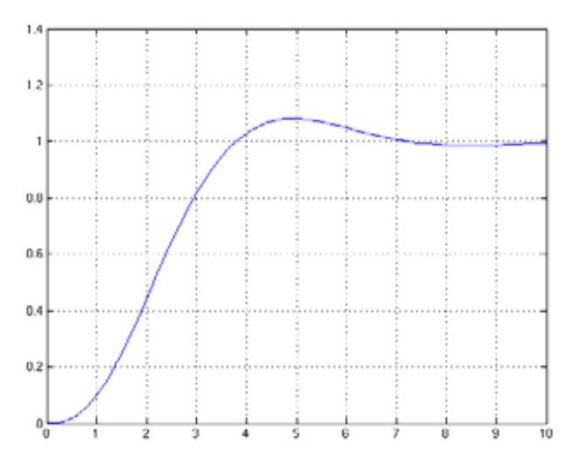

*Figure 63: Posición de la bola en función del tiempo.*

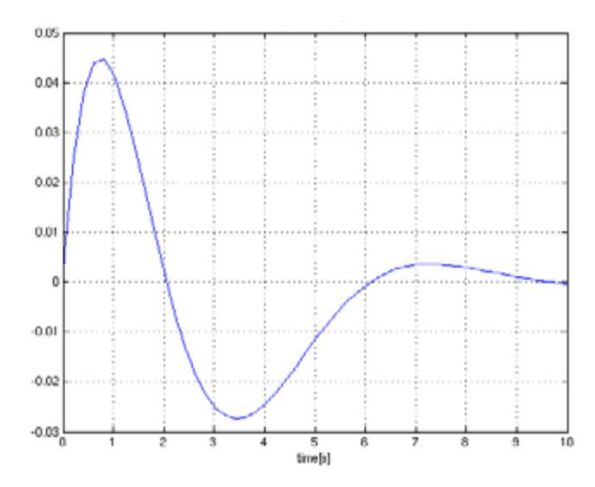

*Figure 64: Ángulo de la viga en función del tiempo.*

Como se puede apreciar el giro de la viga cambia de forma proporcional a la posición de la bola. En los primeros segundos de la simulación el movimiento de la viga es más brusco, ya que la bola cambia de posición en muy poco tiempo. A medida que la viga compensa la posición de la bola, el movimiento de esta se va suavizando hasta que queda inmóvil en el momento que la bola se para en el punto marcado.

## **8. CONCLUSIÓNES**

### **8.1. CONCLUSIÓN**

Tras la finalización del proyecto se observaron las dificultades que supone la realización de un gemelo virtual y todo el tiempo que hay que invertir para el correcto funcionamiento del modelo.

Para poder llevar a cabo el proyecto, previamente se ha comprendido el funcionamiento de la planta real y se han aprendido y utilizado diversas tecnicas de control y modelado. Tambien durante la realizacion del proyecto me he dado cuenta de la importancia que tiene la realización de gemelos virtuales en la industria, puediendo someter al sistema a diferentes situaciones sin poner en riesgo el modelo real.

Se han cumplido los objetivos planteados al iniciar el proyecto de modelar fisicamente la planta Bola-Viga de forma virtual, diseñando cada pieza, sus uniones, aplicando el material correspondiente a cada una hasta conseguir un modelo con los mismos grados de libertad y practicamente identico al de la planta original, pese a los inconvenientes encontrados al modelar la correa.

Tambien se ha conseguido modelar matematicamente el giro de la viga, de forma que mediante el uso de los sensores que dispone la planta, se pueda controlar el ángulo de giro de la viga para que finalmente la bola se estabilice en el punto asignado.

### **8.2. DIFICULTADES ENCONTRADAS**

Para empezar, tuve que aprender a utilizar un programa nuevo de forma autodidacta a través de cursos online, lo cual me llevo bastante tiempo antes de poder comenzar con mi proyecto.

Durante el proyecto he encontrado problemas de todo tipo, ya que 3Dexperience, pese a ser una herramienta muy útil y con muchas posibilidades, es una aplicación muy lenta ya que trabaja de forma online y a la hora de buscar elementos o realizar comprobaciones he tenido que esperar hasta 15/20 minutos en alguna ocasión. A parte de esto, otro de los problemas del programa es que muchas veces te da errores al realizar alguna acción, los cuales al reiniciar la aplicación desaparecen sin haber realizado ningún cambio, lo cual resulta muy frustrante en alguna situación.

El principal problema que he encontrado en mi proyecto ha sido dibujar la cadena, ya que en un primer momento quería hacer una cadena flexible en una pieza, pero ante la imposibilidad de hacerla flexible, tuve que investigar mucho hasta dar con una forma que se pudiera realizar. Finalmente, cuando me decidí a realizar la cadena diente por diente (proceso bastante lento), una vez finalizada, el compilador me devolvía errores por la cantidad de conexiones realizadas, por lo que decidí quitar la correa.

#### **8.3. POSIBLES MEJORAS**

Una de las cosas que se podría mejorar del proyecto es la simulación en 3Dexperience en lugar de Simulink, pero debido a los problemas que surgieron el compilador y las librerias fue imposible. Tambien se podría diseñar un filtro para la señal de la camara que detecta la bola, lo cual finalmente no se implementó debido al tiempo.

### **9. BIBLIOGRAFIA**

#### **9.1. REFERENCIAS**

[1] : J. Ackermann:

Abtastregelung, Springer – Verlag, Berlin 1972

[2] : O. Föllinger:

Regelungstechnik, Hüthig – Verlag, Heidelberg 1994

[3] : H. Göldner and F. Holzweissig:

Leitfaden der tecnischen Meschanik, VEB Fachbuch – Verlag, Leipzig 1989

#### **9.2. ENLACES**

- [1] :<https://papelesdeinteligencia.com/que-es-industria-4-0/>
- [2] [:https://www2.deloitte.com/es/es/pages/manufacturing/articles/que-es-la-industria-4.0.html](https://www2.deloitte.com/es/es/pages/manufacturing/articles/que-es-la-industria-4.0.html)
- [3] [https://es.wikipedia.org/wiki/Industria\\_4.0](https://es.wikipedia.org/wiki/Industria_4.0)
- [4]  $\cdot$ <http://www.aldakin.com/industria-4-0-que-es-ventajas-e-inconvenientes/>
- [5] <https://es.wikipedia.org/wiki/Virtualización>
- [6] <https://www.vt-lab.com/que-es-un-gemelo-digital/>
- [7] : <https://blogthinkbig.com/gemelos-virtuales-industria>
- [8] : <https://www.bbva.com/es/que-es-un-gemelo-digital-y-para-que-sirve/>
- [9] : <https://marketing4ecommerce.net/digital-twin-gemelo-digital-aplicaciones-practicas/>
- [10] : <https://ciudadesdelfuturo.es/que-es-el-gemelo-digital.php>
- [11]<https://www.seas.es/blog/automatizacion/el-gemelo-digital/>
- [12] : <https://blog.infaimon.com/sistemas-de-vision-artificial-tipos-aplicaciones/>
- [13] : [https://es.wikipedia.org/wiki/Visión\\_artificial](https://es.wikipedia.org/wiki/Visión_artificial)
- [14] <http://www.ict.com.tw/AI/Amira/amira/bw500en.htm>
- [15] [https://www.ecured.cu/Motor\\_im%C3%A1n\\_permanente](https://www.ecured.cu/Motor_im%C3%A1n_permanente)
- [16]<https://es.wikipedia.org/wiki/CATIA>
- [17] : https://www.u-cursos.cl > ingenieria > material\_docente

### **ANEXOS**

## **HOJAS DE CARACTERISTICAS**

# **ENGEL** ElektroMotoren

# **GNM 31**

## **DC Motors** with permanent magnet field

Motor series GNM 31 **up to 90 Watts output power** with + without parking brake

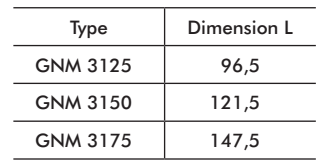

100

η **[%]**

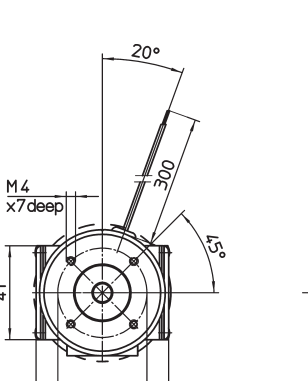

**Operation characteristics:** n - Speed

 $\overline{\mathcal{A}}$ 

58

GNM3125, 24V, 3000rpm GNM3150, 24V, 3000rpm

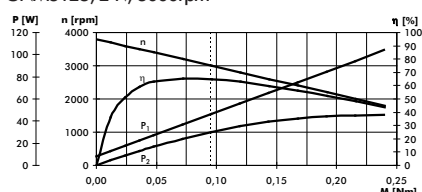

η - Efficiency

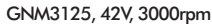

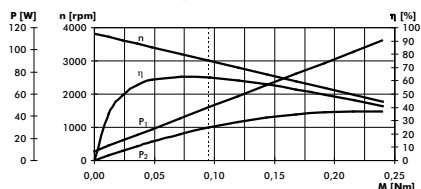

GNM3125, 24V, 4000rpm GNM3150, 24V, 4000rpm

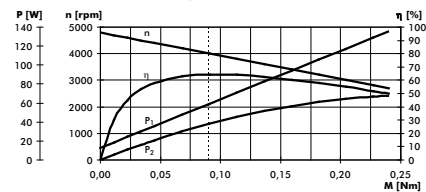

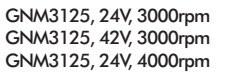

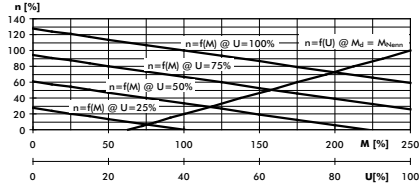

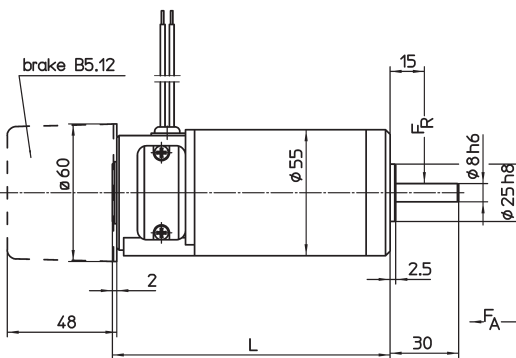

 $P_1$  - Input power  $P_2$  - Output power

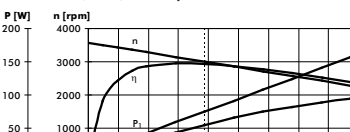

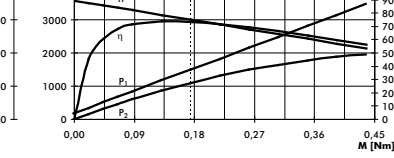

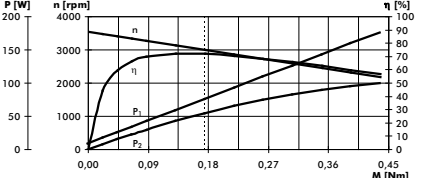

4000 **n [rpm]** n 200

GNM3175, 24V, 3000rpm

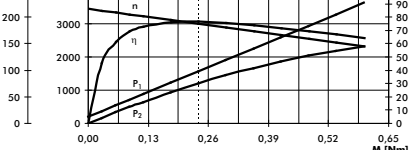

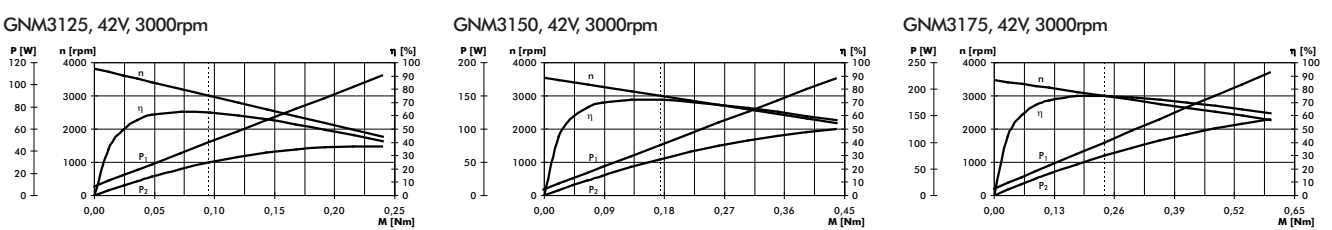

#### GNM3175, 24V, 4000rpm

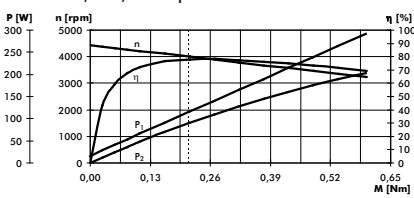

**Control characteristics :**  $n=f(M)$  - Speed as a torque function n=f(U) - Speed as a supply voltage function

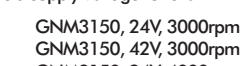

n η

> $P_{2}$  $P_1$

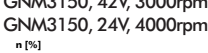

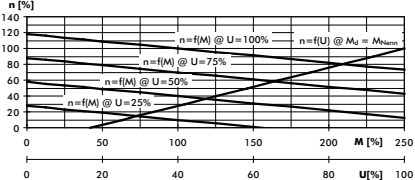

0,00 0,09 0,18 0,27 0,36 0,45

GNM3175, 24V, 3000rpm GNM3175, 42V, 3000rpm GNM3175, 24V, 4000rpm

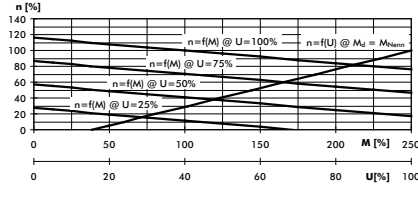

edition 01.11

### **ENGEL ElektroMotoren GmbH · Am Klingenweg 7 · D-65396 Walluf**

Telefon: +49 (0) 6123 994 400 · Telefax: +49 (0) 6123 994 410 · E-Mail: kontakt@engel-elektromotoren.de · www.engel-elektromotoren.de

80 90 100 150 **P [W]**<br>250 <sub>T</sub>

η **[%]**

η **[%]**

0,45<br>**M** [N

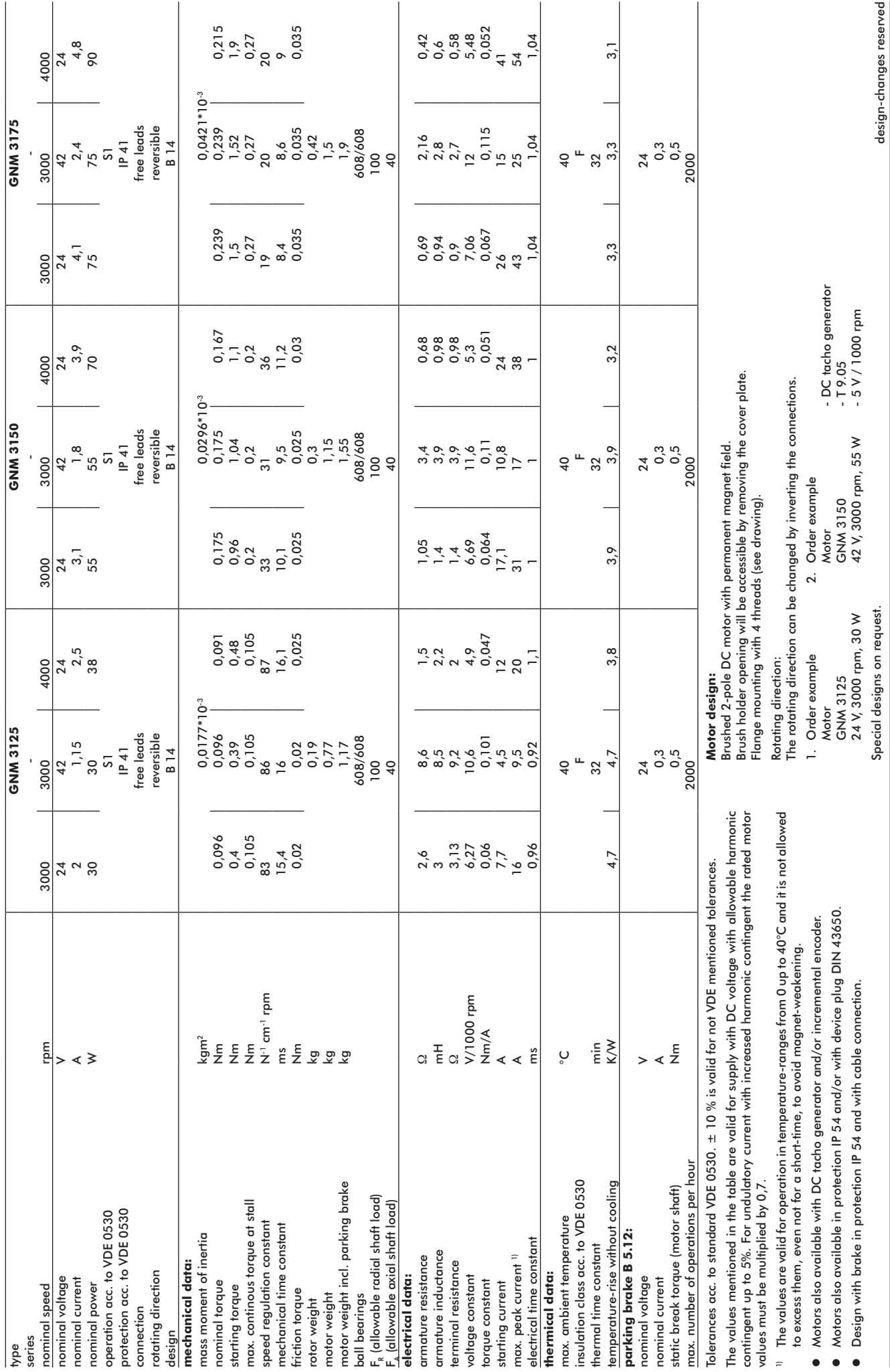

#### **Incremental Encoder RI 58-D / RI 58TD**  $\blacksquare$  Direct mounting without coupling  $\blacksquare$  Flexible hollow shaft design up to diameter 14 mm  $\blacksquare$  Through hollow shaft or as end shaft (blind shaft)  $\blacksquare$  Easy installation by means of clamping shaft or blind shaft ■ Short overall length of 33 mm  $\blacksquare$  Fixing of flage by means of a stator coupling or set screw  $\blacksquare$  Various shaft versions ■ Applications: actuators, motors ■ Operating temperature up to 100 °C (RI 58TD) Clamping shaft  $C \in$ Blind shaft **NUMBER OF PULSES** RI 58-D 1 / 2 / 3 / 4 / 5 / 10 / 20 / 25 / 30 / 35 / 40 / 45 / 50 / 60 / 64 / 70 / 72 / 80 / **100** / 125 / 128 / 144 / 150 / 180 / 200 / **250** / 256 / 300 / 314 / 350 / 360 / 375 / 400 / 460 / 480 / **500** / 512 / 600 / 625 / 720 / 900 / **1000** / **1024** / **1250** / 1500 / 1600 / 1800 / 2000 / 2048 / **2500** / 3000 / 3480 / **3600** / 4000 / **4096** / **5000**  Other number of pulses on request Preferably available versions are printed in bold type. **NUMBER OF PULSES** RI58TD  $4/5/10/20/25/30/35/40/45/50/60/64/70/72/80/100/125/128/144/150/180$ / 200 / **250** / 256 / 300 / 314 / 350 / 360 / 375 / 400 / 460 / 480 / **500** / 512 / 600 / 625 / 720 / 900 / **1000** / **1024** / **1250** / 1500 / 1600 / 1800 / 2000 / 2048 / **2500**  Other number of pulses on request Preferably available versions are printed in bold type. **TECHNICAL DATA**  Housing diameter 58 mm **mechanical**  Shaft diameter <sup>1</sup> 10 mm / 12 mm (Through hollow shaft) 10 mm / 12 mm / 14 mm (Hubshaft) Synchro flange Flange (Mounting of housing) Mounting of shaft RI 58-D: Front clamping ring, Center bolt RI 58TD: Front clamping ring, Rear clamping ring, Center bolt Protection class shaft input IP64 (EN 60529) Protection class housing Through hollow shaft - D: IP64 (EN 60529) Hubshaft - E,F: IP65

**TECHNICAL DATASHEET**

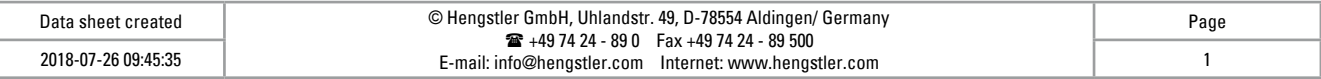

Shaft tolerance Ø 10 mm, tolerance g8 (-0.005 ... -0.027 mm), Ø 12/ 14 mm, tolerance g8 (-0.006 ... -0.033 mm)

#### **TECHNICAL DATA mechanical (continued)**

**TECHNICAL DATA electrical** 

# **TECHNICAL DATASHEET Incremental Encoder RI 58-D / RI 58TD**

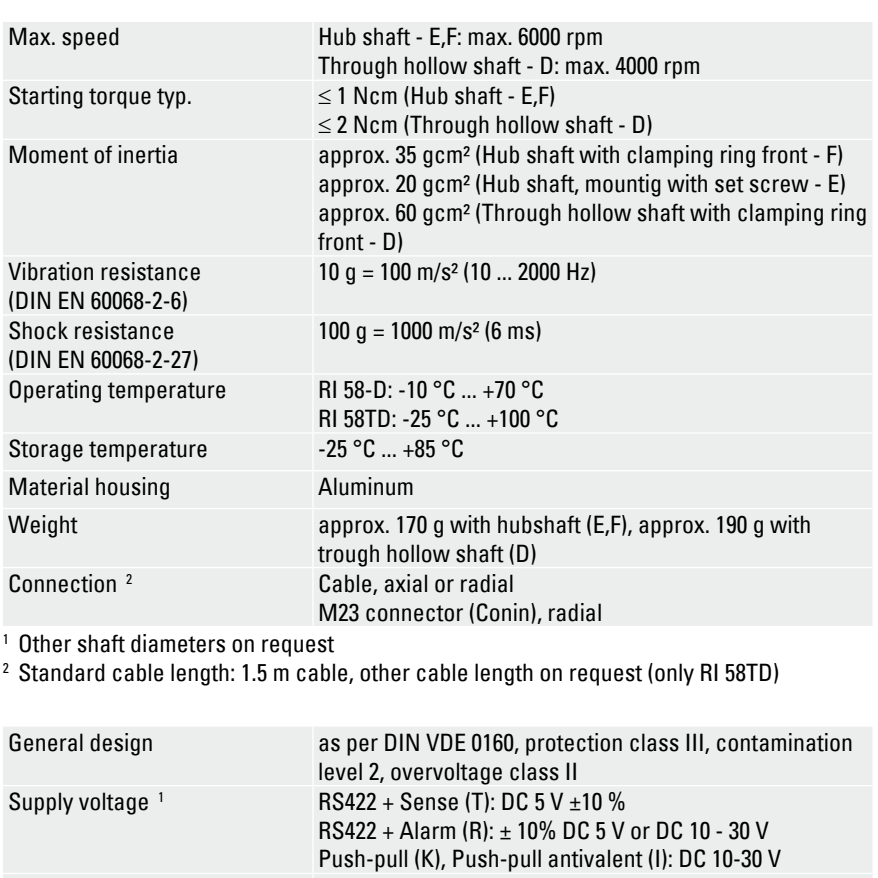

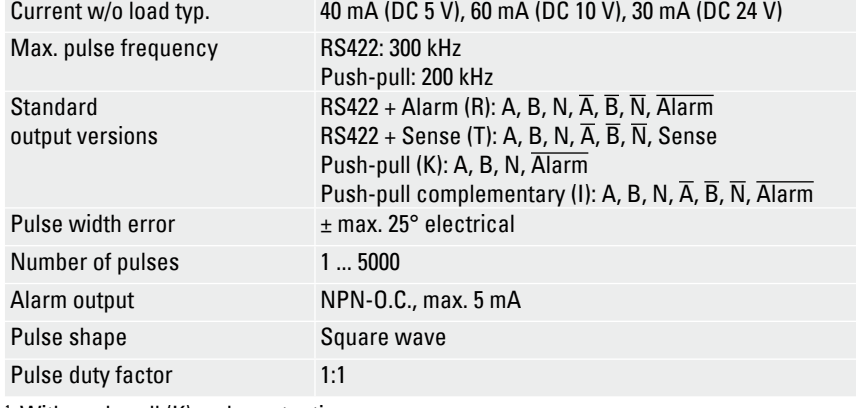

<sup>1</sup> With push-pull (K): pole protection

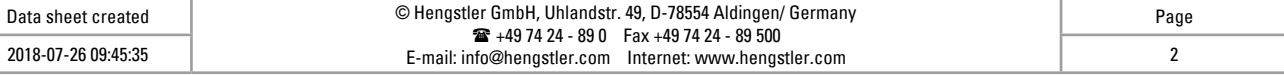

### **TECHNICAL DATASHEET**

# **Incremental Encoder RI 58-D / RI 58TD**

**ELECTRICAL CONNECTIONS** 

**Cable PVC** 

**MOUNTING NECESSITIES In order to be able to compensate an axial and radial misalignment of the shaft, the en**coder flange must not be fixed rigidly. Fix the flanges by means of a stator coupling (e.g. hubshaft with tether) as torque support (see "Accessories") or by means of a cylindrical pin:

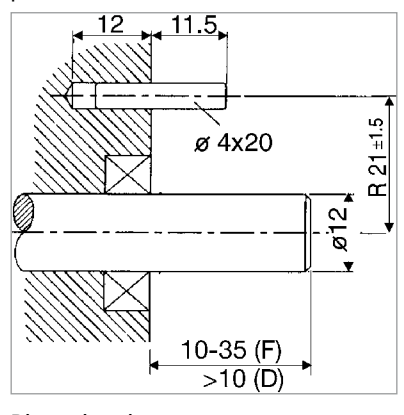

Dimensions in mm also apply for shaft-Ø 10 or 14 Mounting = D, F (Clamping ring)

Preparation of the machine flange<sup>1</sup> **(all mounting versions):**  In the machine flange a straight pin must

be installed (diameter 4x16 resp. 4x20, DIN 6325).

This pin is required as a torque support.

#### **1 Or as an option: stator coupling as torque support**

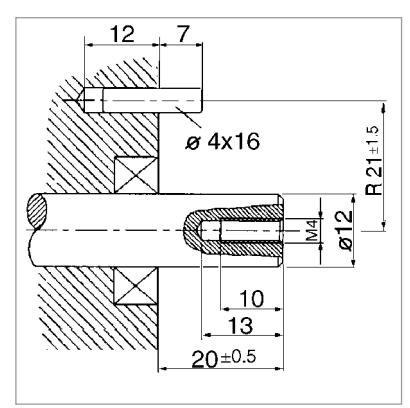

Dimensions in mm also apply for shaft-Ø 10 or 14 Mounting = E (mounting with center screw) Preparation of the drive shaft **(only in mounting = E):**  The drive shaft must be provided with a threaded bore M 4 x10: This bore accepts the fastening screw of the shaft encoder.

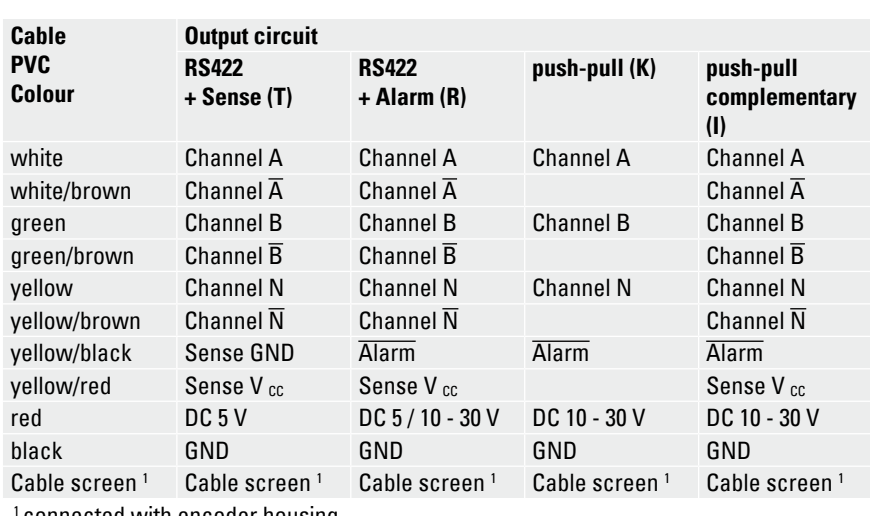

connected with encoder housing

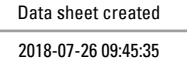

**ELECTRICAL CONNECTIONS Cable TPE** 

**ELECTRICAL CONNECTIONS M23 connector (Conin), 12 pole** 

# **TECHNICAL DATASHEET**

# **Incremental Encoder RI 58-D / RI 58TD**

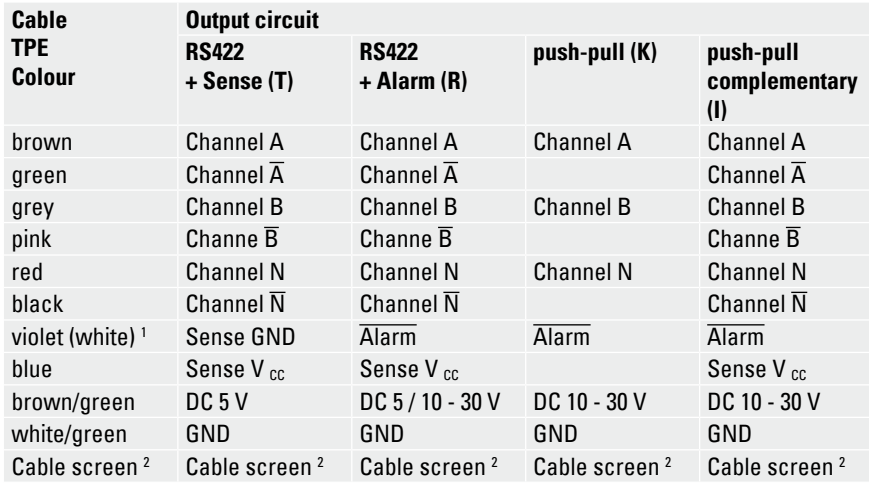

<sup>1</sup> white with RS422 + Sense (T)

2 connected with encoder housing

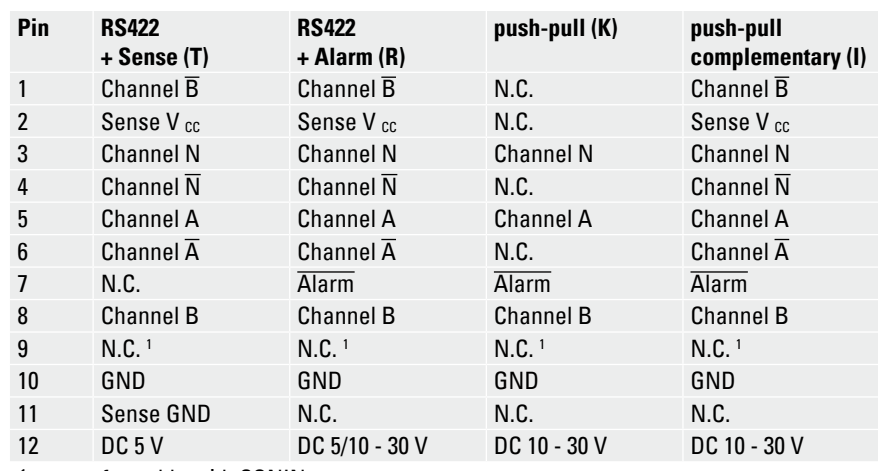

1 screen for cable with CONIN connector

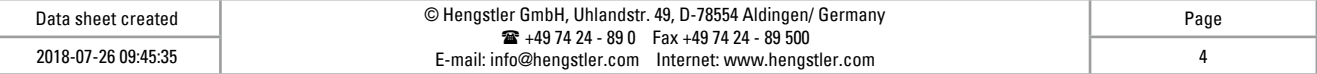

### **TECHNICAL DATASHEET**

# **Incremental Encoder RI 58-D / RI 58TD**

#### **DIMENSIONED DRAWINGS**

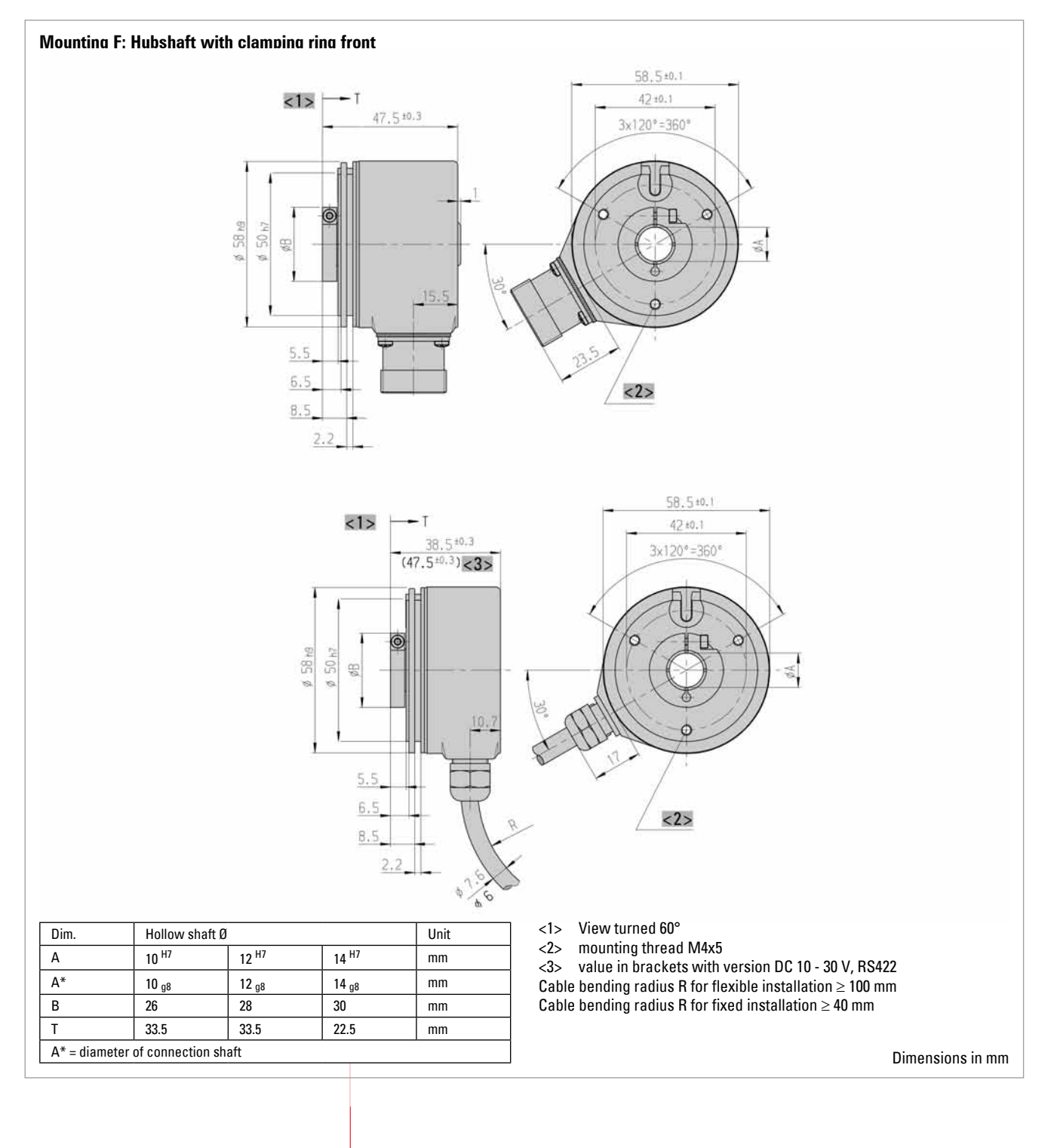

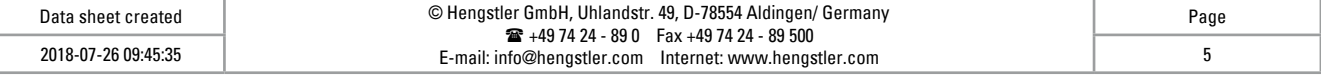

### **TECHNICAL DATASHEET**

# **Incremental Encoder RI 58-D / RI 58TD**

#### **DIMENSIONED DRAWINGS (continued)**

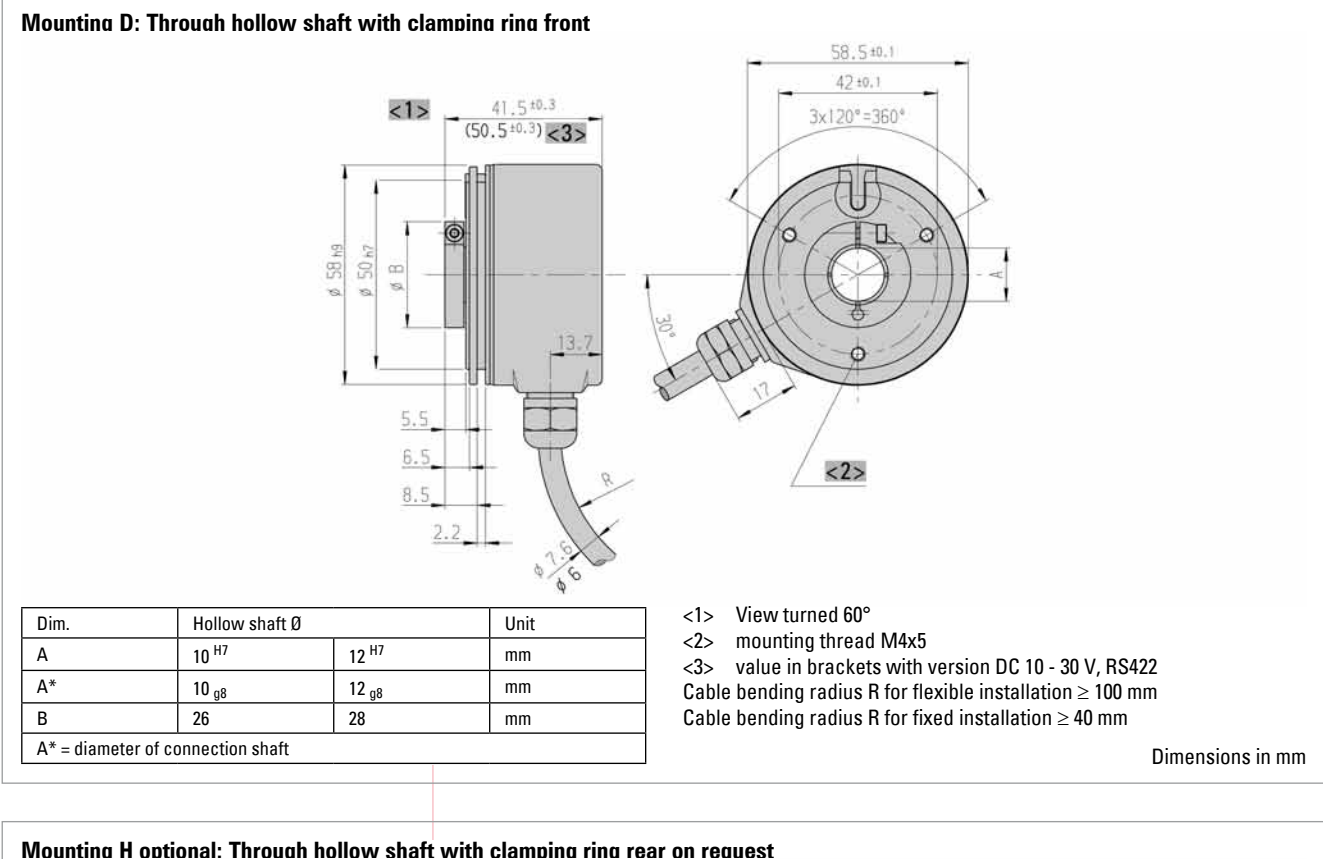

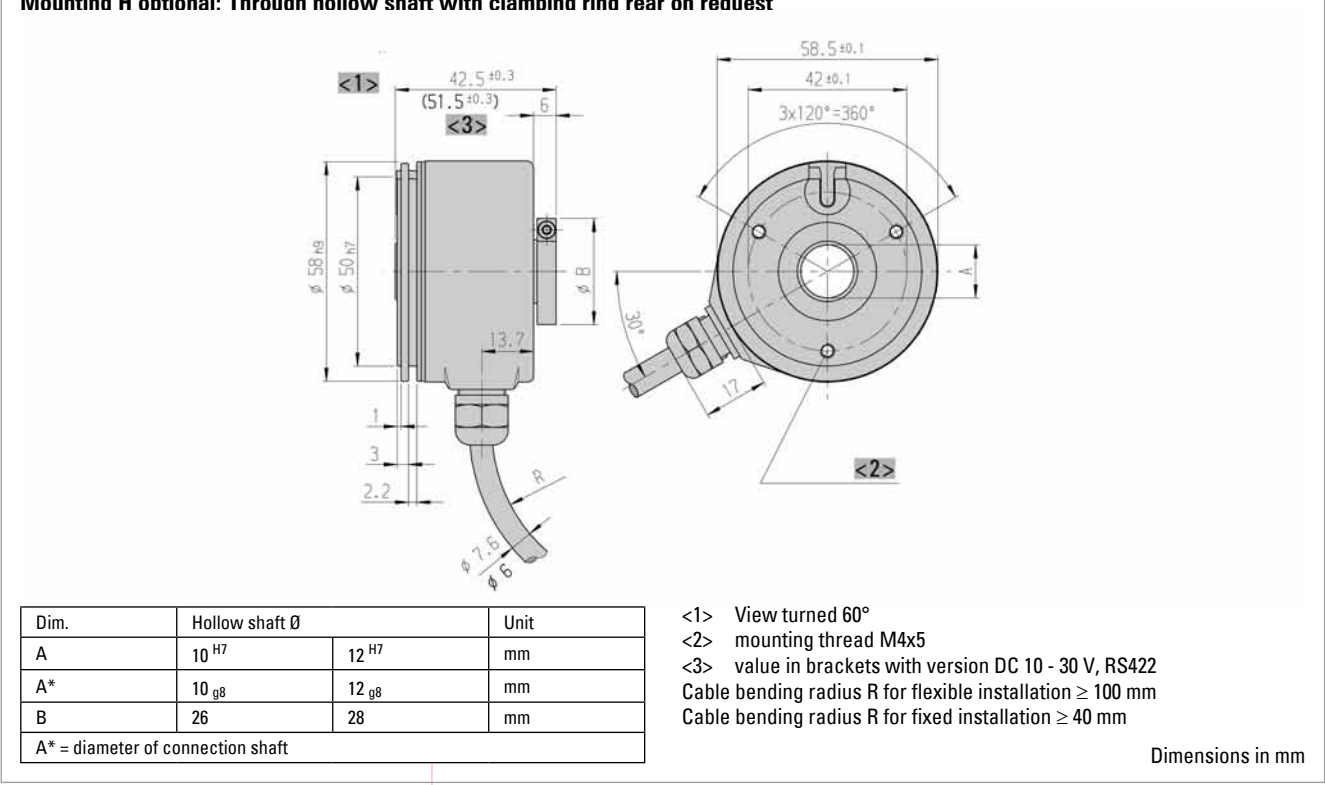

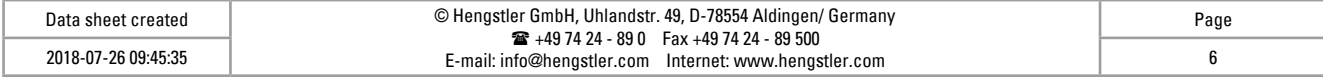

### **TECHNICAL DATASHEET**

# **Incremental Encoder RI 58-D / RI 58TD**

#### **DIMENSIONED DRAWINGS (continued)**

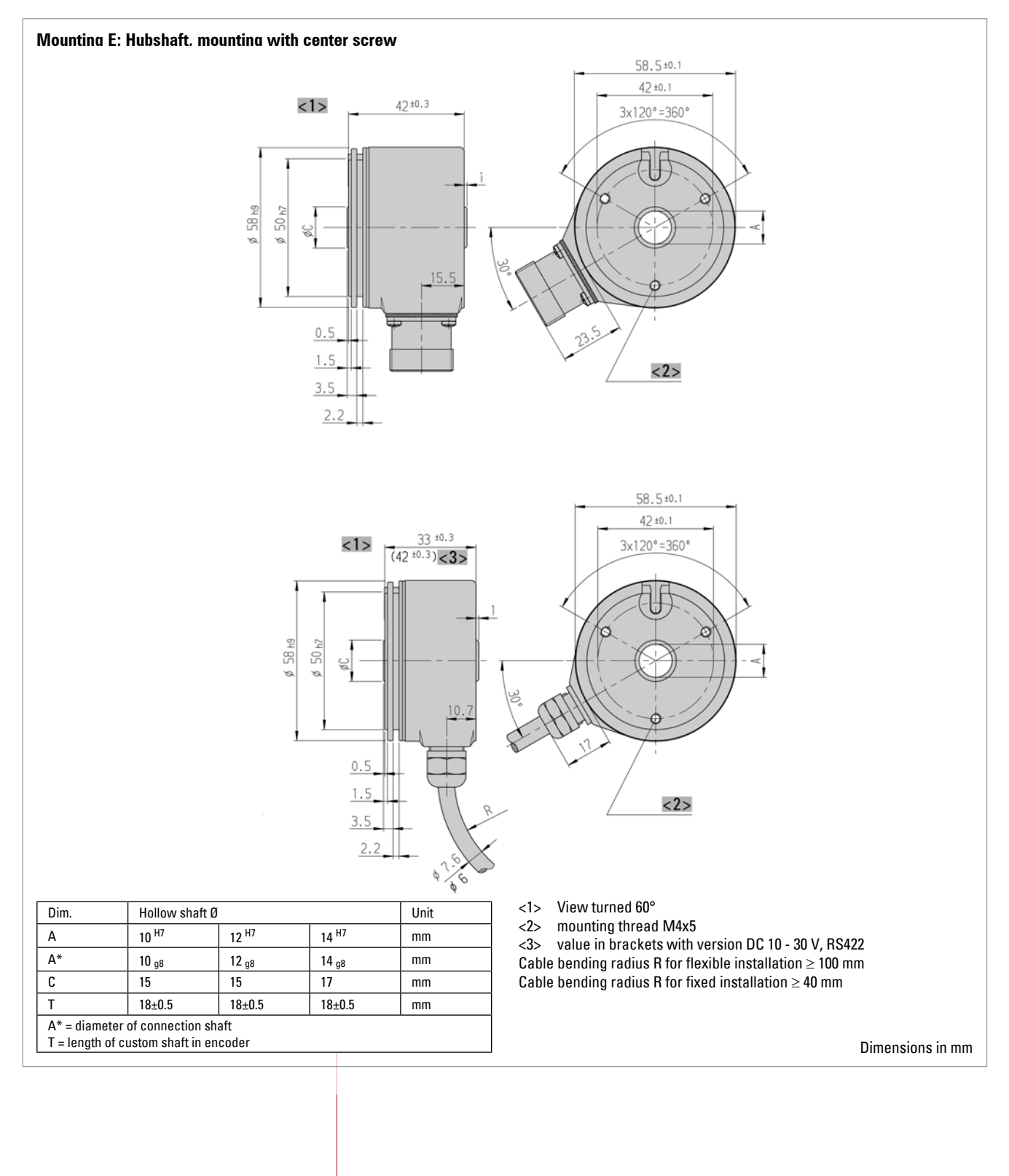

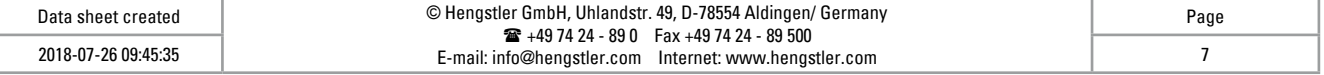

## **TECHNICAL DATASHEET**

## **Incremental Encoder RI 58-D / RI 58TD**

#### **ORDERING INFORMATION**

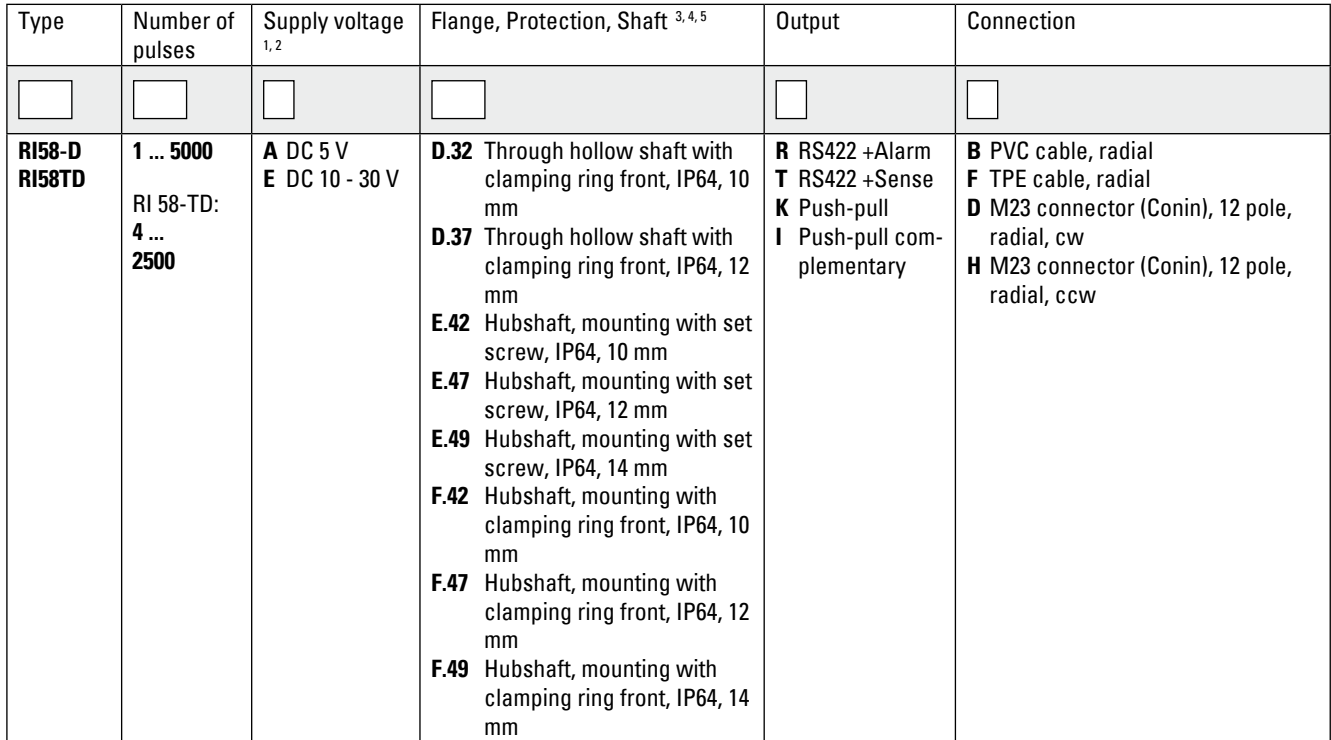

<sup>1</sup> DC 5 V: only with output "T", "R" available

<sup>2</sup> DC 10 - 30 V: only with output "K", "I", "R" available

<sup>3</sup> Mounting (flange) code "D" only with connection code "B", "F" (cable)

<sup>4</sup> Mounting (flange) code "E", "F" only with connection code "D", "H" (M23 connector)

<sup>5</sup> IP67 on cover with connector only if IP67 mating connector mounted properly.

#### **ORDERING INFORMATION**

**SELECT ORDERING INFORMATION** Versions with cable outlet (connection A, B, E or F) are available with various lengths of **Selection of cable lengths of** cable **Selection of cable lengths** of **Selection of cable length**  $\alpha$ cable. To order your desired cable length, please add the respective code to the end of your ordering code. For variants with connector on cable end please add cable length code in between. Further cable lengths on request.

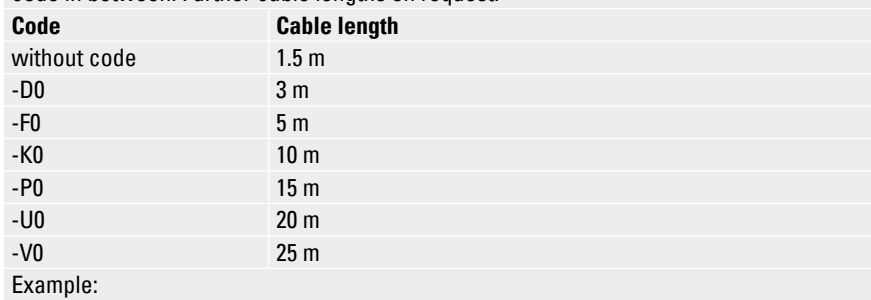

Cable 3 m length: ... B - D0

Cable mit 3 m length and M23 connectorr, cw: ... B - D0 - I

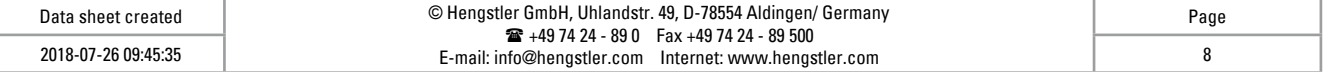

## **TECHNICAL DATASHEET**

# **Incremental Encoder RI 58-D / RI 58TD Accessories**

**ACCESSORIES Hubshaft with tether as stator coupling, ordering code 1 531 162**

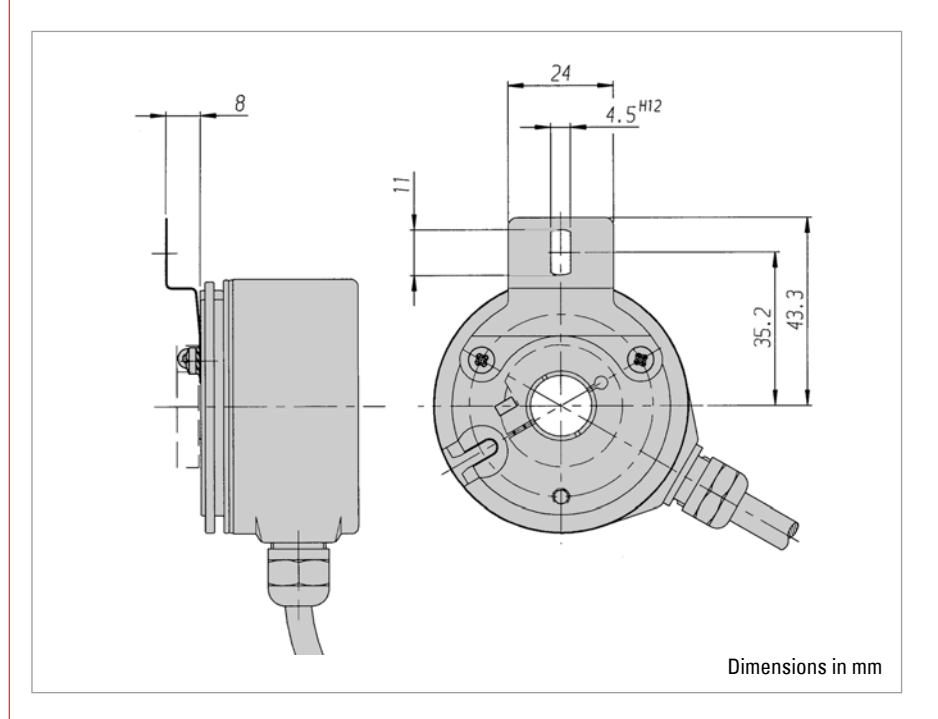

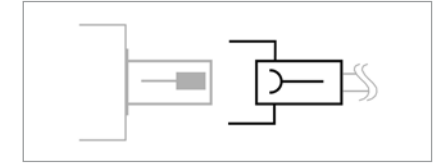

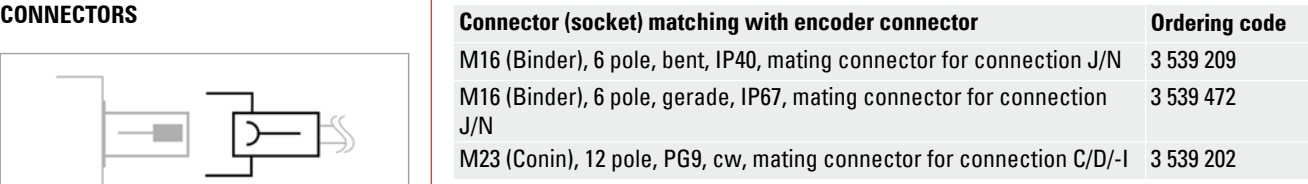

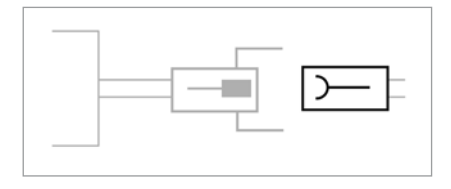

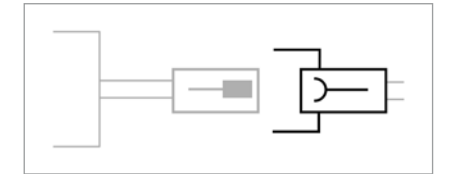

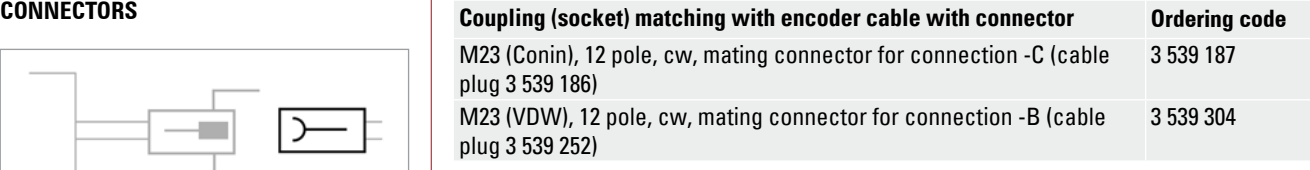

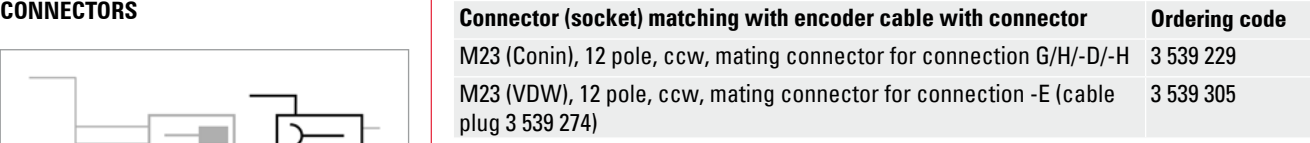

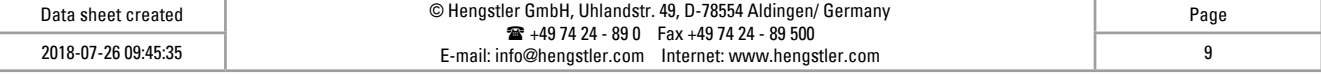

# **TECHNICAL DATASHEET**

# **Incremental Encoder RI 58-D / RI 58TD Accessories**

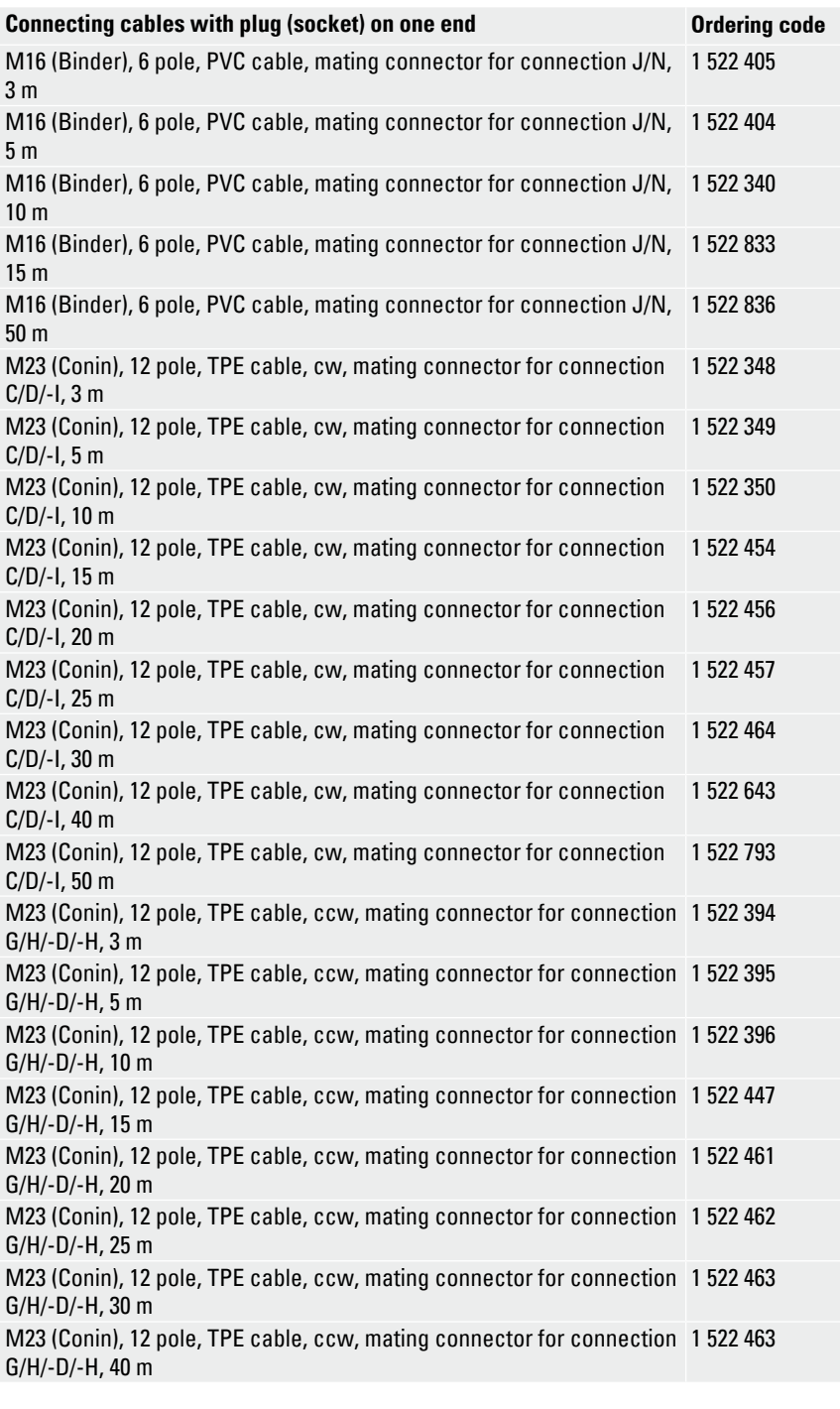

#### **CONNECTING CABLES**

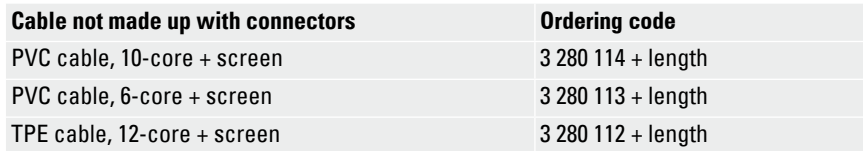

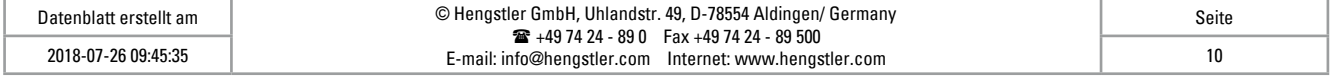

#### **Connecting cables Connecting cables with plug (socket) on one end Ordering code**

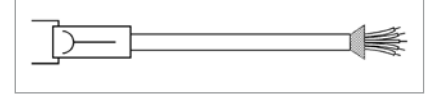